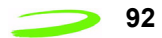

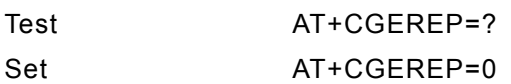

## **AT+CGMI**

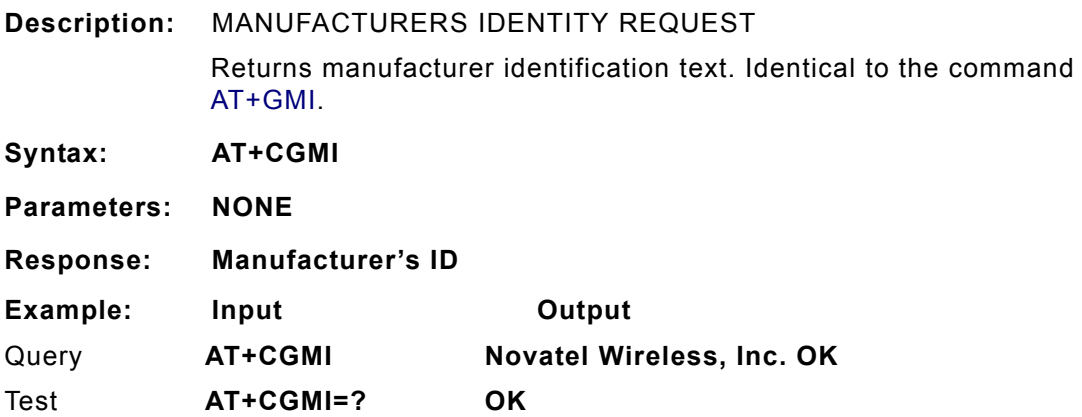

## **AT+CGMM**

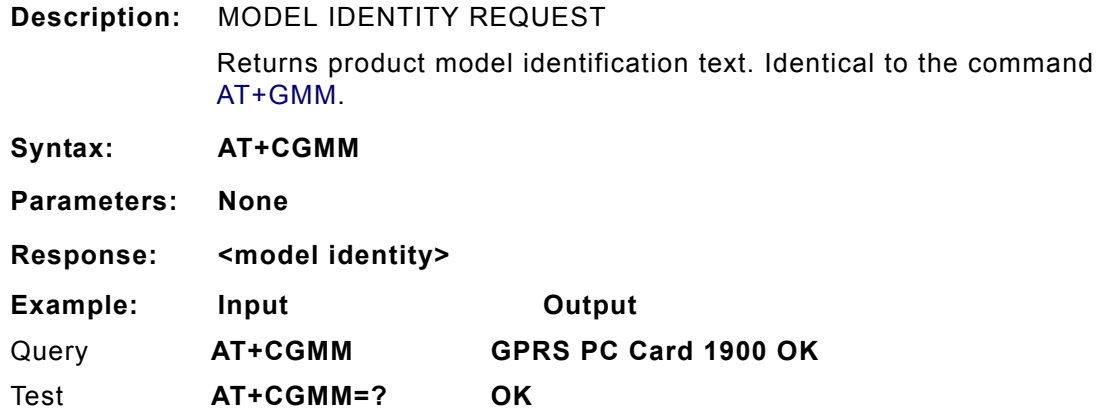

### **AT+CGMR**

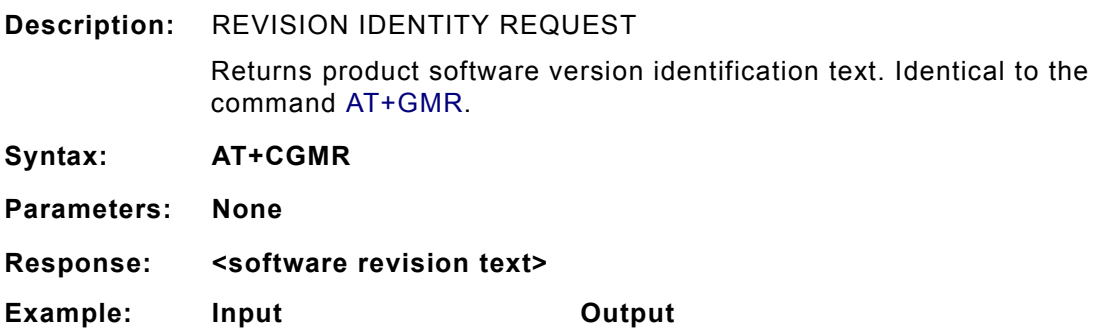

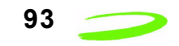

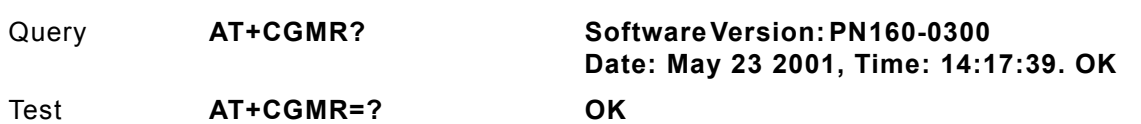

### **AT+CGOI**

**Description:** GLOBAL IDENTITY REQUEST Reports one or more lines of information text which permit the user to identify the device, based on the ISO system for registering unique object identifiers. Identical to the command AT+GOI. **Syntax: AT+CGOI Parameters: None Response: Identifier of device type.**

# **AT+CGPADDR**

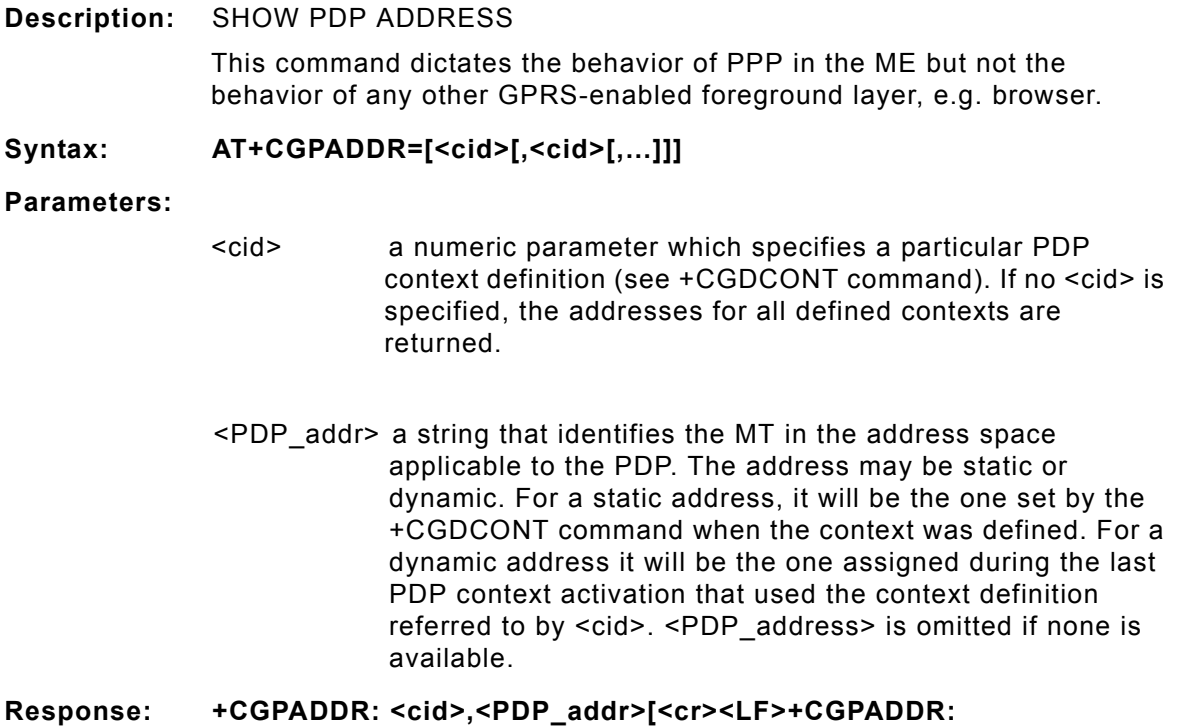

**<cid>,<PDP\_addr>**

## **AT+CGQMIN**

**Description:** QUALITY OF SERVICE PROFILE (MINIMUM ACCEPTABLE)

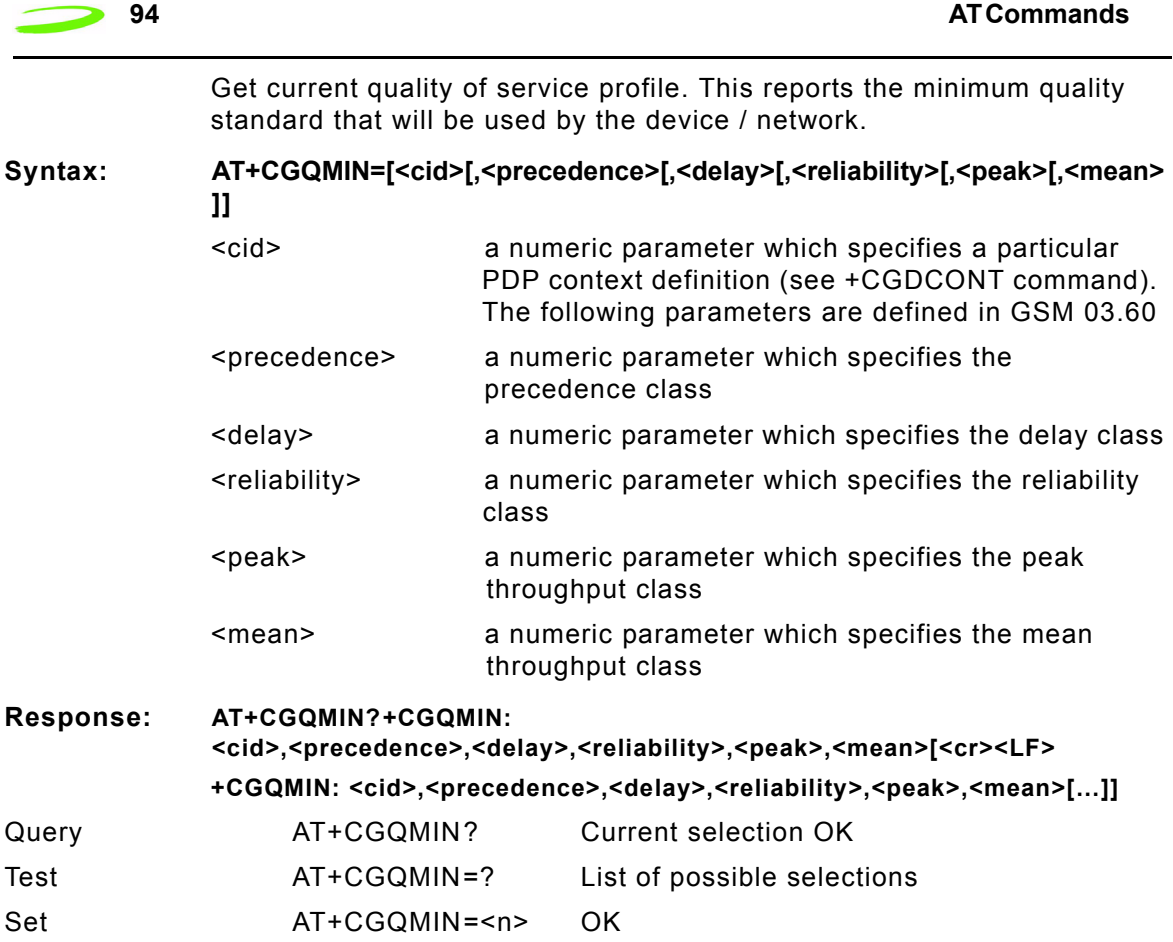

# **AT+CGQREQ**

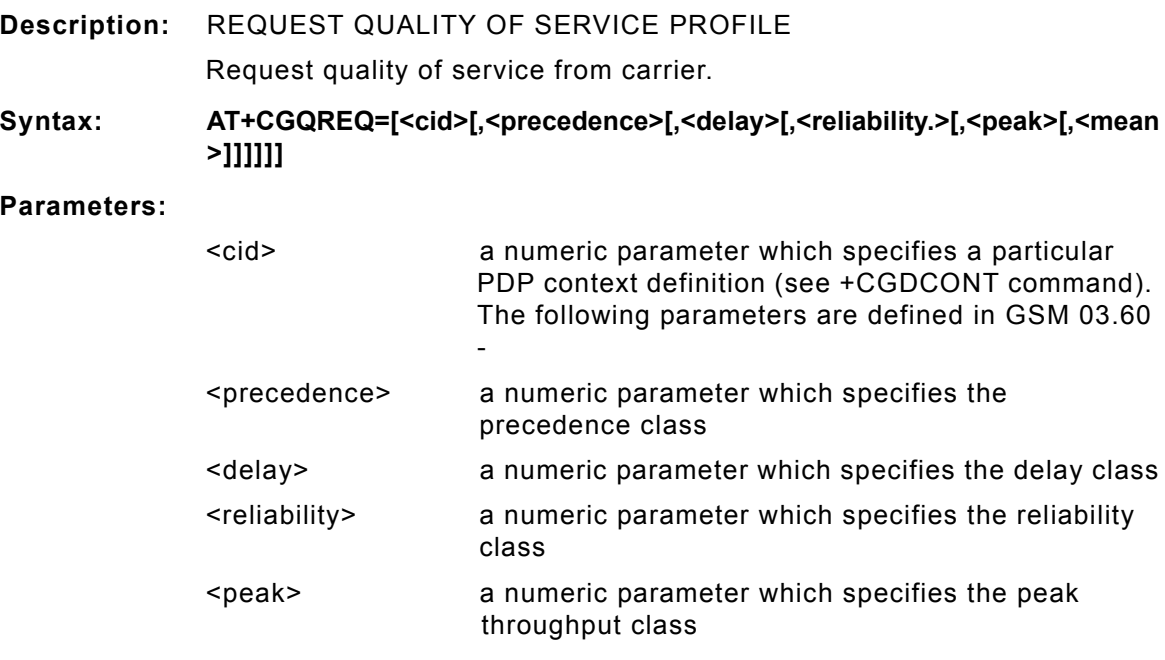

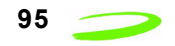

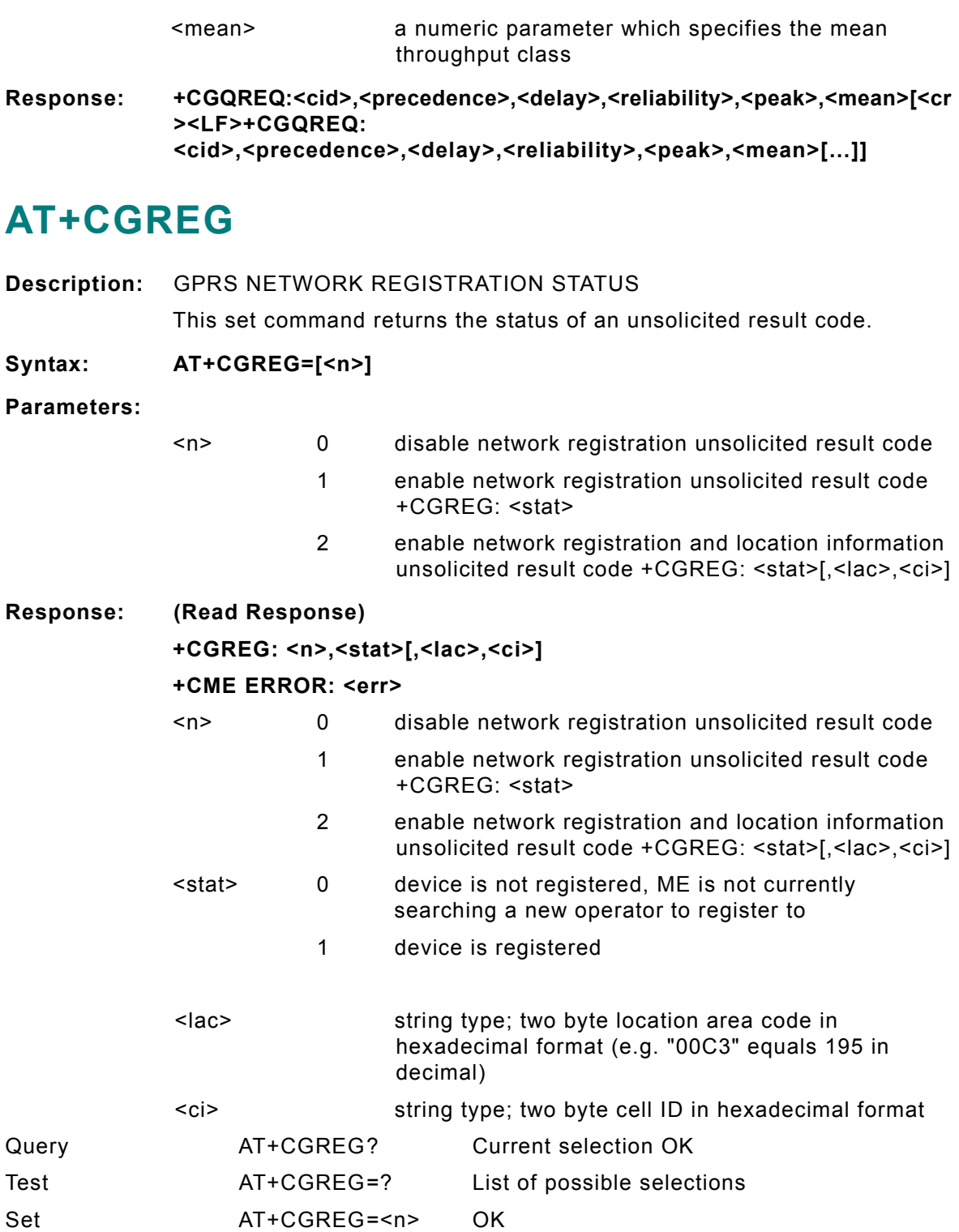

## **AT+CGSMS**

**Description:** SERVICE SELECTION FOR MO SMS MESSAGES

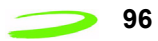

This set command is used to specify the service or service preference that the MT will use to send MO SMS messages.

#### Syntax: AT+CGSMS=[<service>]

#### **Parameters:**

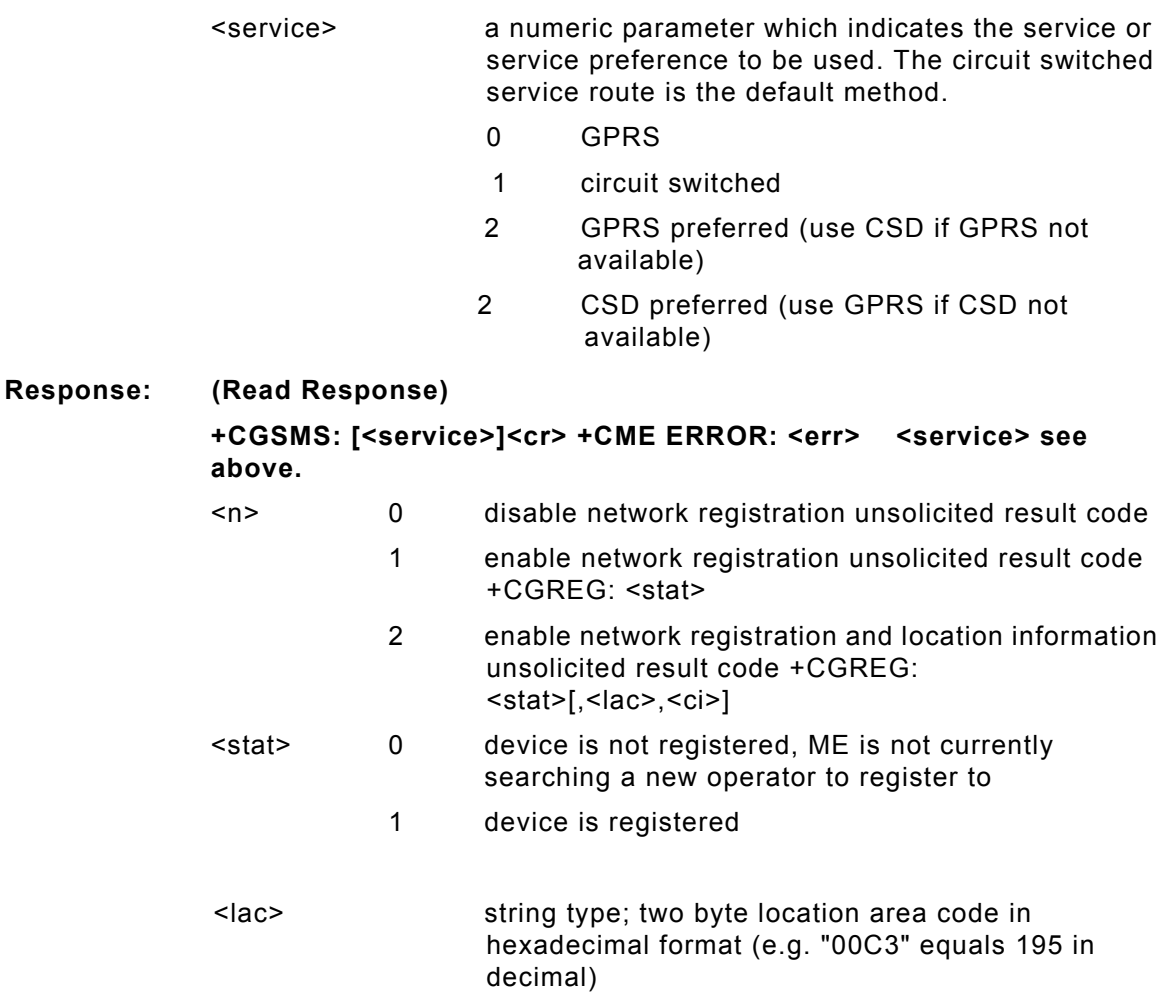

<ci> string type; two byte cell ID in hexadecimal format

### **AT+CGSN**

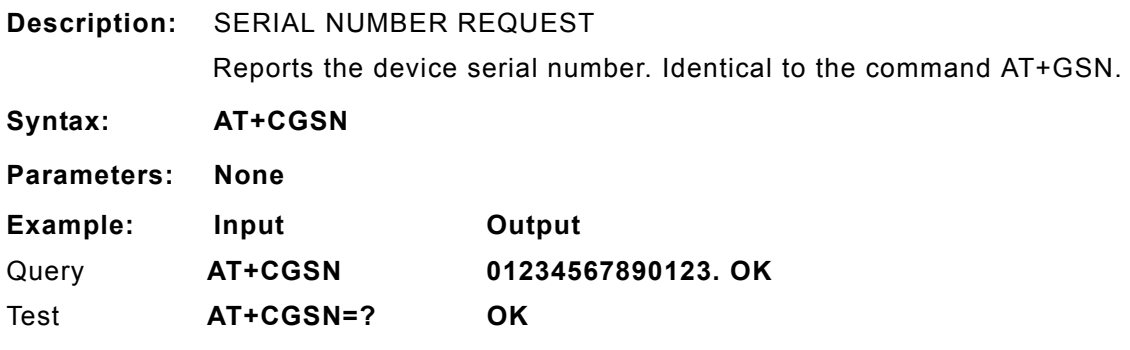

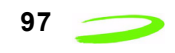

### **AT+CHLD**

#### **Description:** CALL HOLD

Controls the supplementary services Call Hold, MultiParty and Explicit Call Transfer. Calls can be put on hold, recovered, released, added to conversation, and transferred. This supplementary service is only applicable to teleservice 11 (Speech: Telephony).

**Syntax: AT+CHLD=[<n>]**

- n 0 Terminate all held calls or UDUB (User Determined User Busy) for a waiting call
	- 1 Terminate all active calls (if any) and accept the other call (waiting call or held call)
	- 1X Terminate the active call number  $X$  ( $X = 1-7$ )
	- 2 Place all active calls on hold (if any) and accept the other call (waiting call or held call) as the active call
	- 2X Place all active calls except call X (X= 1-7) on hold
	- 3 Add the held call to the active calls

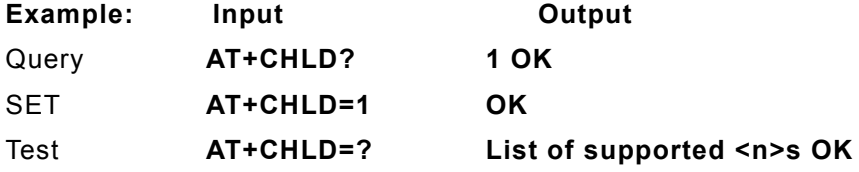

## **AT+CIMI**

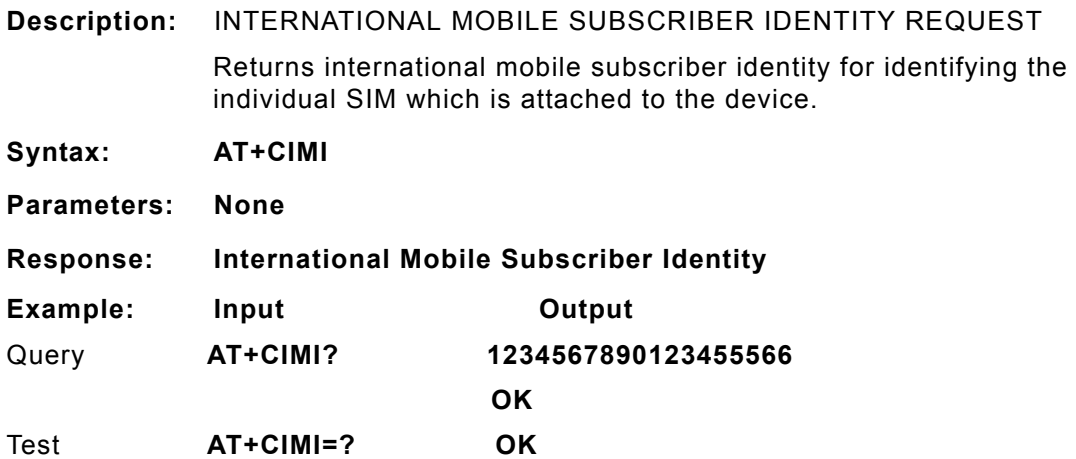

## **AT+CLCC**

**Description:** CURRENT CALL LIST Returns a list of current calls.

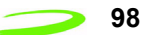

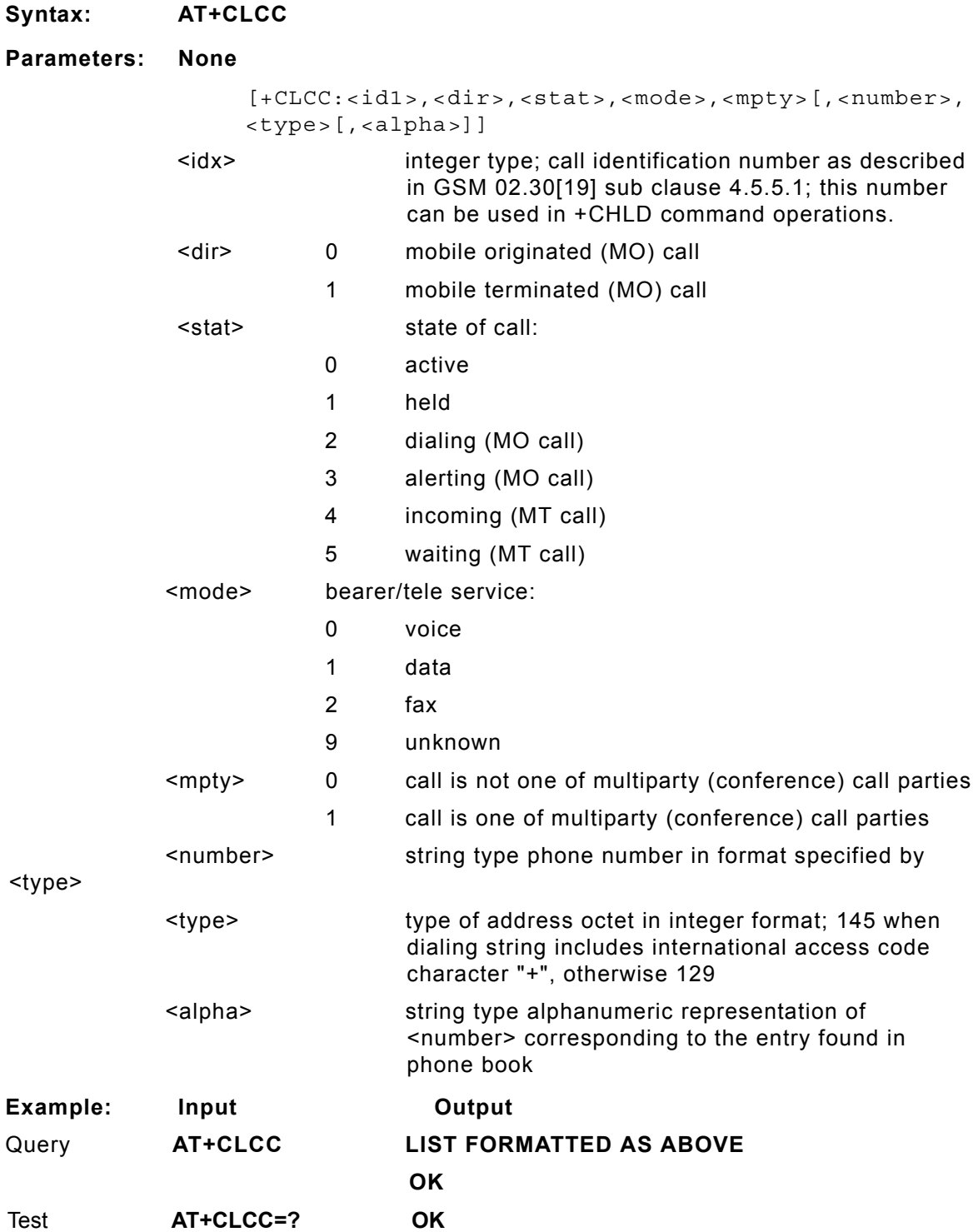

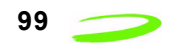

### **AT+CLCK**

#### **Description:** FACILITY LOCK

This command is used to lock, unlock or interrogate an ME or a network facility. A password is normally needed to perform such actions. When querying the status of a network service (<mode>=2) the response line for 'not active' case (<status>=0) should be returned only if service is not active for any <class>.

#### **Syntax: AT+CLCK = <fac>, <mode>[,<passwd>[,<class>]]**

#### **Parameters:**

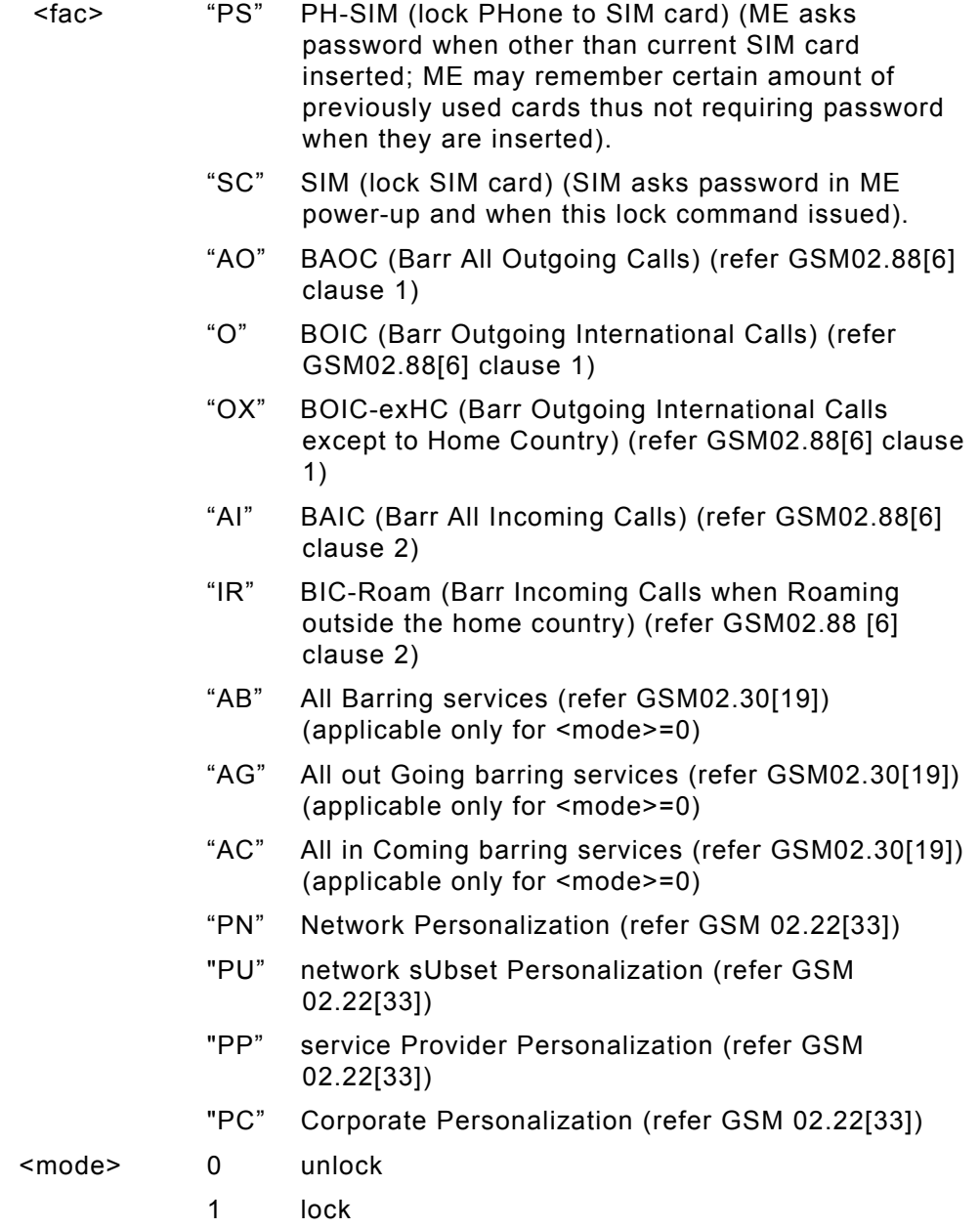

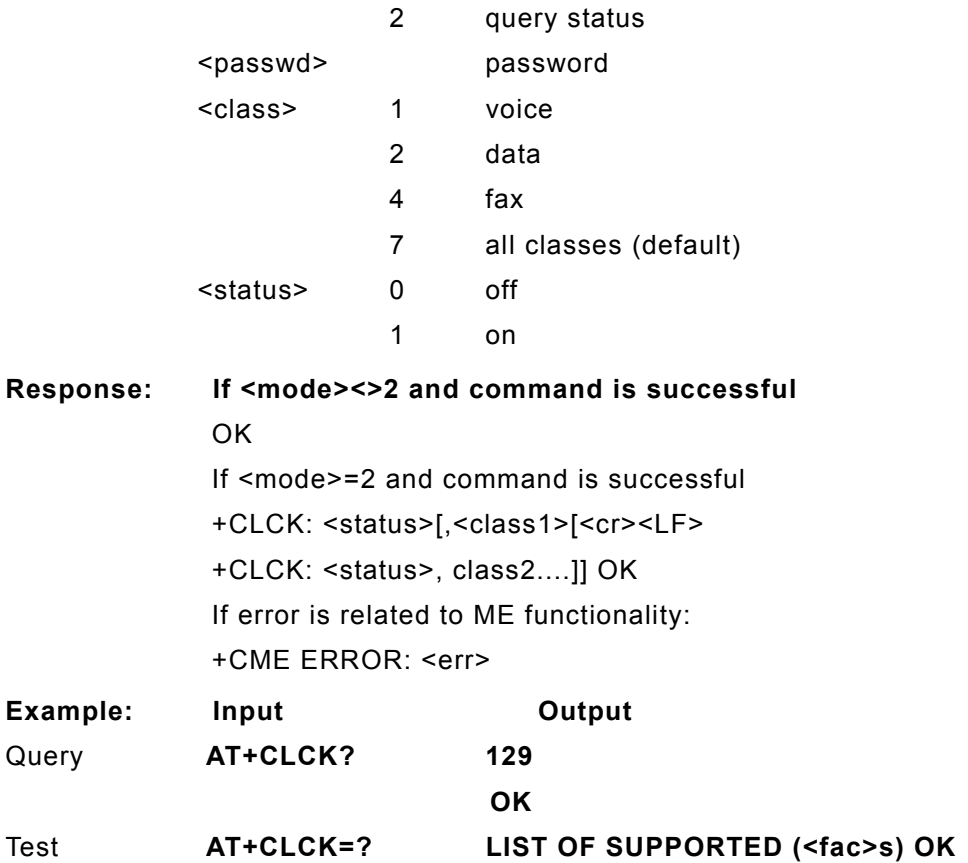

### **AT+CLDTMF**

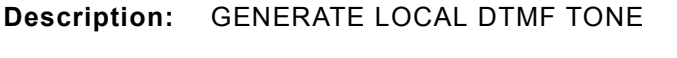

**Syntax: AT+CLDTMF=<n>,<dtmf-string>**

#### **Parameters:**

- <n> Duration of all DTMF tones in <dtmf-string> in 1/10 seconds.
- <dtmf-string>As a max length of 20 characters of form <dtmf>, must be entered between double quotes (" ") and consists of combinations of the following separated by commas.
- <dtmf> A single ASCII characters in the set 0-9,#,\*,A-D. This is interpreted as a sequence of DTMF tones whose duration is set by <n>.

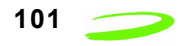

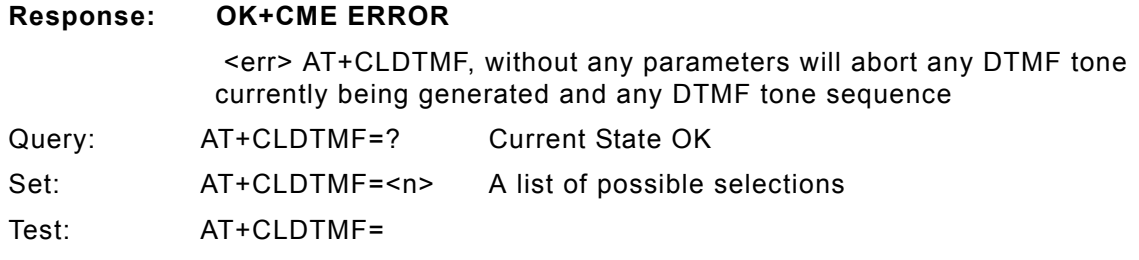

### **AT+CLIP**

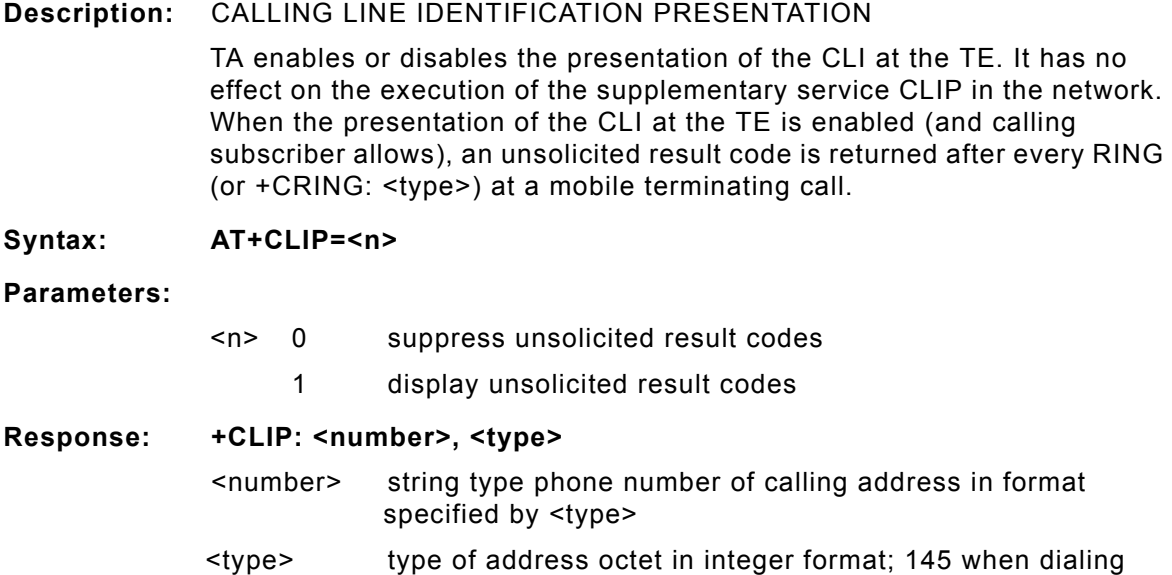

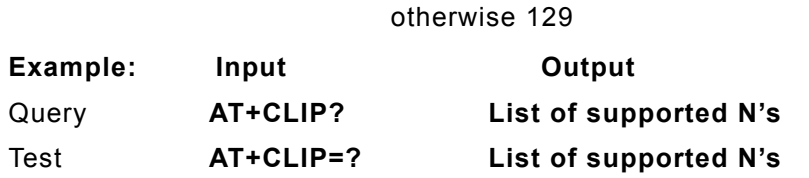

# **AT+CLIR**

**Description:** CALLING LINE IDENTIFICATION RESTRICTION

TA restricts or enables the presentation of the CLI to the called party when originating a call. The command overrides the CLIR subscription (default is restricted or allowed) when temporary mode is provisioned as a default adjustment for all following outgoing calls. This adjustment can be revoked by using the opposite command.

string includes international access code character "+",

**Syntax: AT+CLIR=<n>**

#### **Parameters: <n> parameter sets the adjustment for outgoing calls**

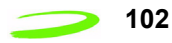

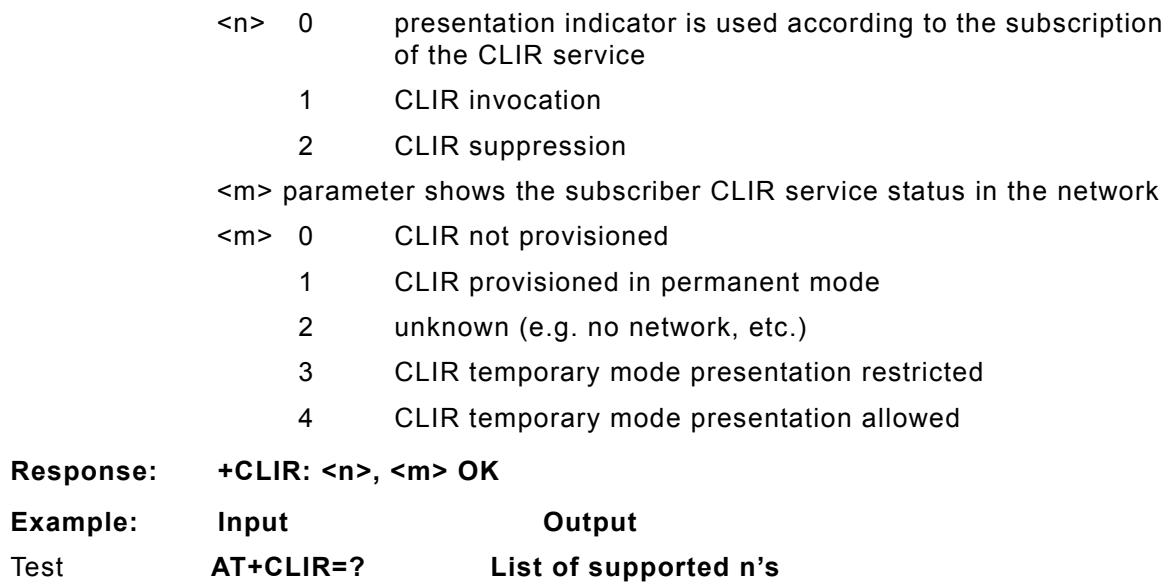

## **AT+CLTS**

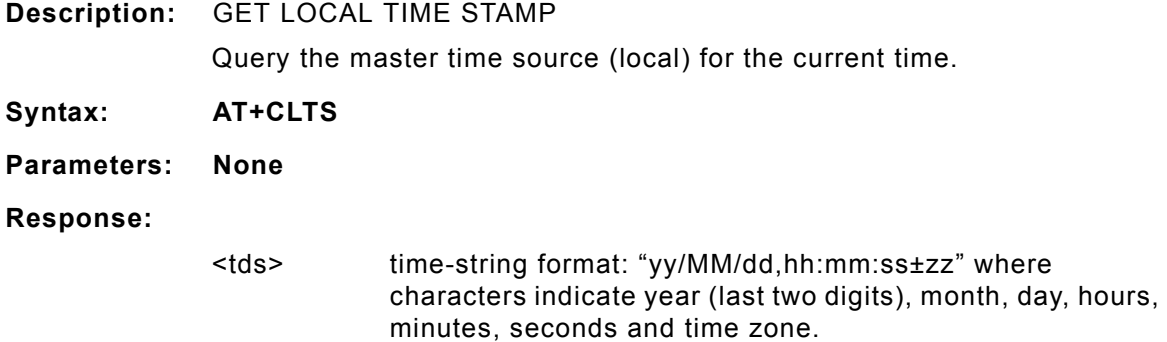

# **AT+CLVL**

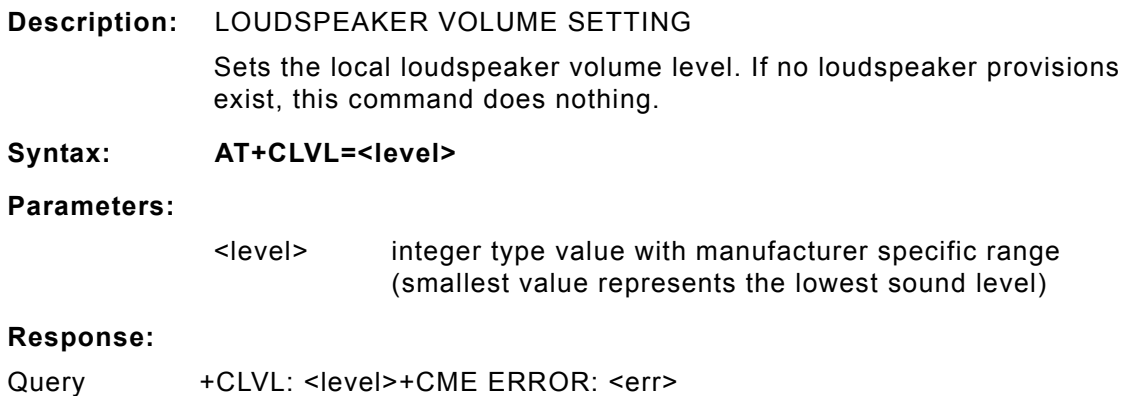

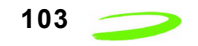

Test +CLVL: (list of supported <level>s)+CME ERROR: <err>

### **AT+CMEE**

**Description:** REPORT MOBILE EQUIPMENT ERROR Modem disables or enables the use of result code +CME ERROR: <err> as an indication of an error relating to the functionality of the mobile equipment. **Syntax: AT+CMEE=<n> Parameters:** <n> 0 disable result code 1 enable result code and use numeric values 2 enable result code and use verbose value **Response: <n> OK**

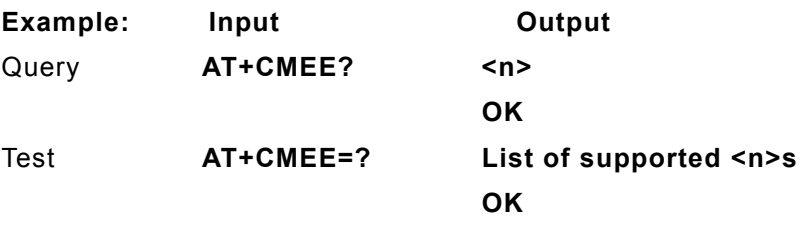

### **AT+CMGD**

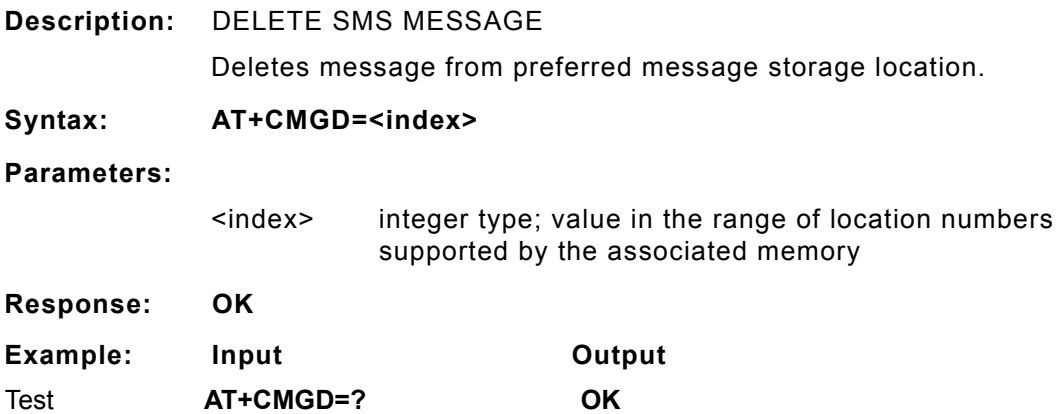

### **AT+CMGF**

**Description:** SMS MESSAGE FORMAT Sets parameter to dictate which input and output format of messages to use.

**Syntax: AT+CMGF = [<mode>]**

 *P/N 90023363 Revision 1.8* 

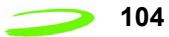

#### **Parameters:**

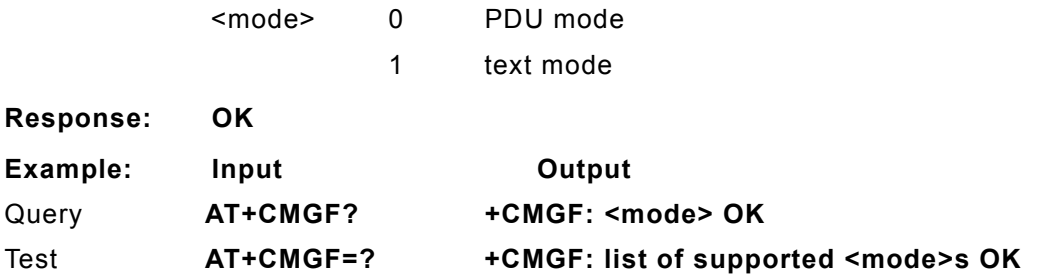

## **AT+CMGL**

**Description:** LIST SMS MESSAGES

Returns messages with status value <stat> from message storage <mem1> to the TE. If status of the message is 'received unread', status in the storage changes to 'received read'.

#### **Syntax: AT+CMGL [=<stat>]**

#### **Parameters:**

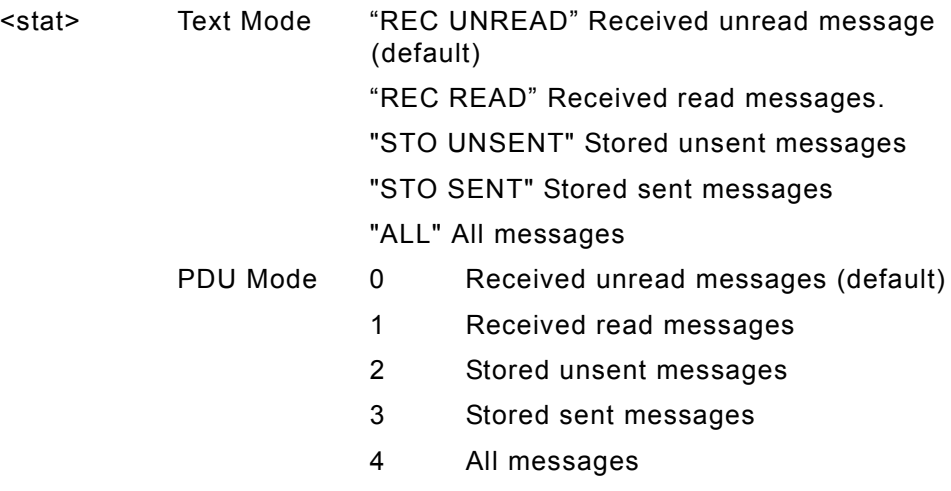

#### **Response:**

- 1. If text mode (+CMGF=1) and command successful: for SMS-SUBMITs and/or SMS-DELIVERs:**+CMGL: <index>,<stat>,<oa/ da>,[<alpha>],[<scts>][,<tooa/ toda>,<length>]<cr><LF><data>[<cr><LF>+CMGL: <index>,<stat>,<da/oa>,[<alpha>],[<scts>][,<tooa/ toda>,<length>]<cr><LF><data>[...]] OK**
- 2. If PDU mode (+CMGF=0) and command successful: **+CMGL:**  <index>,<stat>,[<alpha>],<length><cr><LF><pdu>[<cr><LF>+CM **GL: <index>,<stat>,[alpha],<length><cr><LF><pdu>[...]] OK**
- 3. If error is related to ME functionality: **+CMS ERROR: <err>**

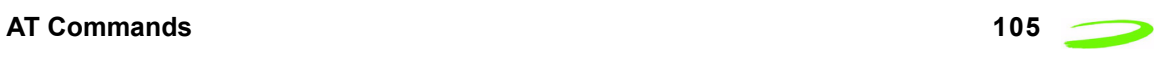

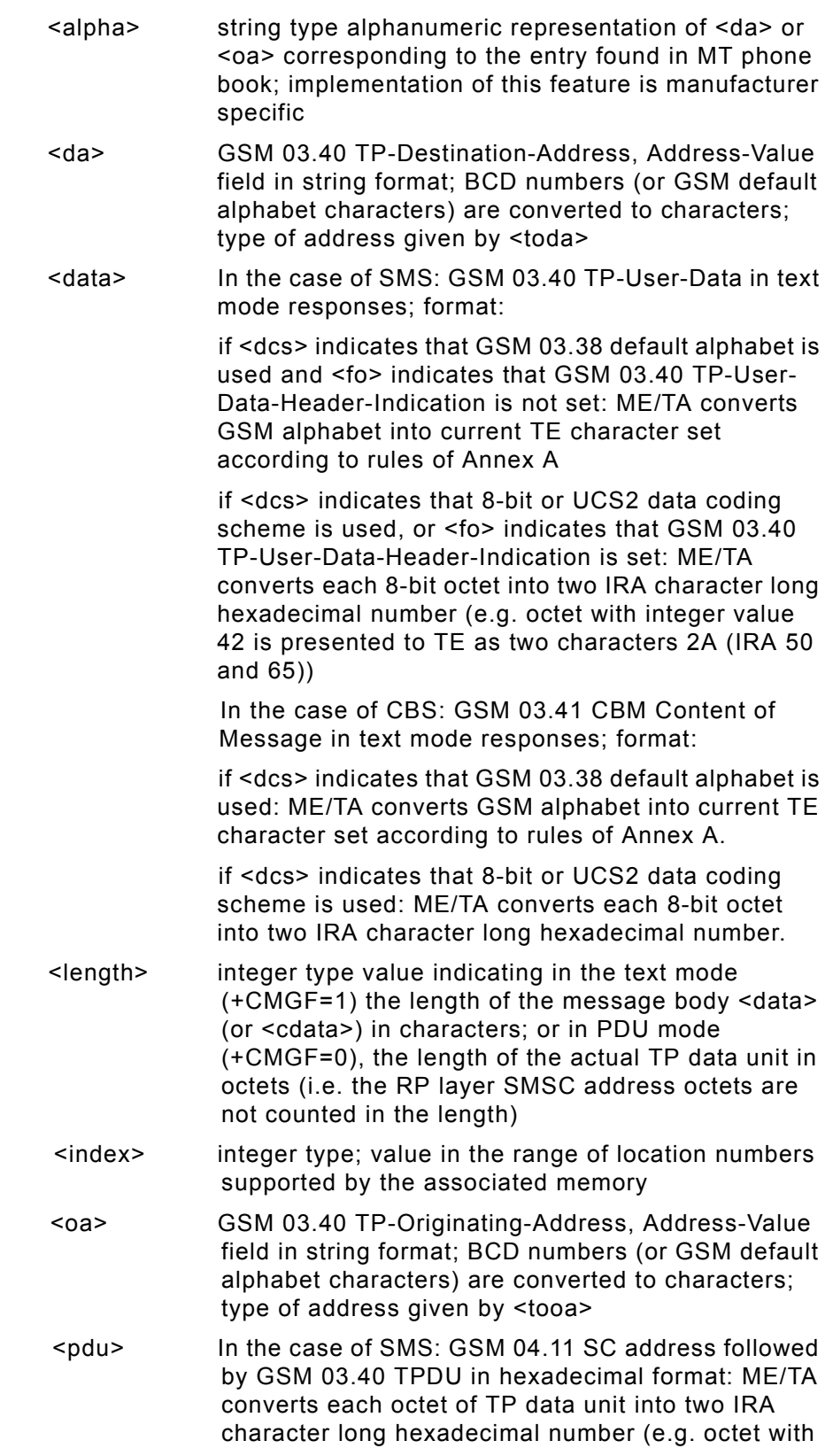

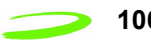

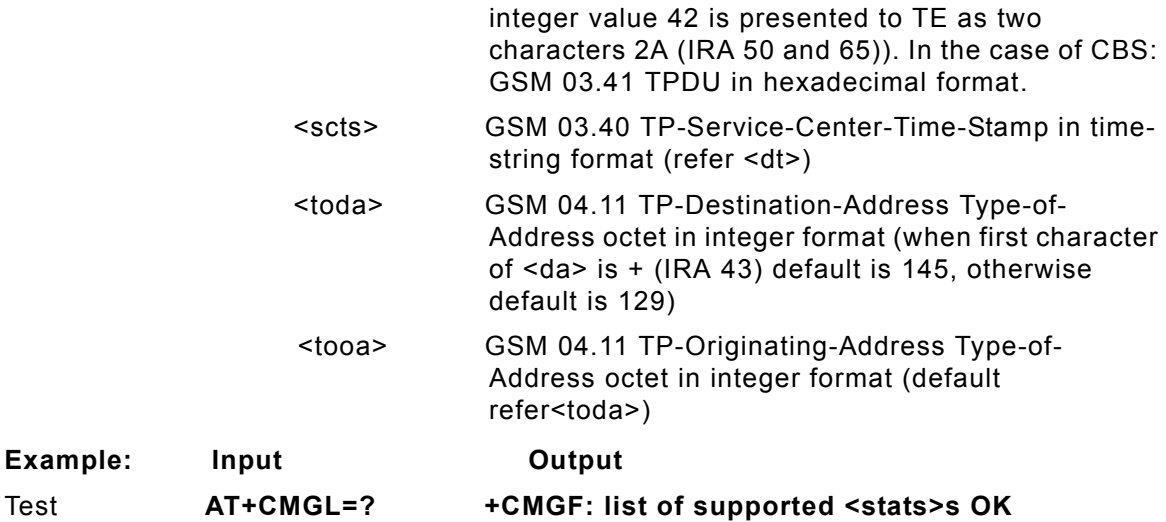

## **AT+CMGR**

**Description:** READ SMS MESSAGE Returns SMS message with location value <index> from message storage <mem1> to the TE. If status of the message is 'received unread', status in the storage changes to 'received read'. **Syntax: AT+CMGR=<index> Parameters:** <index> integer type; value in the range of location numbers supported by the associated memory.

#### **Response:**

1.If text mode (+CMGF=1) and command successful: for SMS-DELIVER:

```
+CMGR: <stat>,<oa>,[<alpha>],<scts> 
[,<tooa>,<fo>,<pid>,<dcs>,<sca>,<tosca>,<length>]<cr><LF><data>for 
SMS-SUBMIT:+CMGR: <stat>,<da>,[<alpha>] 
[,<toda>,<fo>,<pid>,<dcs>,[<vp>],<sca>,<tosca>,<length>]<cr><LF><data
>
```
2. If PDU mode (+CMGF=0) and command successful:

**+CMGR: <stat>,[<alpha>],<length><cr><LF><pdu> OK**

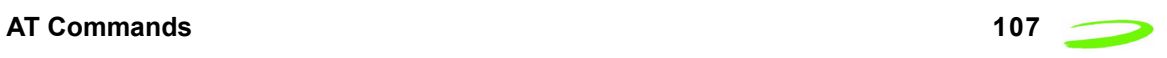

3. If error is related to ME functionality:

### **+CMS ERROR: <err>**

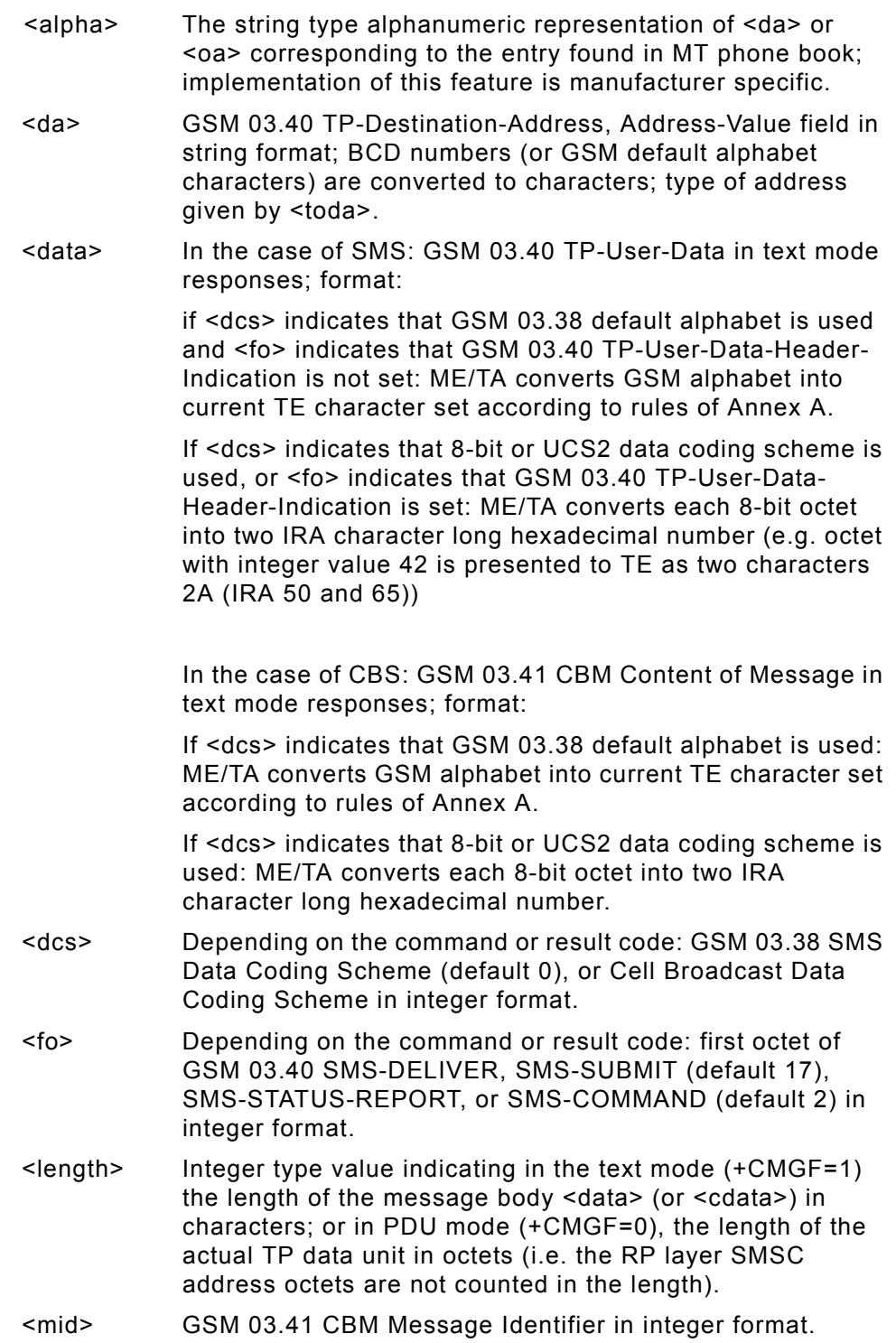

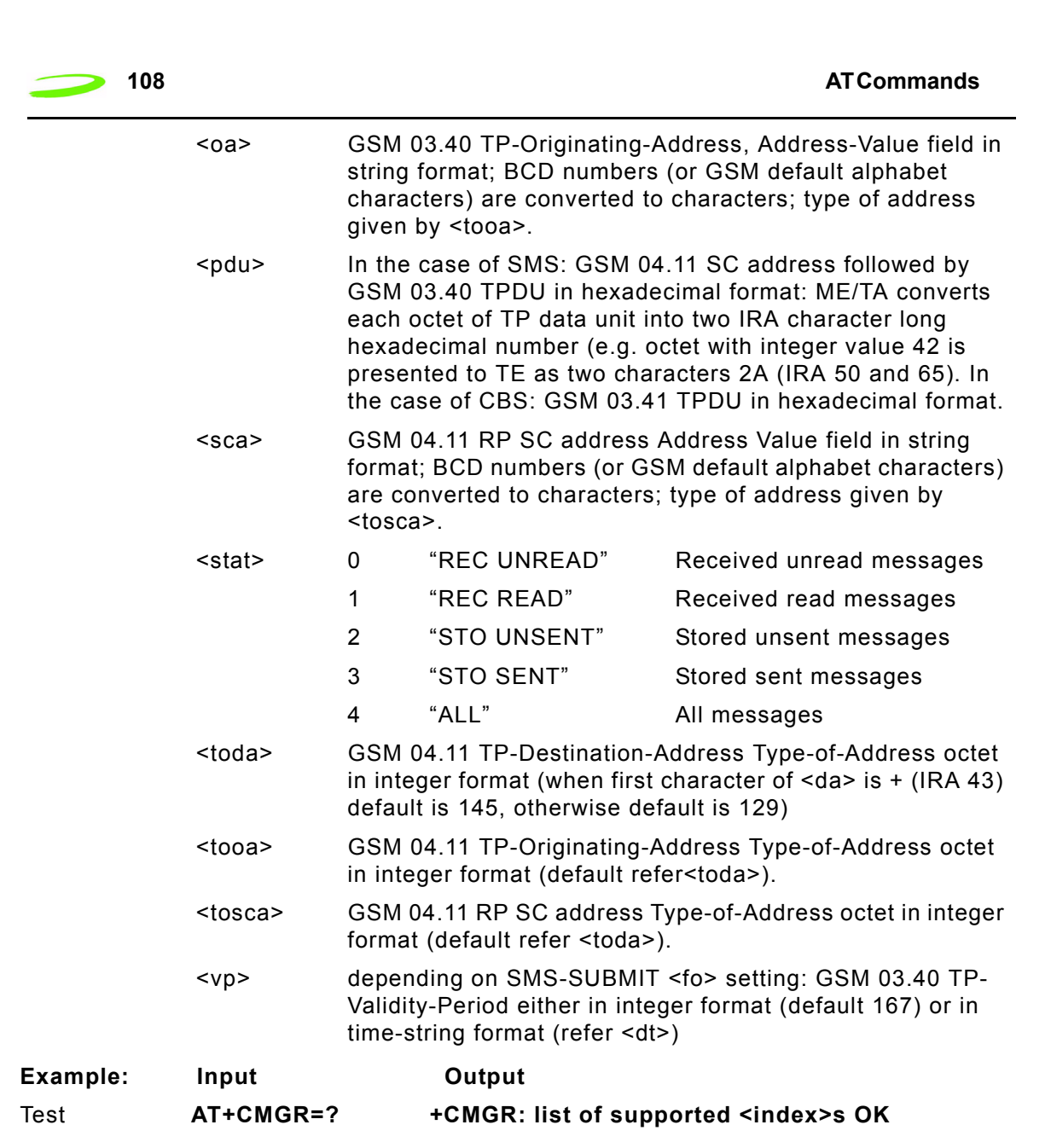

### **AT+CMGW**

**Description:** WRITE SMS MESSAGE TO MEMORY

Transmits SMS message from terminal to memory storage. Memory location of the stored message is returned. By default message status will be set to 'stored unsent', but parameter allows other status values to be given.

**Syntax:**

TEXT MODE: **AT+CMGS=[<oa/da>[,<tooa/toda>]]<cr> MESSAGE TEXT <ctrlZ>**  PDU MODE: **AT+CMGW==<length><cr> PDU IS GIVEN <ctrlZ>** SENDS MESSAGE **<ctrlZ>**

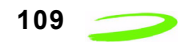

EXITS WITHOUT SENDING **<esc>**

#### **Parameters:**

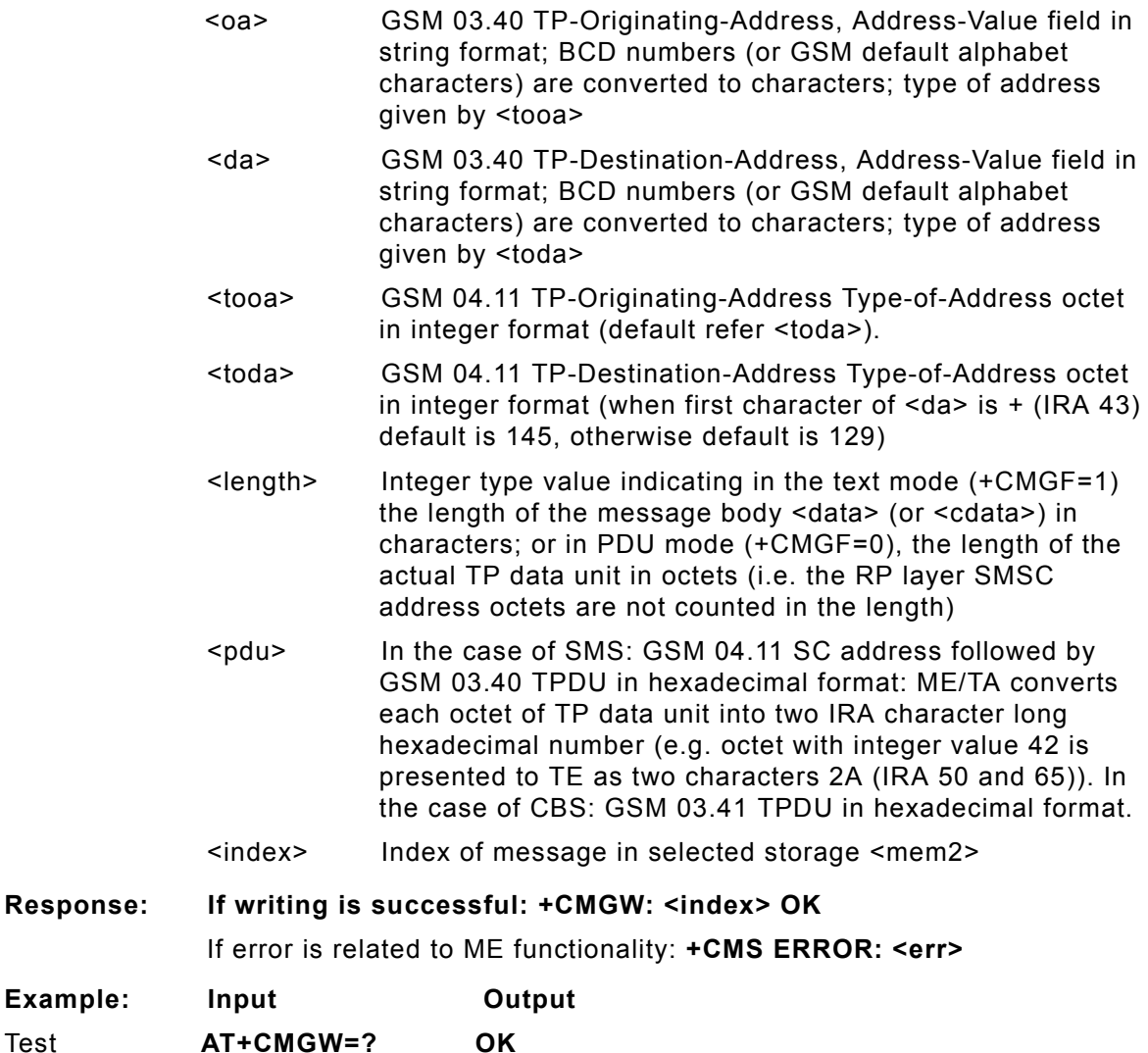

### **AT+CMSS**

**Description:** SEND STORED SMS MESSAGE

Sends message with location value <index> from message storage <mem2> to the network (SMS-SUBMIT). If new recipient address <da> is given, it shall be used instead of the one stored with the message. Reference value <mr> is returned to the TE on successful message delivery. Values can be used to identify message upon unsolicited delivery status report result code.

**Syntax: AT+CMSS=<index>[,<da>[,<toda>]]**

**Parameters:**

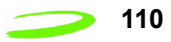

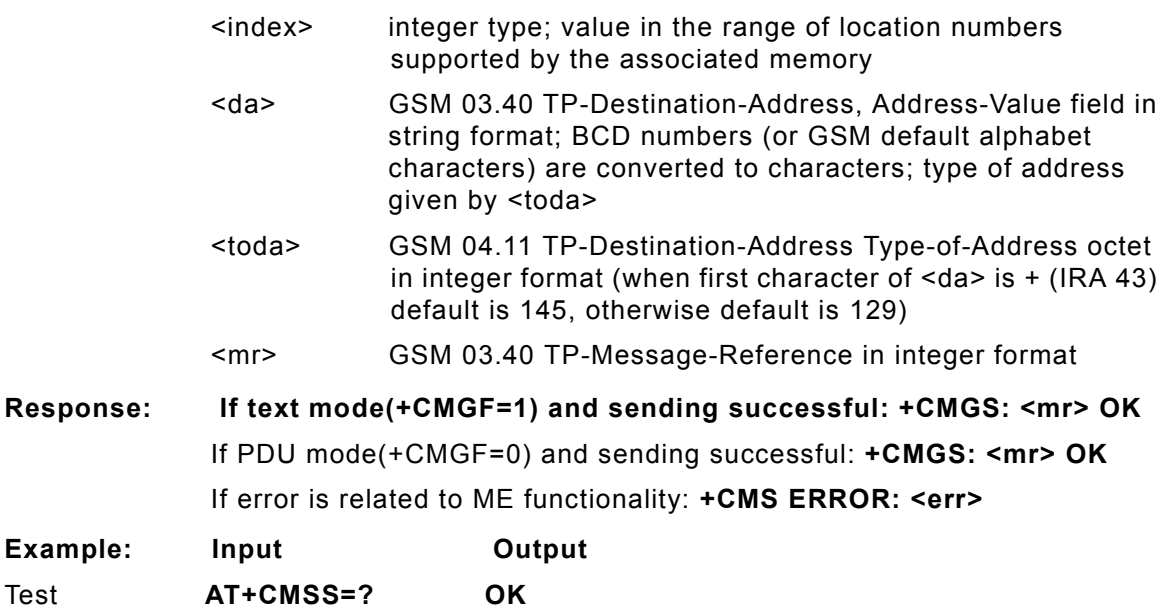

### **AT+CMUT**

**Description:** This command is used to enable and disable the uplink voice muting during a voice call.

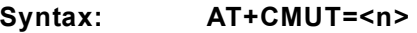

#### **Parameters:**

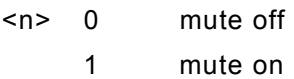

#### **Response:**

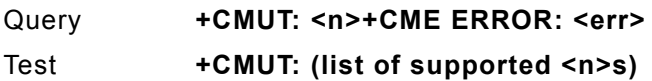

## **AT+CMUX**

- **Description:** This command is used to enable/disable the GSM 07.10 multiplexing protocol control channel.
- **Syntax: AT+CMUX=<mode>**

**Parameters:**

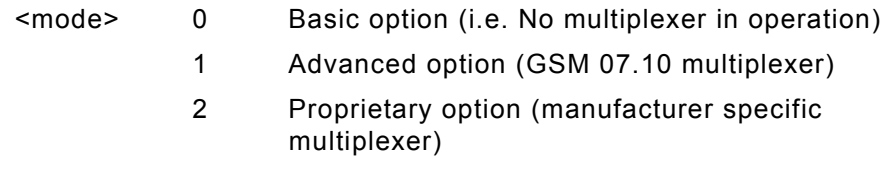

#### **Response:**

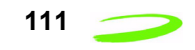

Query +CMUX: <mode>+CME ERROR: <err> Test +CMUX: (list of supported <mode>s)

## **AT+CNMI**

**Description:** SMS MESSAGE ARRIVAL INDICATION

Selects the procedure for receiving of new messages from the network. Indicates to the TE when TE is active, e.g. DTR signal is ON. If TE is inactive (e.g. DTR signal is OFF), message receiving should be done as specified in GSM 03.38.

#### **Syntax: AT+CNMI = [<mode>[,<mt>[,<bm>[,<ds>[,<bfr>]]]]]**

#### **Parameters:**

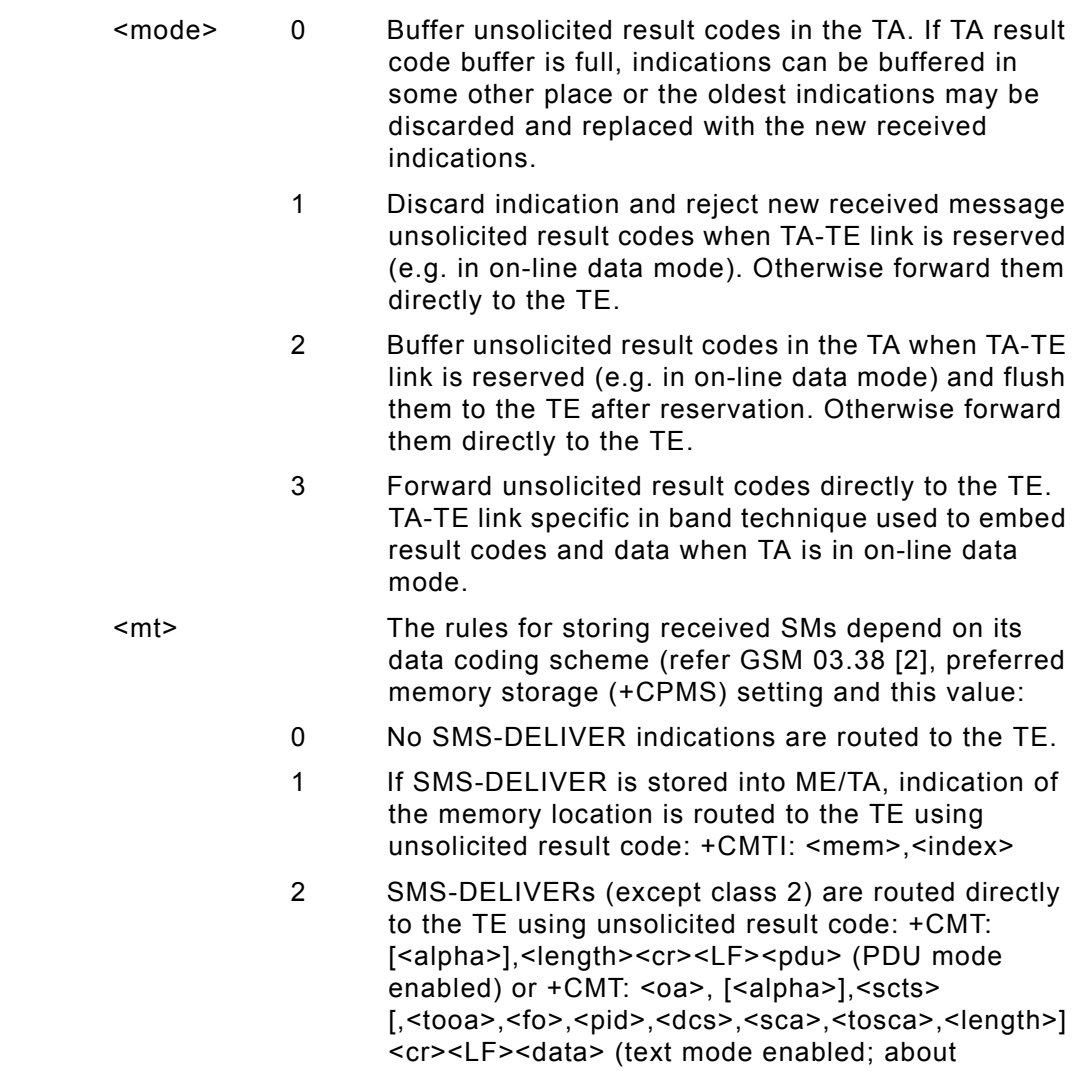

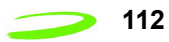

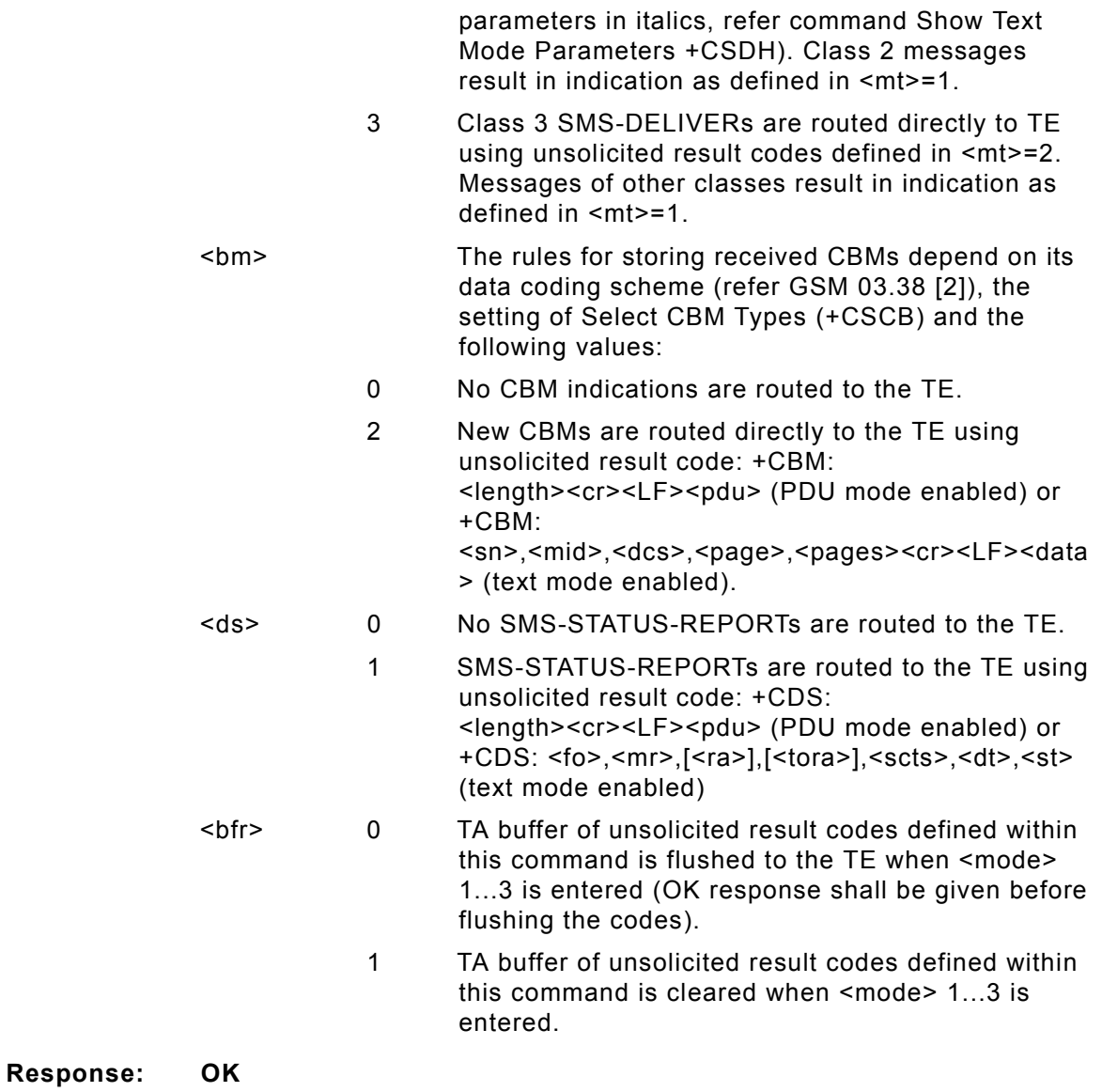

### **Unsolicited Response:**

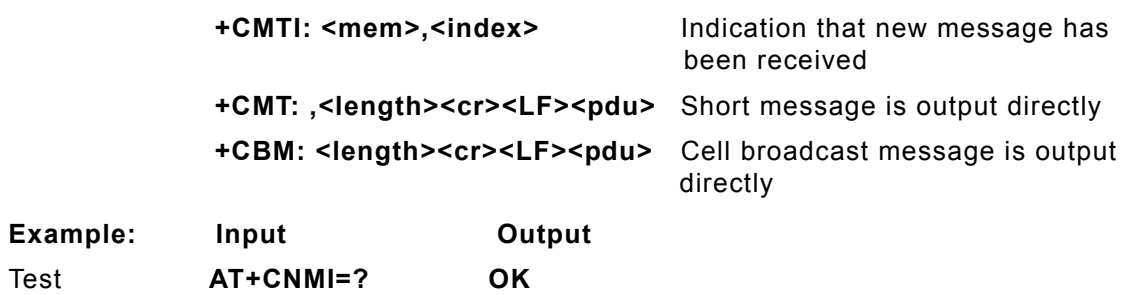

### **AT+CNUM**

**Description:** SUBSCRIBER NUMBER

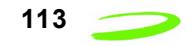

This is a query command is used to retrieve the current subscriber number and associated information.

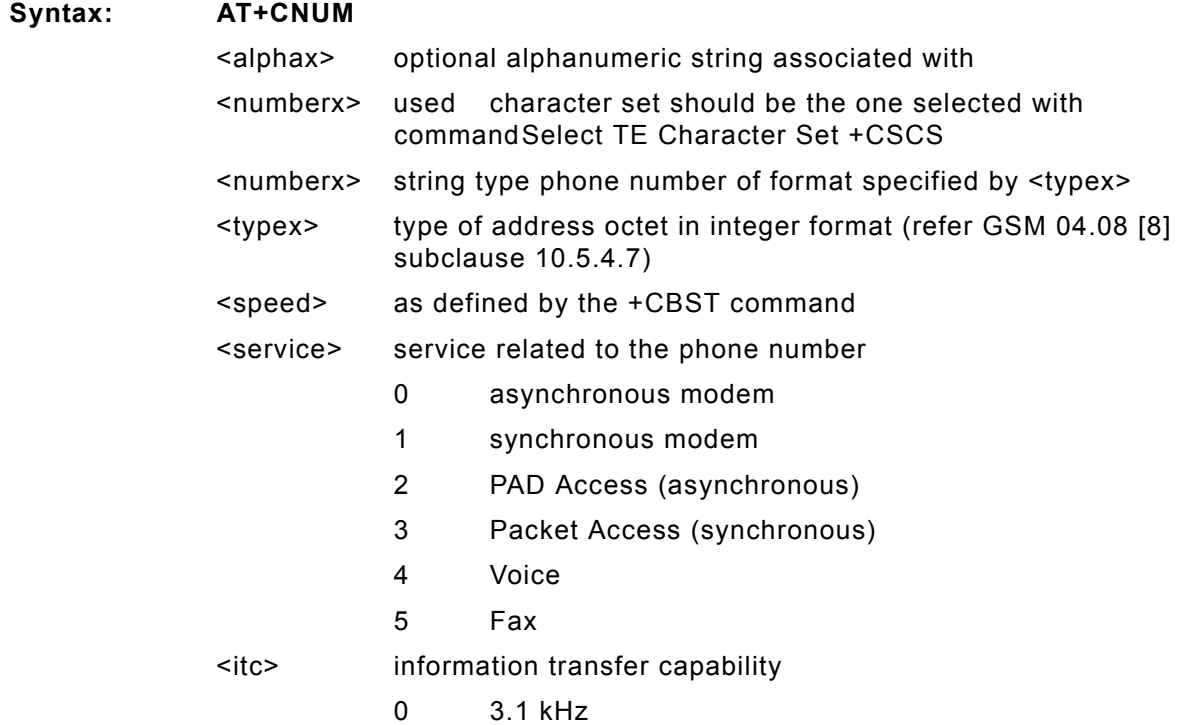

## **AT+COLP**

**Description:** CONNECTED LINE IDENTIFICATION PRESENTATION

TA enables or disables the presentation of the COL(Connected Line) at the TE for a mobile originated call. It has no effect on the execution of the supplementary service COLR in the network. Intermediate result code is returned from TA to TE before any +CR or V.25ter responses.

**Syntax: AT+COLP=[<n>]**

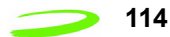

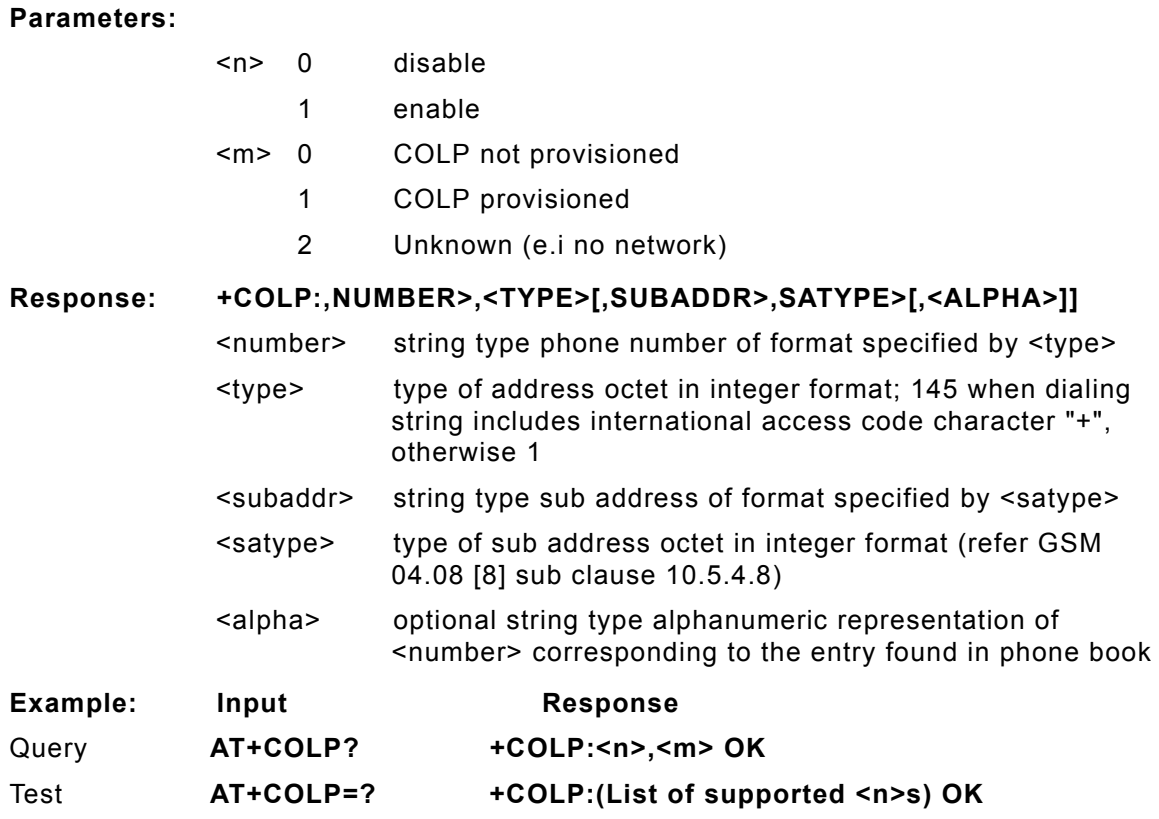

## **AT+COPN**

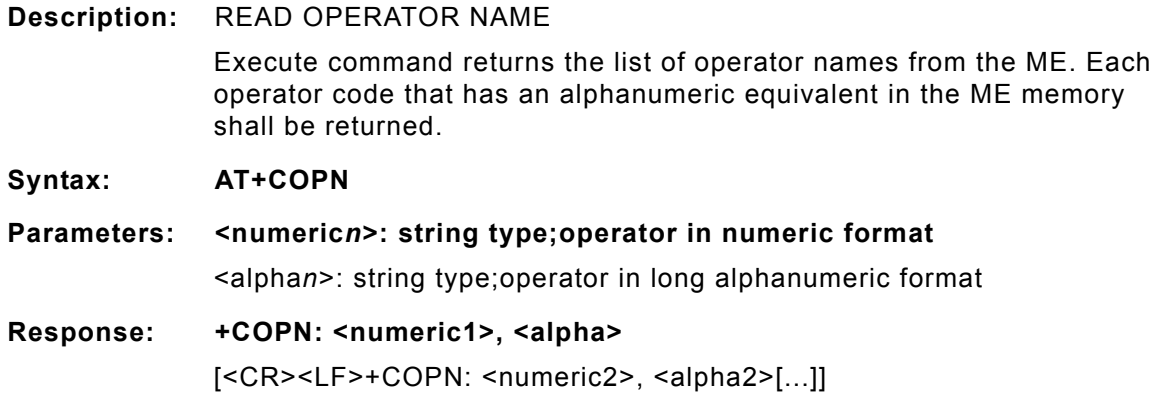

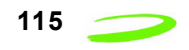

## **AT+COPS**

#### **Description:** OPERATOR SELECTION

SET forces an attempt to select and register the GSM network operator. If the selected operator is not available, no other operator shall be selected (except <mode>=4). The selected operator name format shall apply to further read commands (+COPS?).

QUERY returns a list of quadruplets, each representing an operator present in the network. The formats may be unavailable, in this case the field should be empty. The list of operators shall be in order: home network, networks referenced in SIM, and other networks.

#### Syntax: AT+COPS = <mode>[, <format>[, <oper>]]

#### **Parameters:**

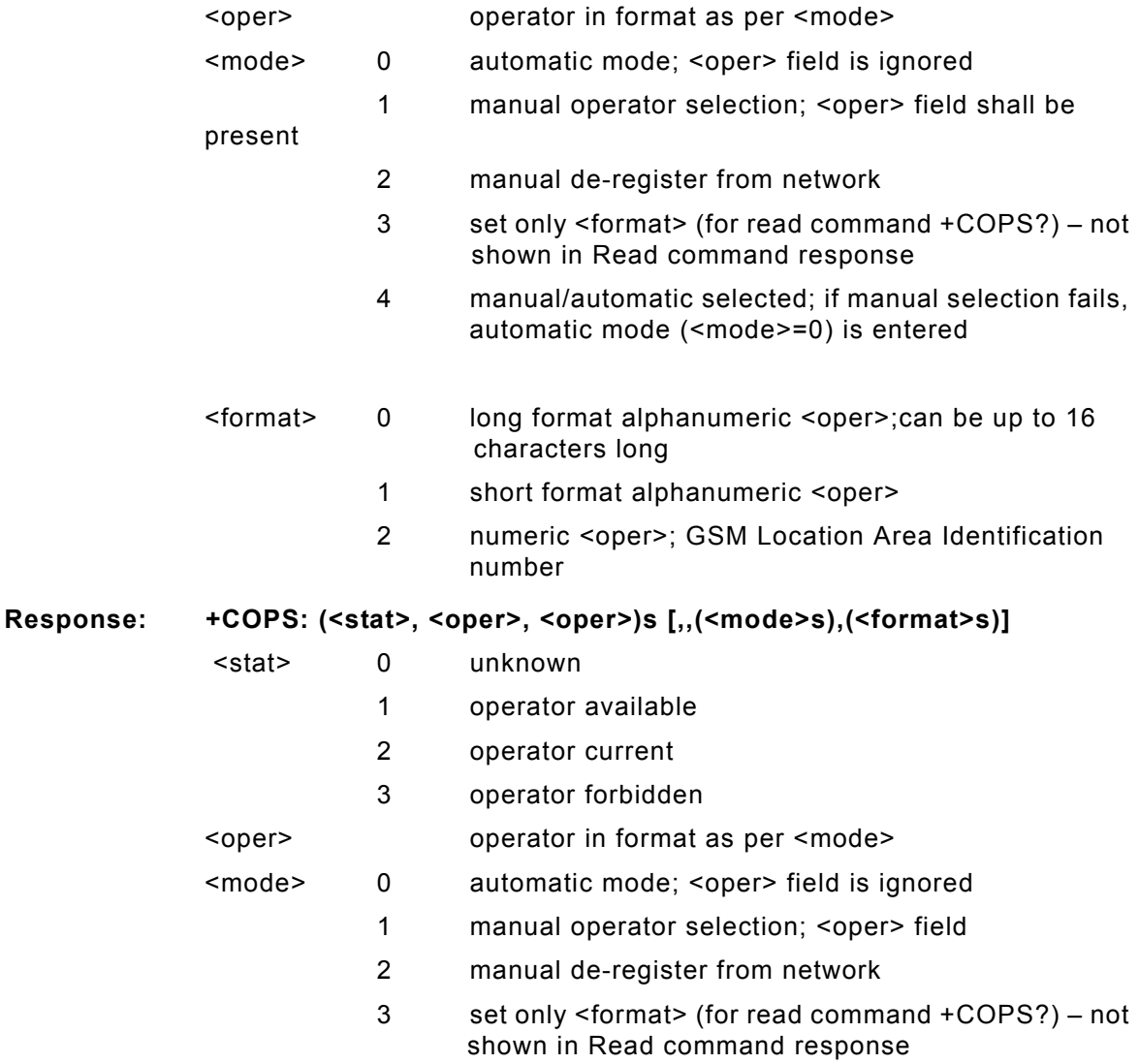

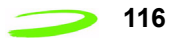

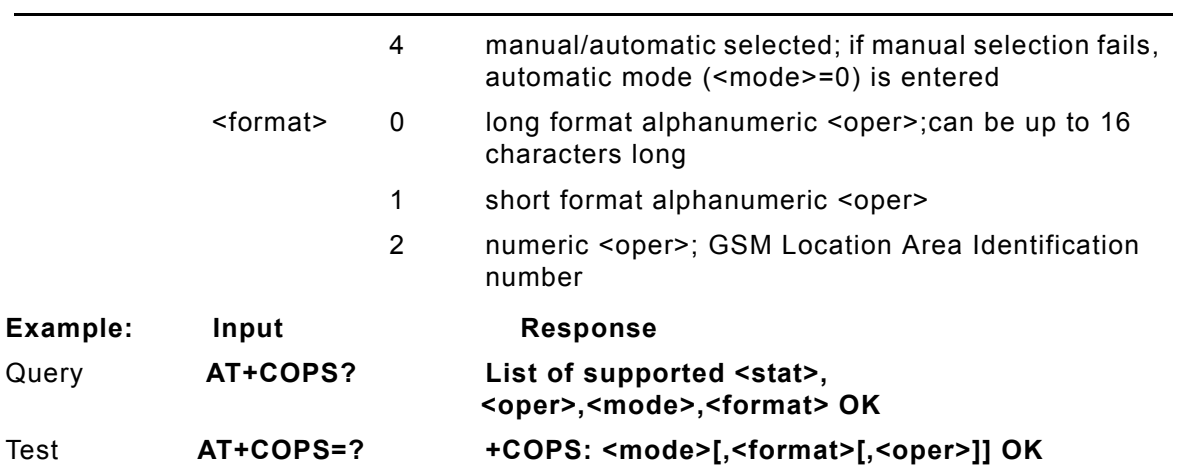

## **AT+CPAS**

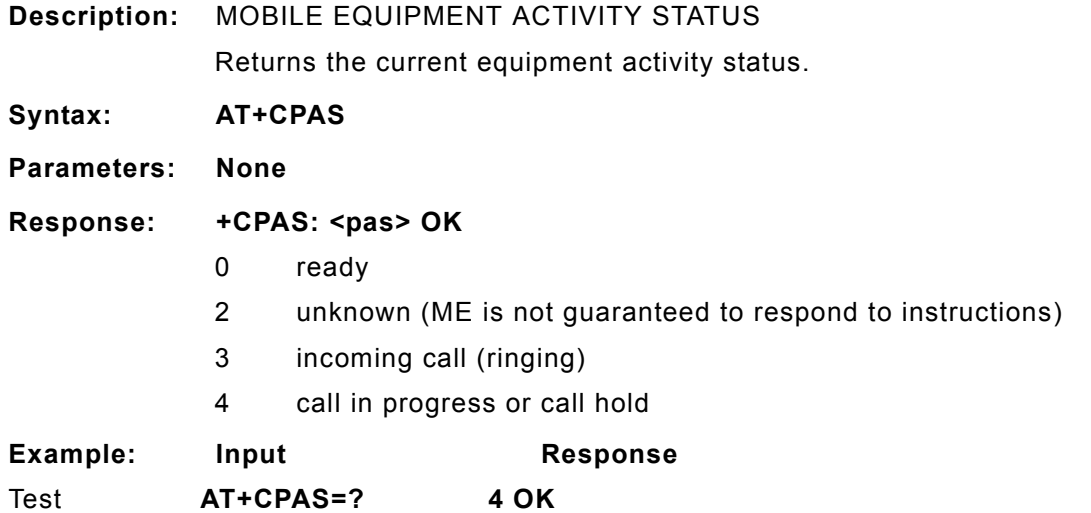

## **AT+CPBF**

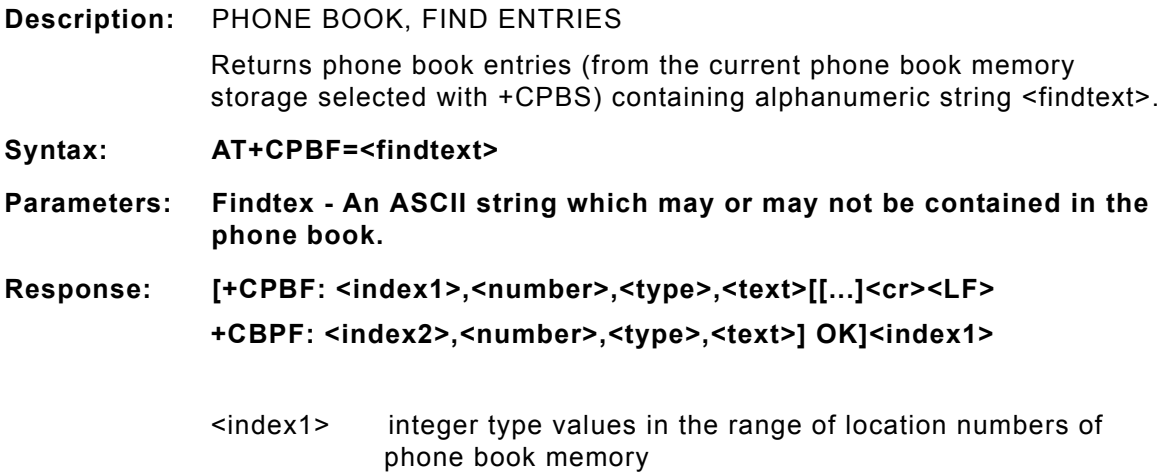

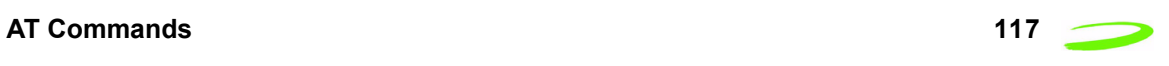

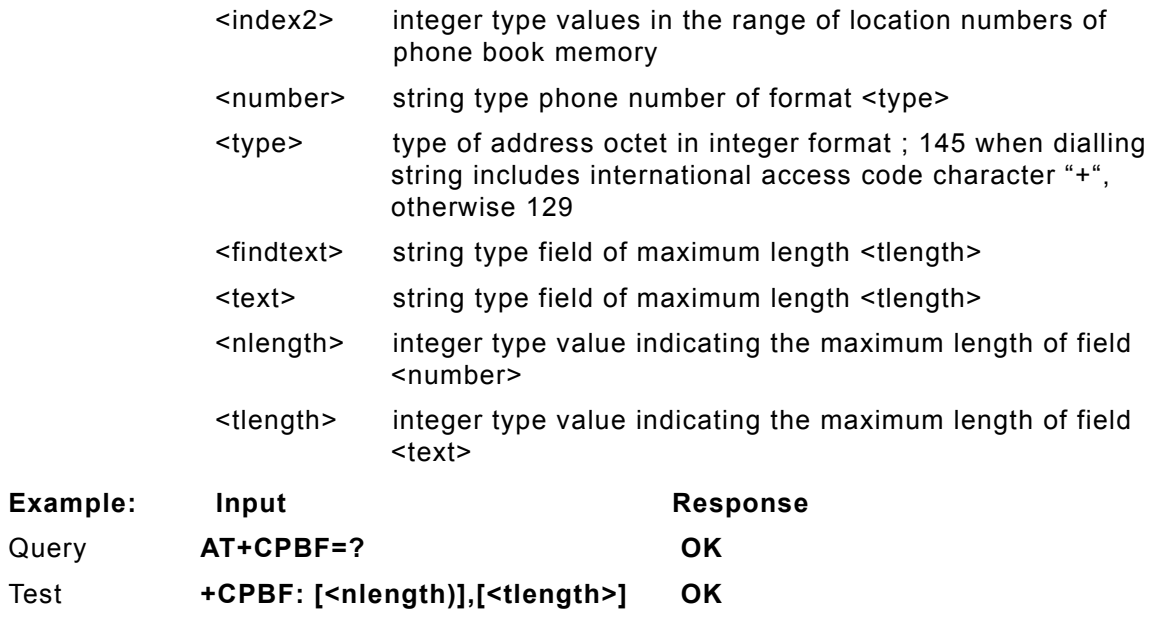

# **AT+CPBR**

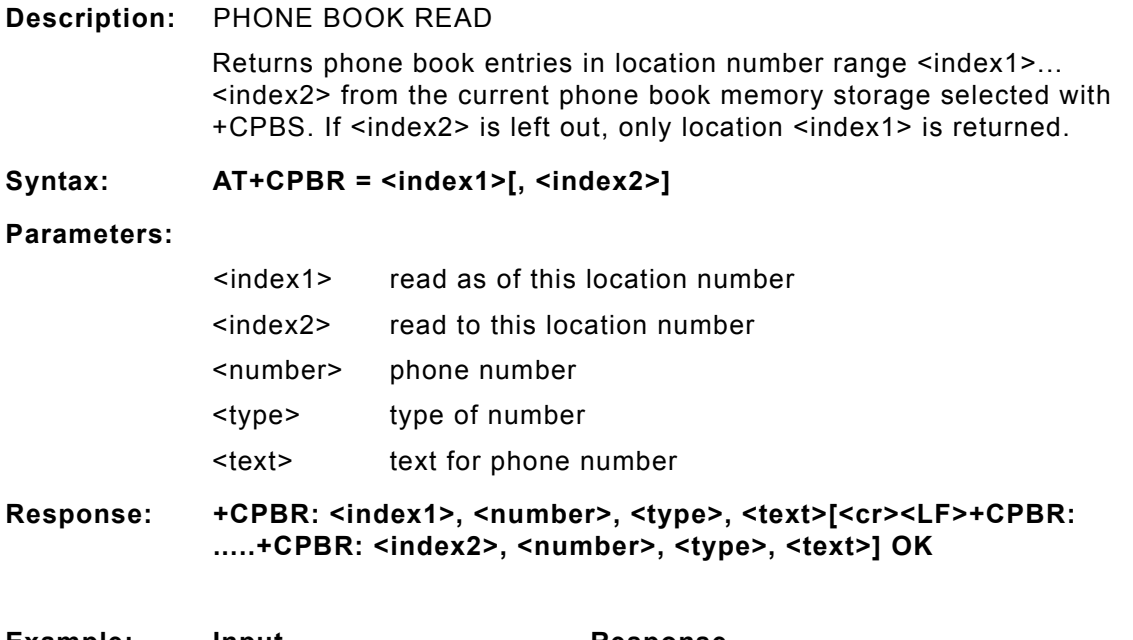

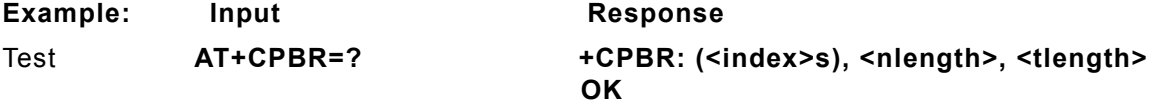

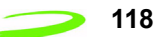

### **AT+CPBS**

#### **Description:** PHONE BOOK STORAGE SELECTIONS

Selects current phone book memory storage, which is used by other phone book commands.

#### **Syntax: AT+CPBS=<storage>**

**Parameters:**

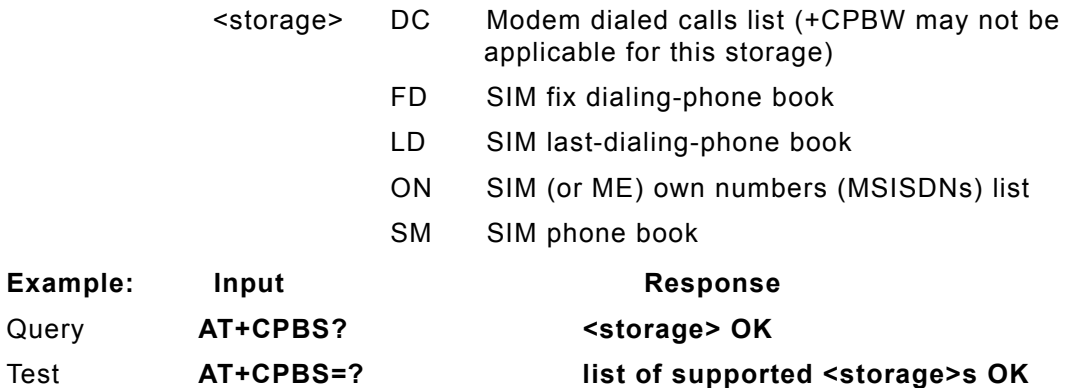

### **AT+CPBW**

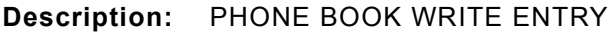

This command writes phone book entry in location number <index> in the current phone book memory storage selected with +CPBS. Entry fields written are phone number <number> (in the format <type>) and text <text> associated with the number. If those fields are omitted, phone book entry is deleted. If <index> is limited, but <number> is given, entry is written to the first free location in the phone book.

#### Syntax: **AT+CPBW = [<index>], [<number>, [<type>, [<text>]]]**

#### **Parameters:**

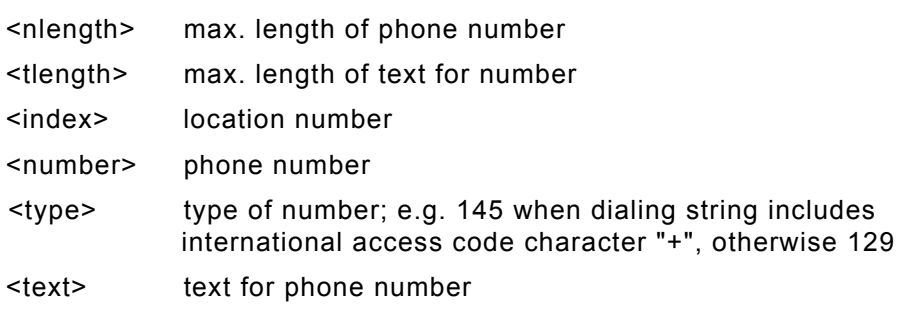

#### **Response: +CPBW: (<index>s),<nlength>,( <typ>s),<tlength> OK**

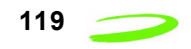

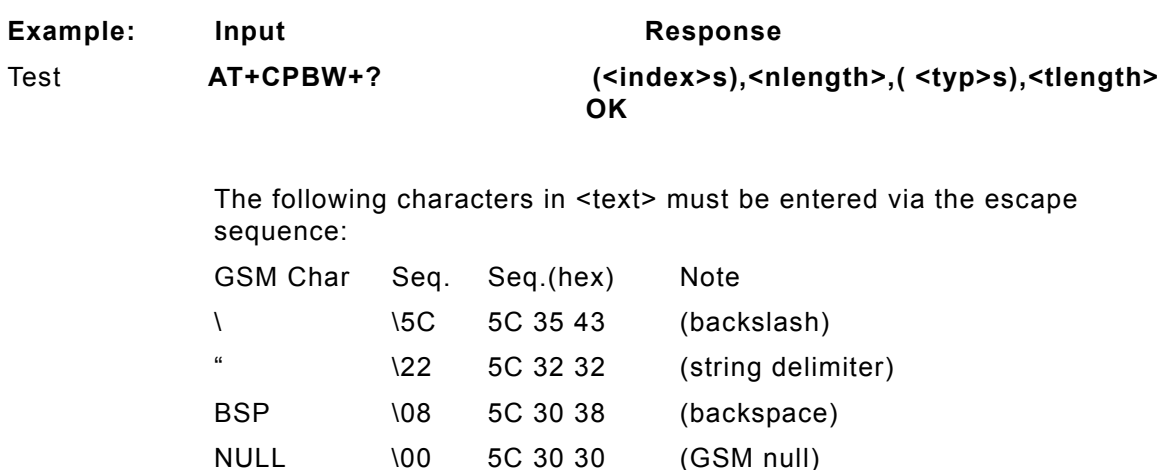

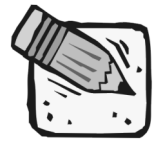

*'0' (GSM null) may cause problems for application layer software when reading string lengths.*

# **AT+CPIN**

#### **Description:** ENTER PIN

Stores a password which is necessary before it can be operated (SIM PIN, SIM PUK, PH?SIM PIN, etc.). If the PIN is to be entered twice, the TA shall automatically repeat the PIN. If no PIN request is pending, no action is taken and an error message, +CME ERROR, is returned to TE. If the PIN required is SIM PUK or SIM PUK2, the second pin is required. This second pin, <newpin>, is used to replace the old pin in the SIM.

#### Syntax: AT+CPIN=<pin>[, <new pin>]

#### **Parameters:**

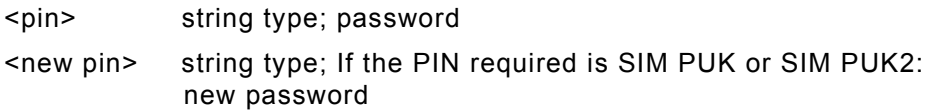

#### Response: +CPIN: <code> OK

- READY no further entry needed
- SIM PIN ME is waiting for SIM PIN
- SIM PUK ME is waiting for SIM PUK

PH\_SIM PIN ME is waiting for phone to SIM card (antitheft)

- PH\_SIM PUK ME is waiting for SIM PUK (antitheft)
- SIM PIN2 PIN2, e.g. for editing the FDN book possible only if preceding command was acknowledged with +CME ERROR:17

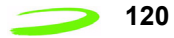

SIM PUK2 possible only if preceding command was acknowledged with error +CME ERROR:18.

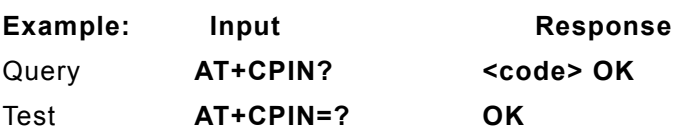

### **AT+CPMS**

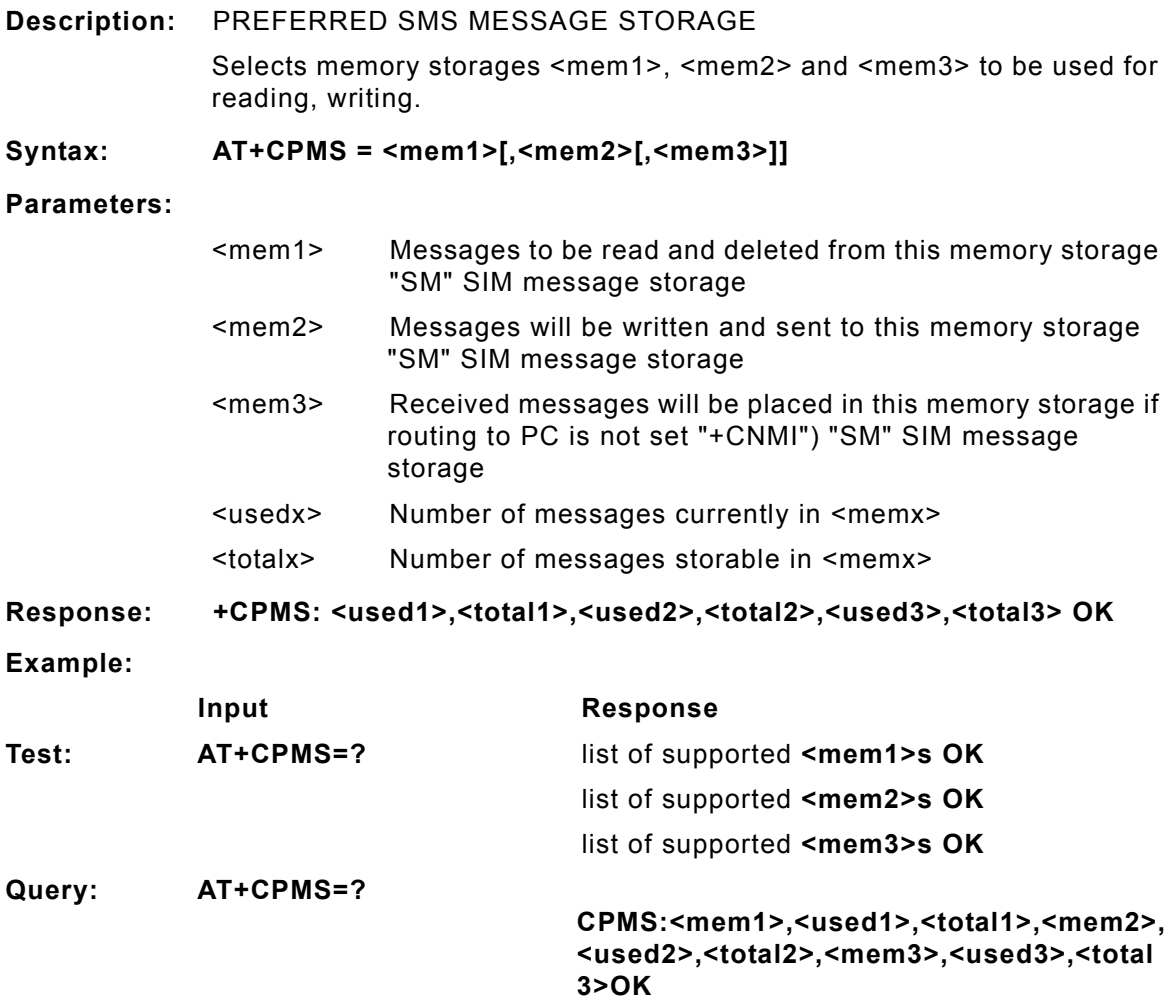

# **AT+CPOL**

**Description:** PREFERRED OPERATOR LIST

This command is used to edit the SIM preferred list of networks. Execute command writes an entry in the SIM list of preferred operators. If <index> is given but <oper> is left out, entry is deleted. If <oper> is given but <index> is left out, <oper> is put in the next free location. If only <format> is given, the format of the <oper> in the read command is changed.

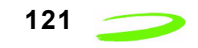

### Syntax:  $AT+CPOL=[][,[,]]$

#### **Parameters:**

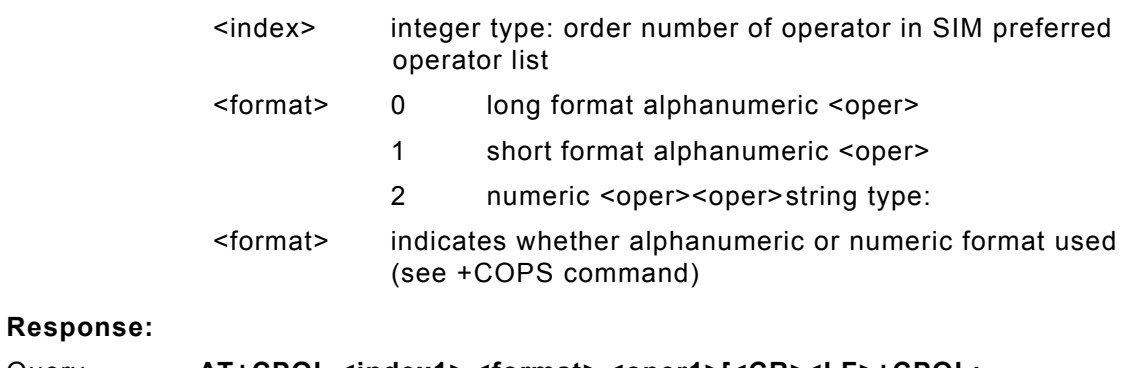

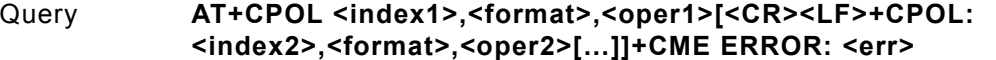

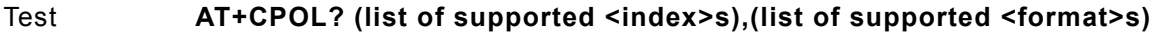

### **AT+CPUC**

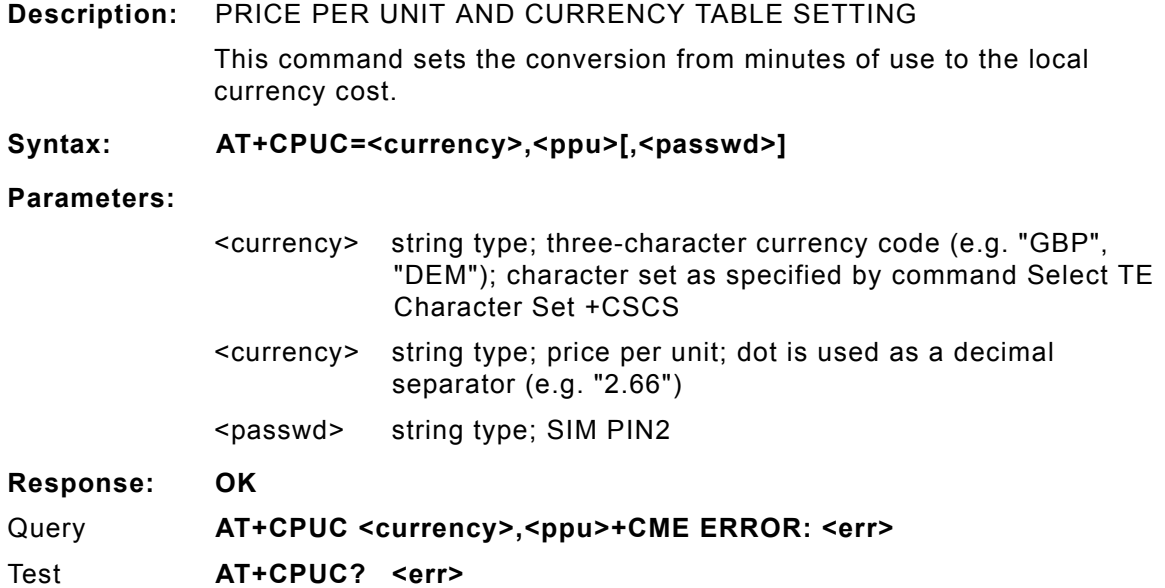

### **AT+CPWD**

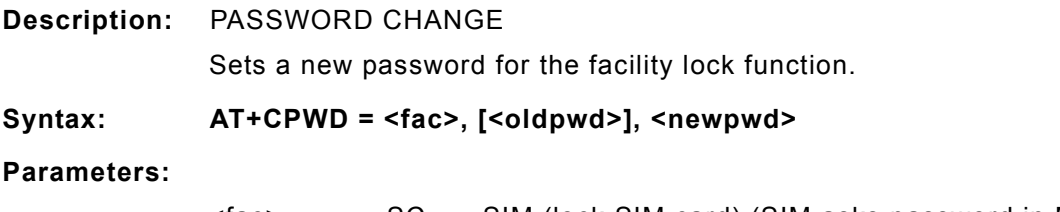

<fac> SC SIM (lock SIM card) (SIM asks password in ME power-up and when this lock command issued)

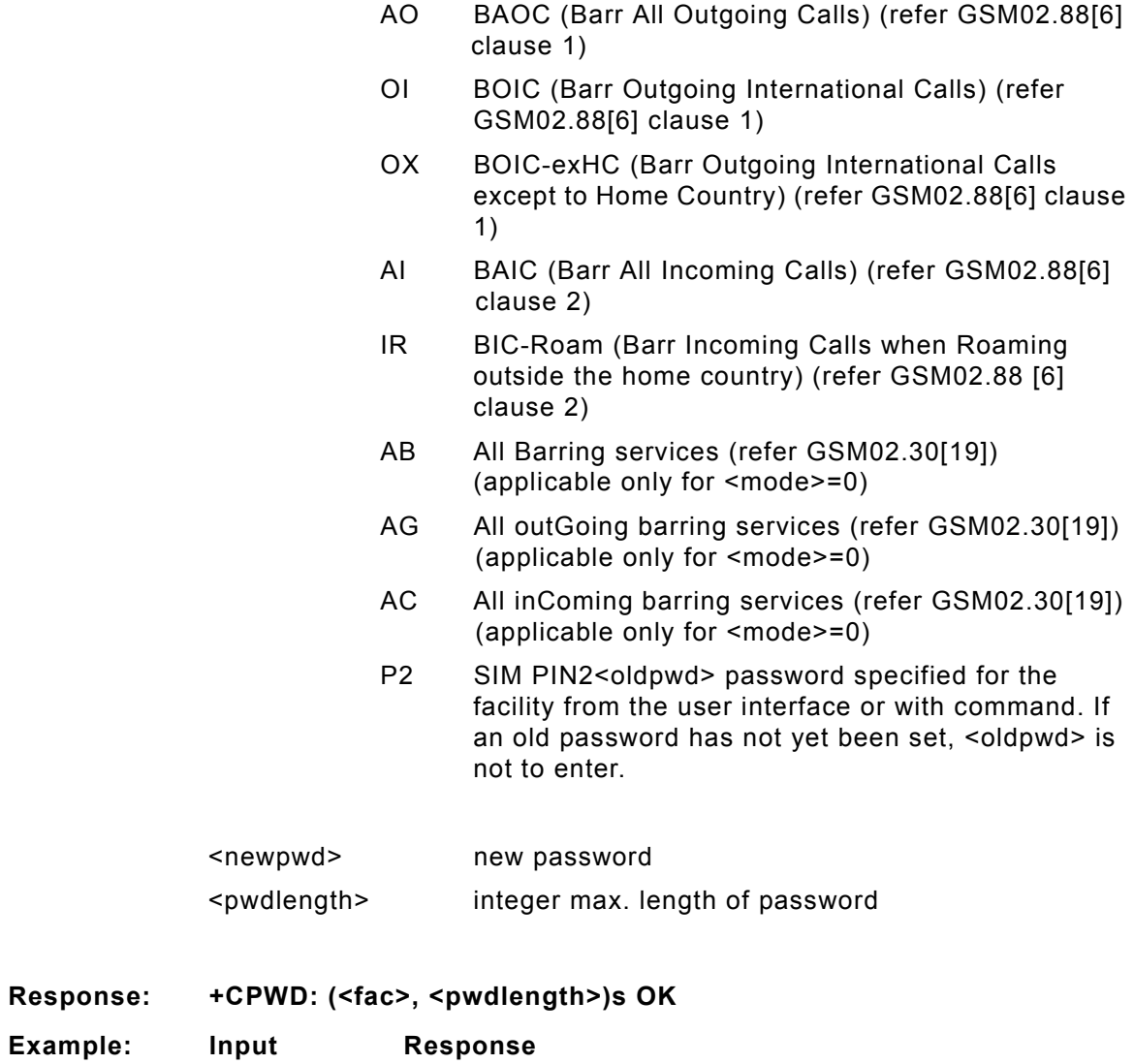

Test **AT+CPWD=? list of supported <fac>s,<pwdlength>s OK**

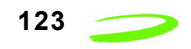

### **AT+CR**

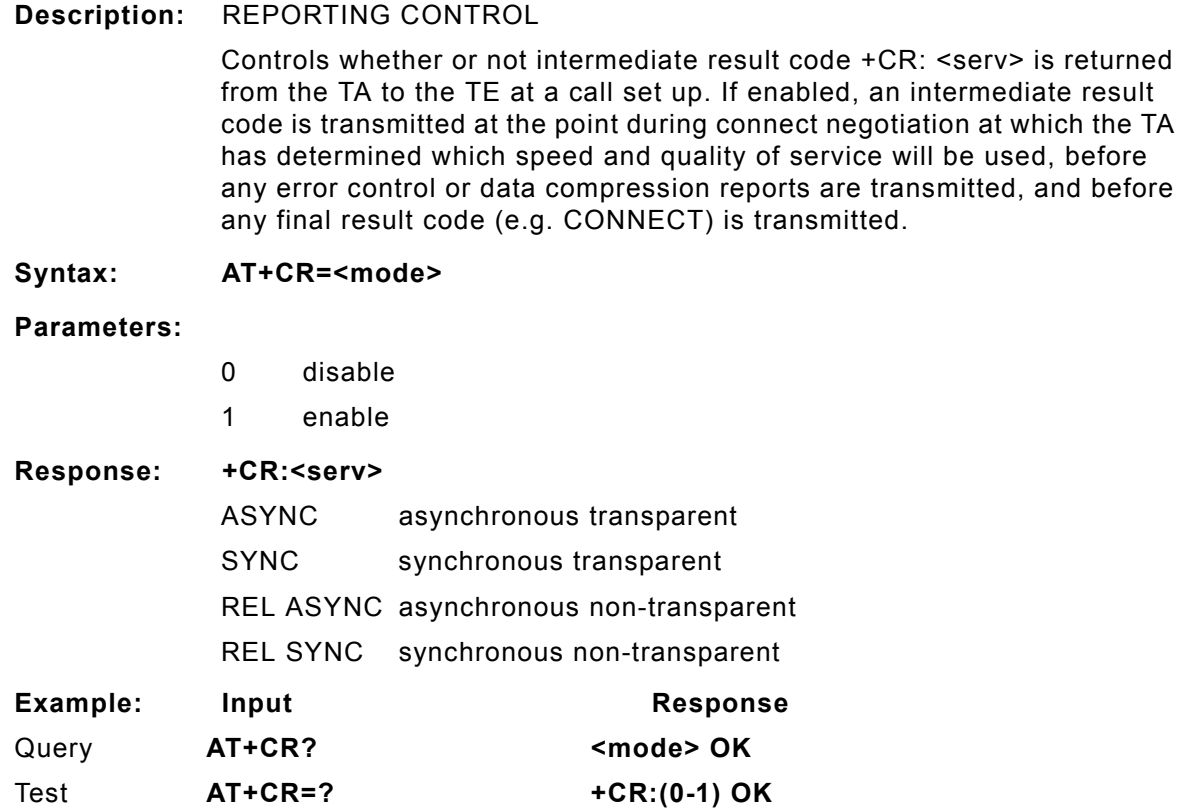

## **AT+CRC**

**Description:** RESULT CODES, SET CELLULAR CODES FOR INCOMING CALL INDICATION

> Controls whether or not the extended format of incoming call indication is used.

When enabled, an incoming call is indicated to the TE with unsolicited result code +CRING: <type> instead of the normal RING.

- ASYNC asynchronous transparent
- SYNC synchronous transparent
- REL ASYNC asynchronous non-transparent
- REL SYNC synchronous non-transparent
- FAX facsimile
- VOICE voice

**Syntax: AT+CRC=<mode>**

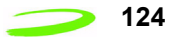

#### **Parameters:**

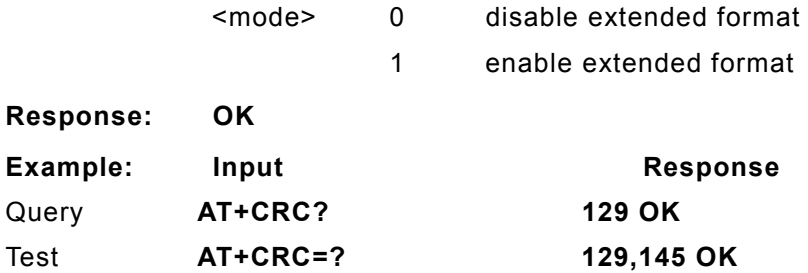

# **AT+CREG**

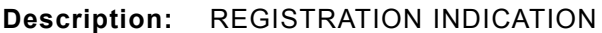

Returns the status of result code presentation and an integer <stat> which shows whether the network has currently indicated the registration of the ME. Location information elements <lac> and <ci> are returned only when <n>=2 and ME is registered in the network.

#### **Syntax: AT+CREG=[<n>]**

#### **Parameters:**

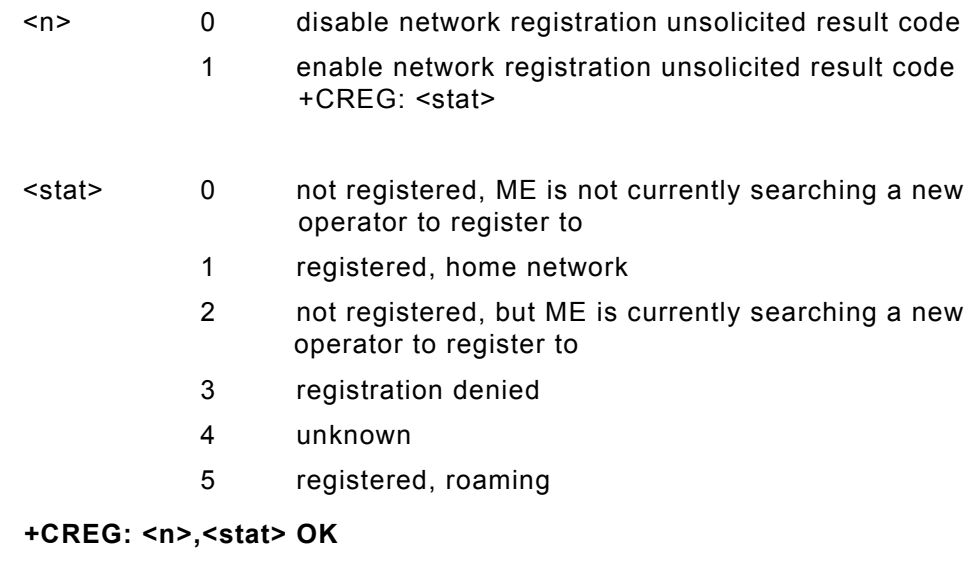

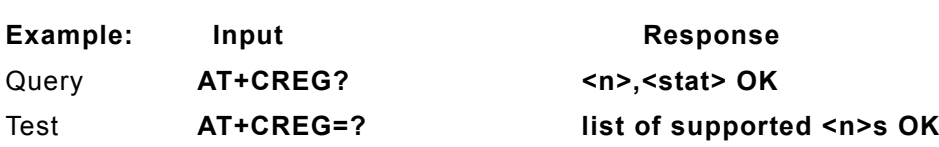

# **AT+CRES**

 $Response:$ 

#### **Description:** RESTORE MESSAGE SERVICE SETTINGS

This command restores SMS settings for +CMGF, +CNMI, +CSDH from non-volatile memory to active memory.

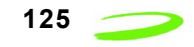

**Syntax: AT+CRES[=<profile>]<CR>**

**Parameters:**

<profile> manufacturer specific profile number where settings are to be stored

**Response:**

Test **AT+CRESAS=?<CR> list of supported <profile>s OK**

# **AT+CRLP**

**Description:** RADIO LINK PROTOCOL SELECT

Sets radio link protocol (RLP) parameters used when non-transparent data calls are setup, returns values supported. RLP versions 0 and 1 share the same parameter set. TA returns only one line for this set (where <verx> is not present).

#### **Syntax: AT+CRLP=[<iws>[,<mws>[,<T1>[,<N2>[,<ver>[,<T4>]]]]]]**

Test **AT+CRLP=? list of possible settings. OK**

**Parameters:**

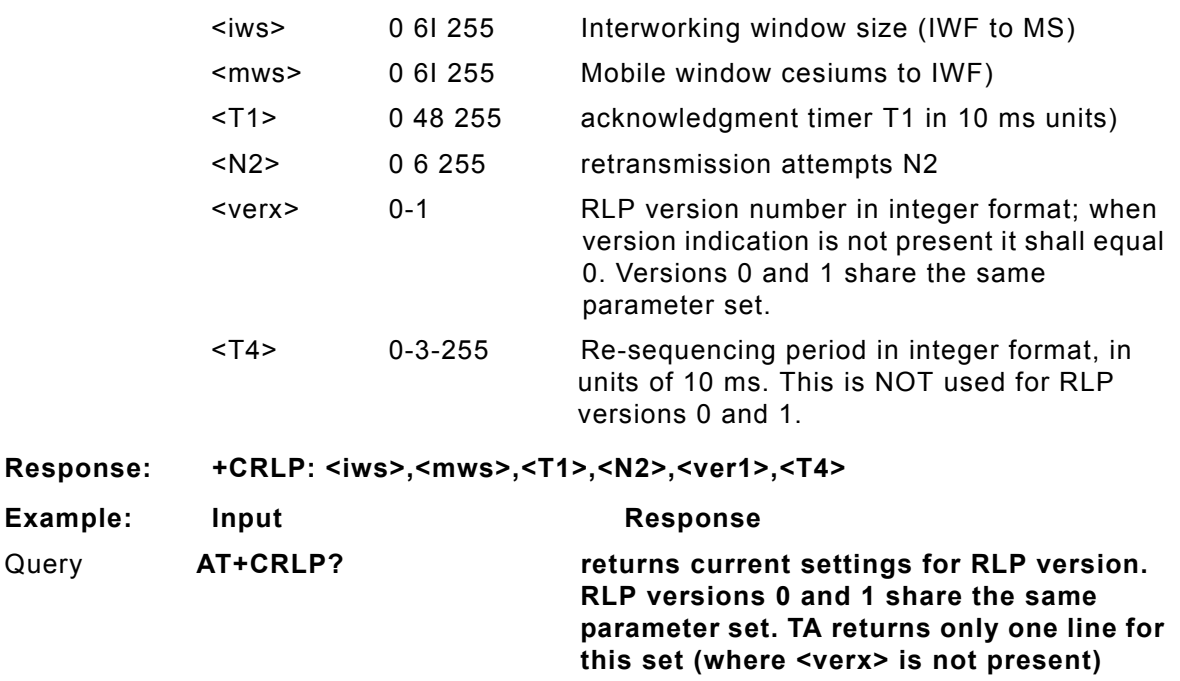

### **AT+CRSL**

 $Respo$ 

**Description:** RINGER SOUND LEVEL

This command sets the ring volume for a phone or voice device.

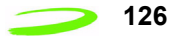

**126 AT Commands** 

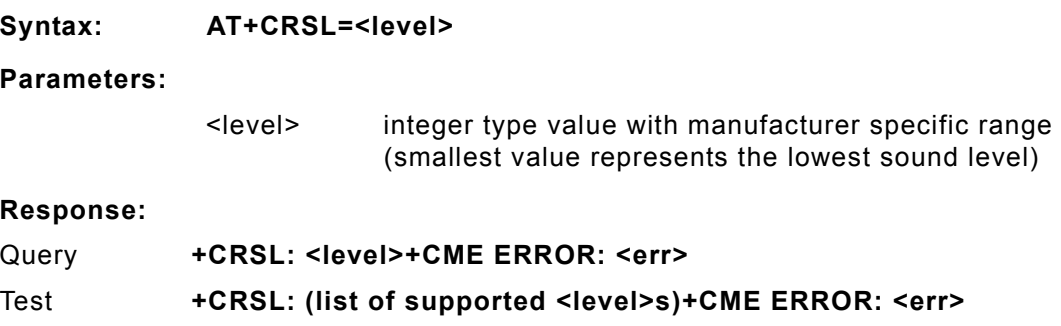

## **AT+CSAS**

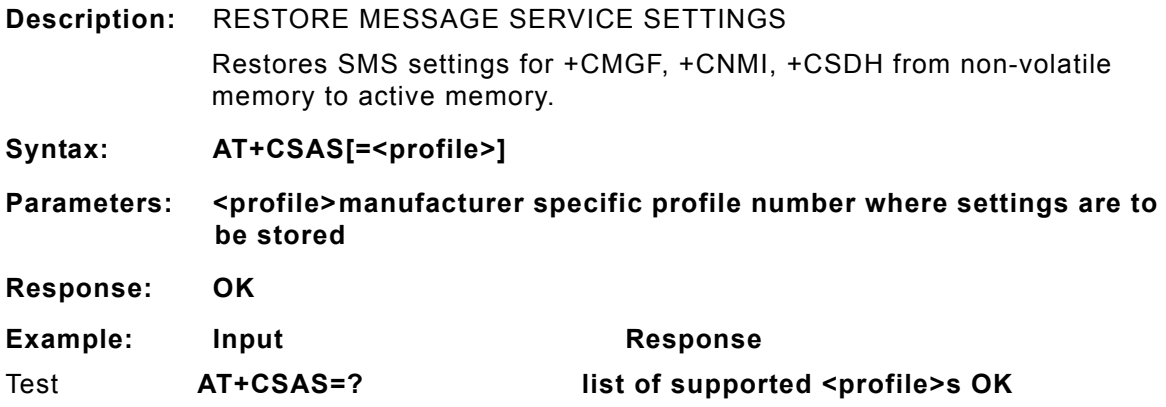

# **AT+CSCA**

**Description:** SMS SERVICE CENTER ADDRESS

Updates the SMSC address, through which mobile originated SMs are transmitted. In text mode, setting is used by send and write commands. In PDU mode, setting is used by the same commands, but only when the length of the SMSC address coded into <pdu> parameter equals zero.

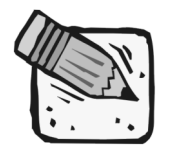

 *This command writes the parameters in the NON-VOLATILE memory.*

**Syntax: AT+CSCA = <sca>[,<tosca>]**

**Parameters:**

<sca> GSM 04.11 RP SC address Address-Value field in string format; BCD numbers (or GSM default alphabet characters) are converted to characters; type of address given by <tosca>

#### **AT Commands 127**

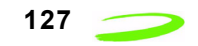

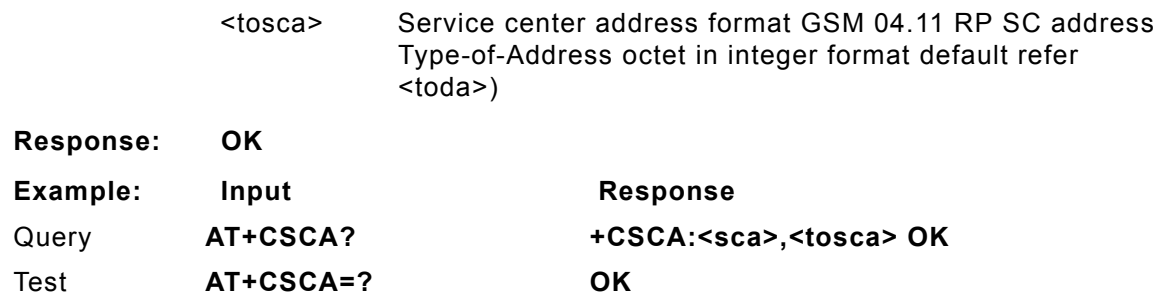

### **AT+CSCB**

**Description:** CELL BROADCAST MESSAGE SELECTION Selects which types of cell broadcast messages that are to be received by the device.

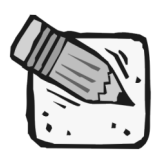

 *The command writes the parameters in NON-VOLATILE memory.*

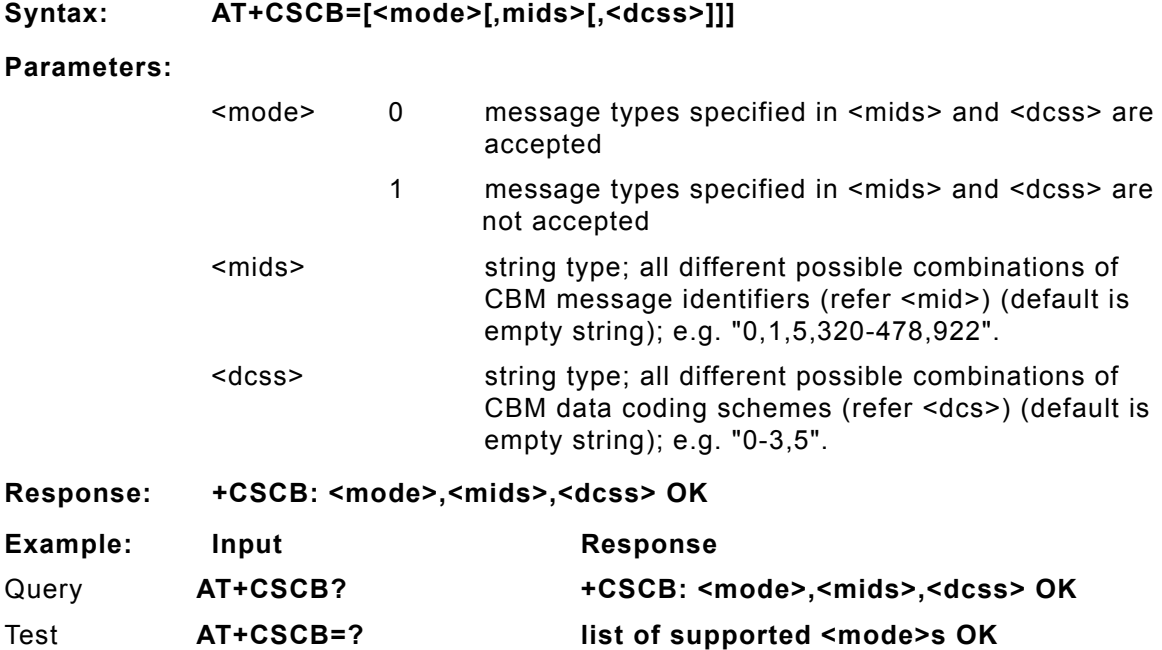

### **AT+CSCS**

**Description:** SELECT CHARACTER SET
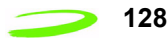

Sets which character set <chset> is used by the TE. The TA can then convert character strings correctly between the TE and ME character sets.

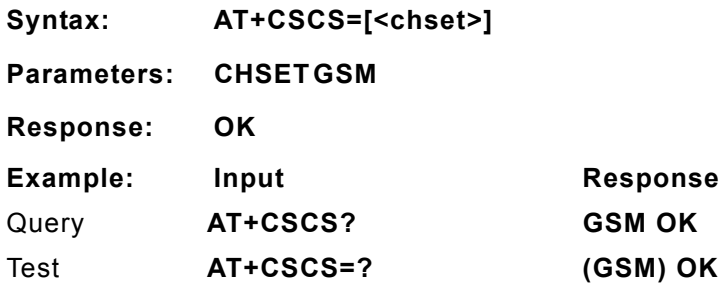

## **AT+CSDH**

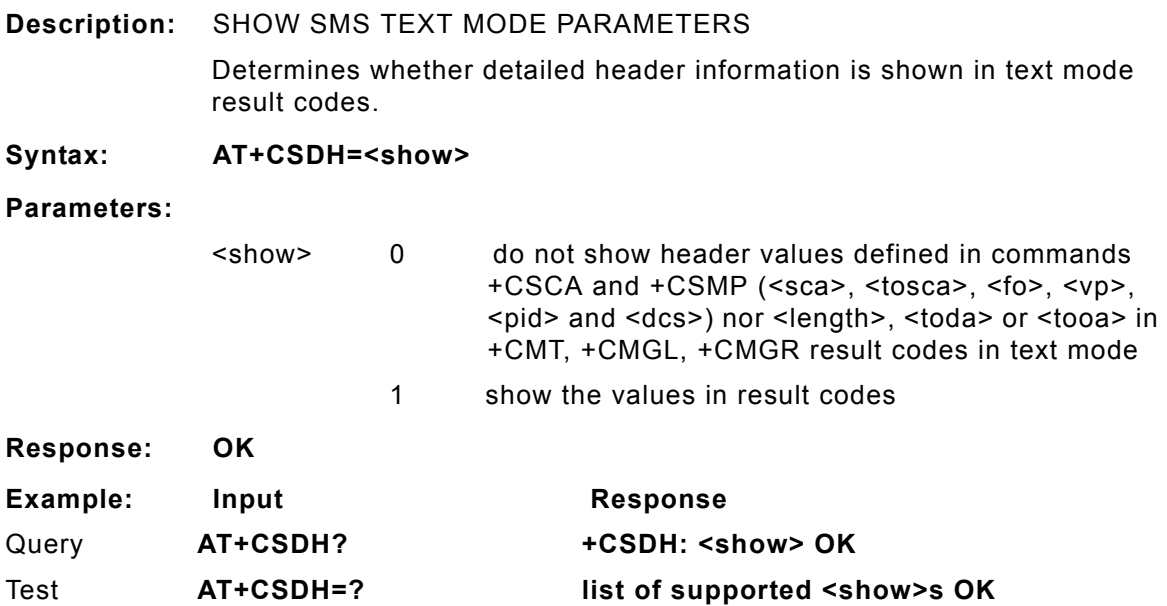

## **AT+CSIM**

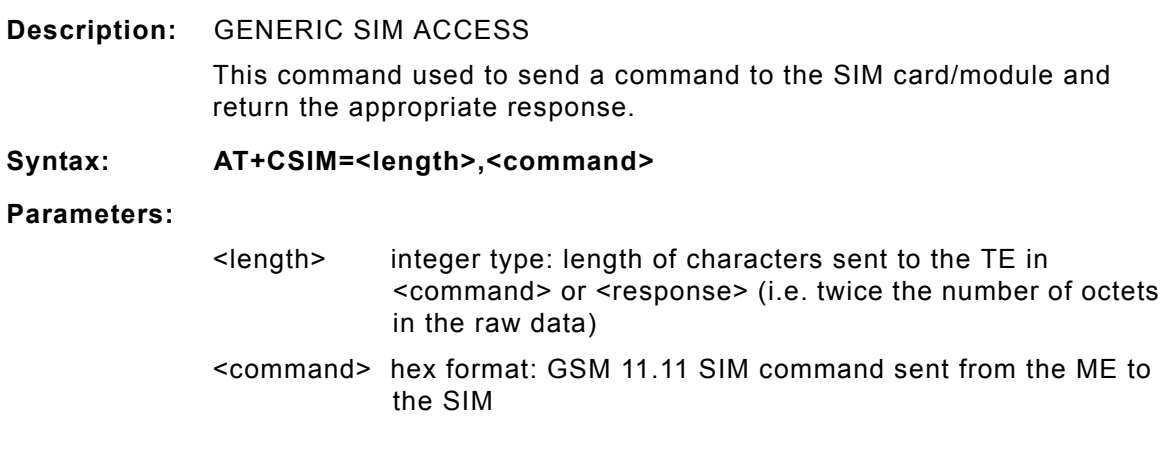

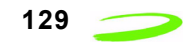

**Response: +CSIM: <command>,<response> +CME ERROR: <err> hex format: GSM 11.11 response from SIM to <command>**

## **AT+CSMINS**

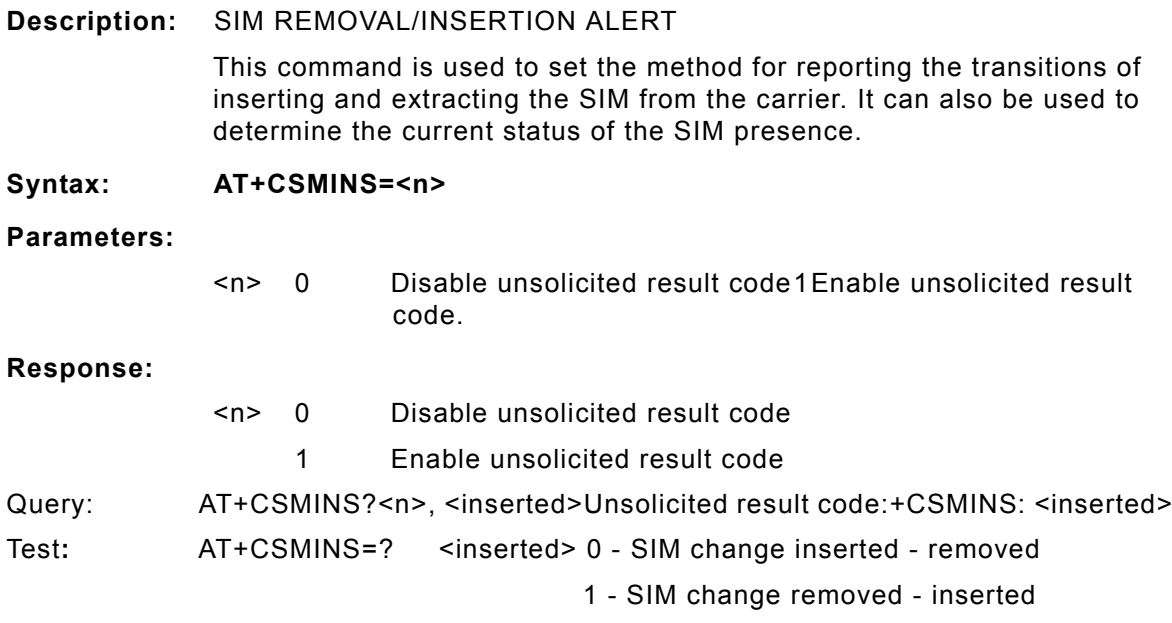

## **AT+CSMP**

**Description:** SET SMS TEXT MODE PARAMETERS

This command selects values for additional parameters needed when SM is sent to the network or placed in a storage when text mode is selected (+CMGF=1). It is possible to set the validity period starting from when the SM is received by the SMSC (<vp> is in range 0... 255) or define the absolute time of the validity period termination (<vp> is a string).

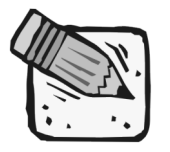

 *This command writes the parameters to the NON-VOLATILE memory.*

### **Syntax: AT+CSMP=[<fo>[<vp>[,pid>[,<dcs>]]]]**

**Parameters:**

<fo> depending on the command or result code: first octet of GSM 03.40 SMS-DELIVER, SMS-SUBMIT (default 17), SMS-STATUS-REPORT, or SMS-COMMAND (default 2) in integer format

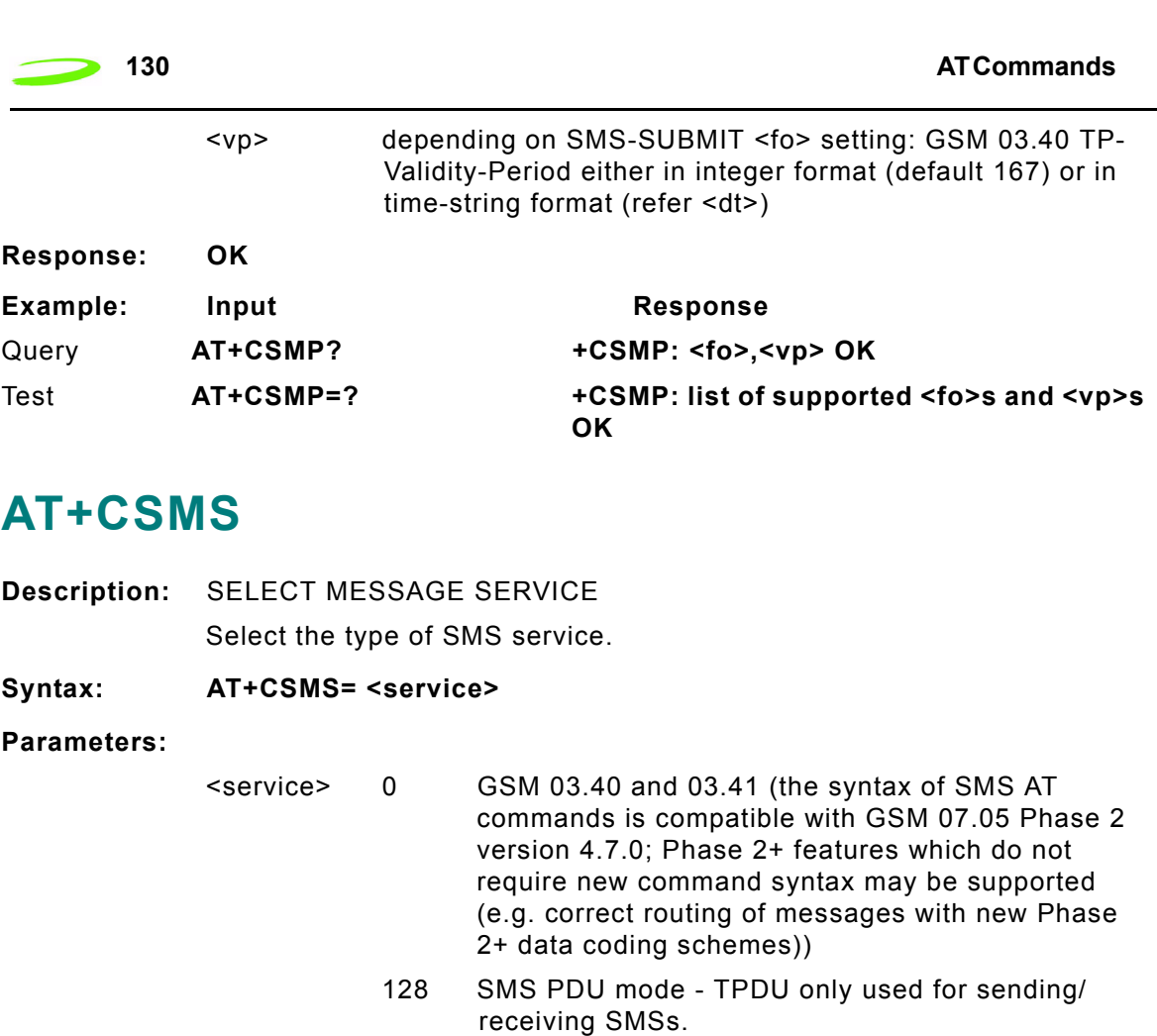

- **Response: +CSMS: <mt>,<mo>,<bm> OK** Mobile Terminated Messages:
	- <mt> 0 Type not supported
		- 1 Type supported

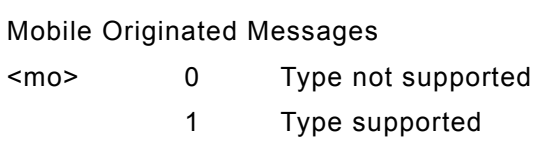

Broadcast Type Messages:

<bm> 0 Type not supported 1 Type supported

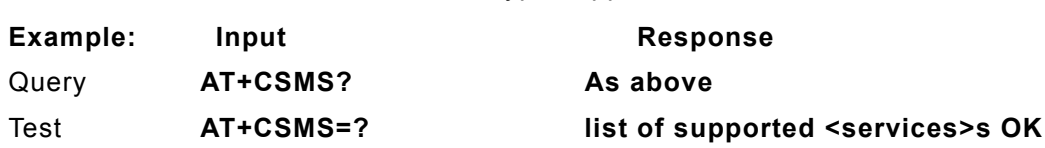

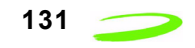

## **AT+CSQ**

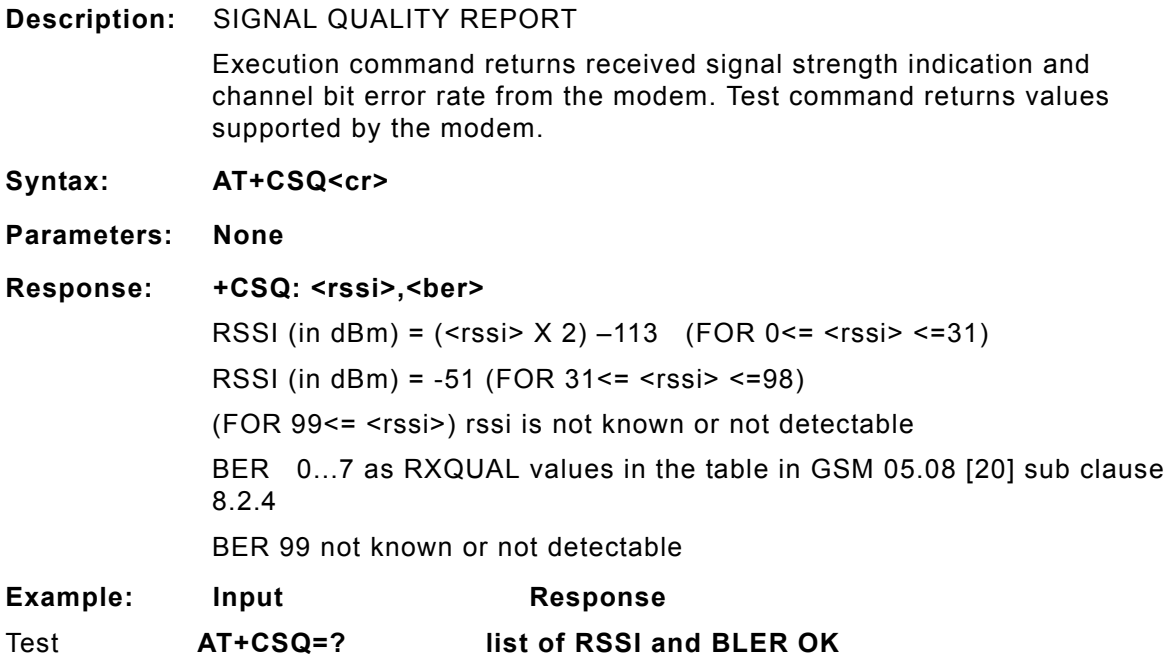

## **AT+CSSN**

**Description:** SUPPLEMENTARY SERVICE NOTIFICATION

## **AT+CSTA**

**Description:** SELECT TYPE OF ADDRESS Selects the type of number for further dialing commands (ATD) according to GSM specifications. The data services software only supports default settings.

**Syntax: AT+CSTA=[<type>]**

**Parameters:**

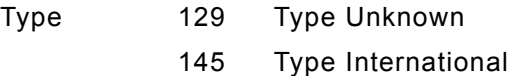

**Response: OK**

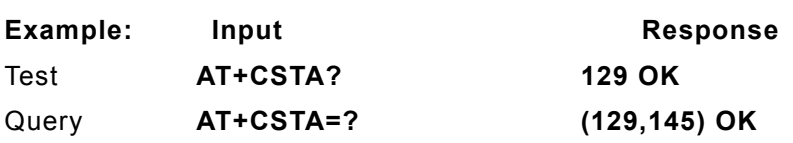

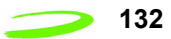

## **AT+CUSD**

#### **Description:** UNSTRUCTURED SUPPLEMENTARY SERVICE DATA

This command sets the Unstructured response format as well as being used to query the device with regards to the current session status.

#### **Syntax: AT+CUSD=[<n>[,<str>[,<dcs>]]]**

#### **Parameters:**

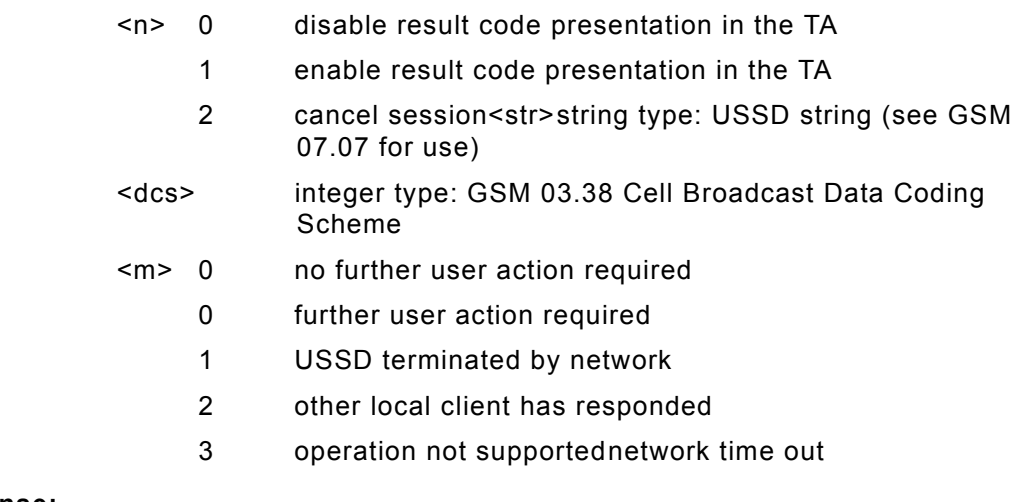

#### **Response:**

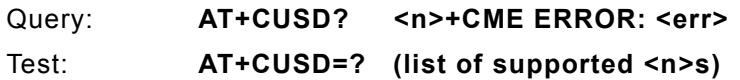

## **AT+DR**

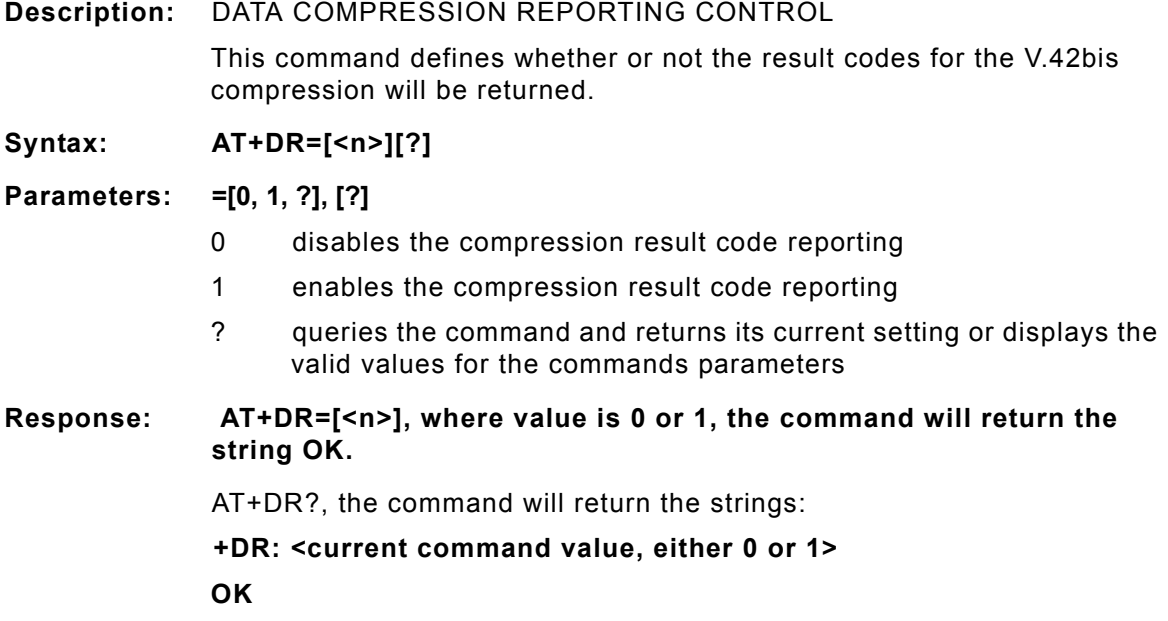

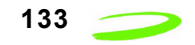

AT+DR=?, the command will return the strings:

**+DR: (0-1)**

#### **OK**

indicating the valid parameters for this command

If the result code reporting has been turned on, the following strings are returned when the modem establishes a connection:

- +**DR: NONE data compression is not in use**
- **+DR: V42B Rec. V42bis is in use in both direction**
- **+DR: V42B RD Rec. V42bis is in use in receive direction only**

**+DR: V42B TD Rec. V42bis is in use in transmit direction only**

## **AT+DS**

**Description:** V.42bis COMPRESSION CONTROL

This command determines if the modem will use V.42bis data compression and what the conditions of its use are after a call has been set up. This command only works for data calls. During GSM connections, data is transmitted transparently. The remote terminal adapter may or may not support this compression. This command must be used in conjunction with AT+CRLP command.

#### **Syntax: AT+DS[=[<p0>,<n>,<p1>,<p2>]?]] [?]**

#### **Parameters:**

<p0> defines the compression direction.

- 0 No compression
- 1 transmit only
- 2 receive only
- 3 both directions, but allow for negotiation. This is the default parameter.
- <n> defines the V.42bis negotiation parameters.
	- 0 allows negotiation of for compression to take place, if allowed for in p0. This is the default parameter.
	- 1 do not allow compression negotiation, even if allowed for in p0. Instead, disconnect if there is a difference.
- <p1> defines the size of the dictionary. The valid value range is 512 to 2048. The default value is 512.
- <p2> defines the maximum string size. The valid value range is 6 to 255. The default is 20.

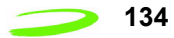

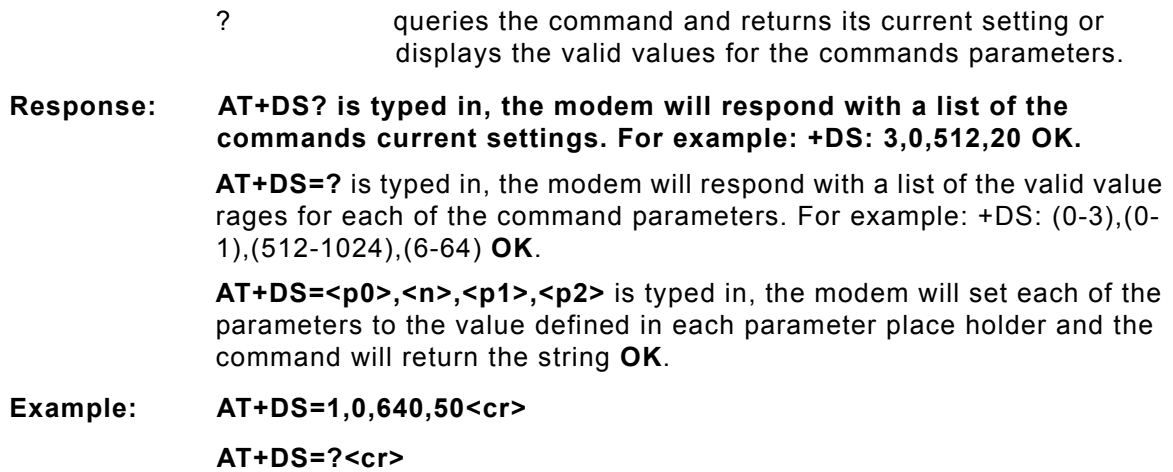

**AT+DS?<cr>**

## **AT+FCLASS**

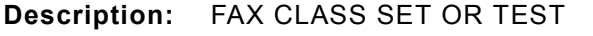

Sets a particular mode of operation (data, fax). This causes the TA to process information in a manner suitable for that specific type of device.

**Syntax: AT+FCLASS=<n>**

#### **Parameters:**

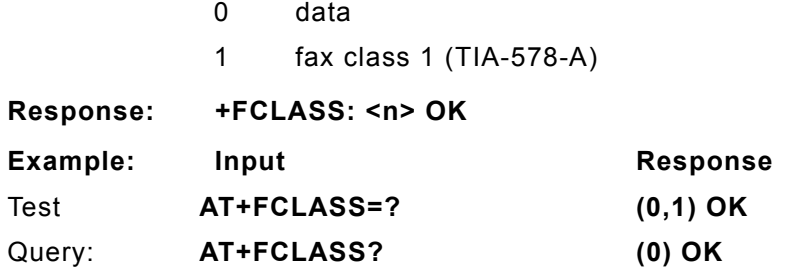

## **AT+FMI**

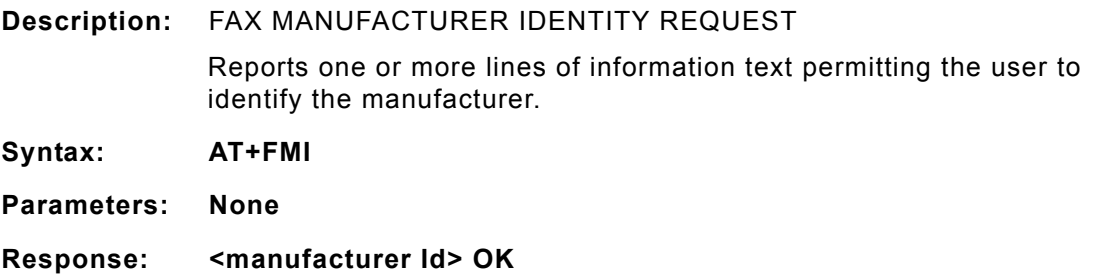

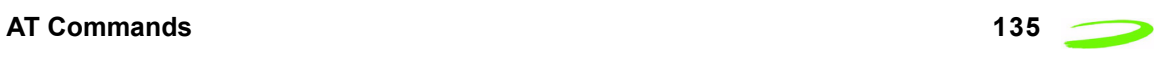

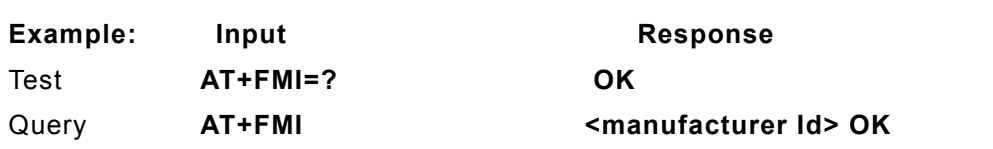

## **AT+FMM**

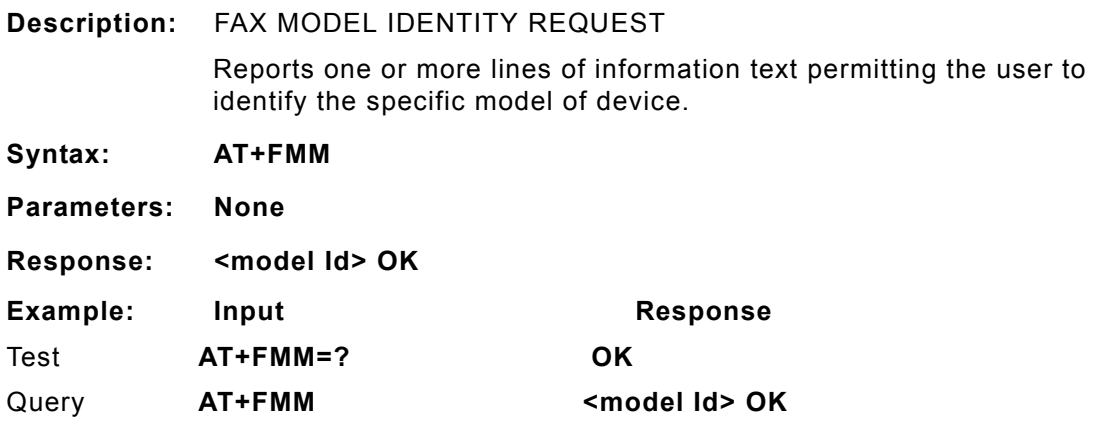

## **AT+FMR**

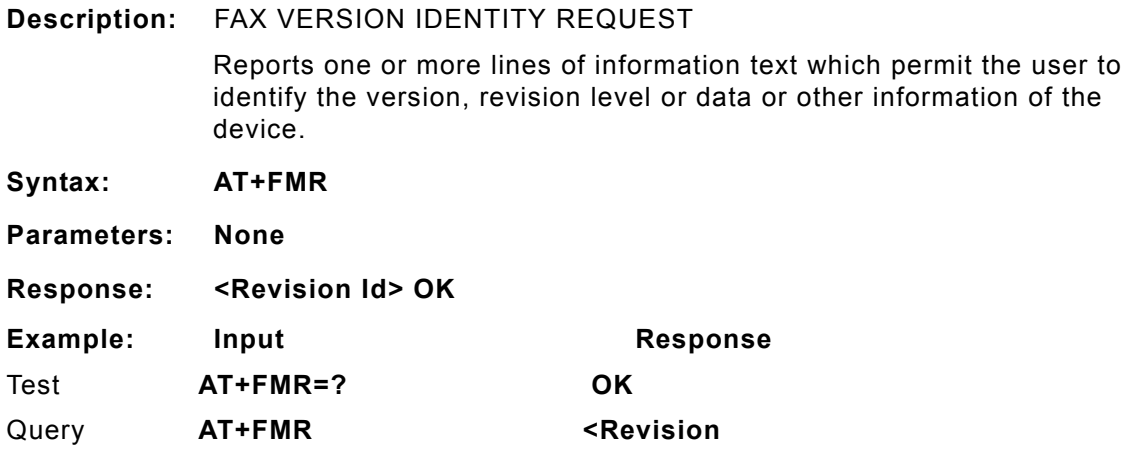

## **AT+GCAP**

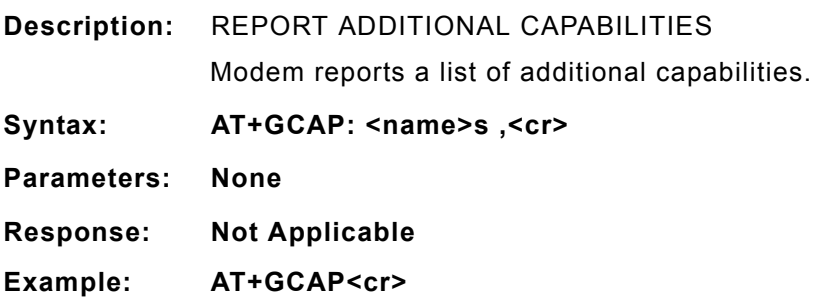

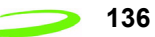

## **AT+GMI**

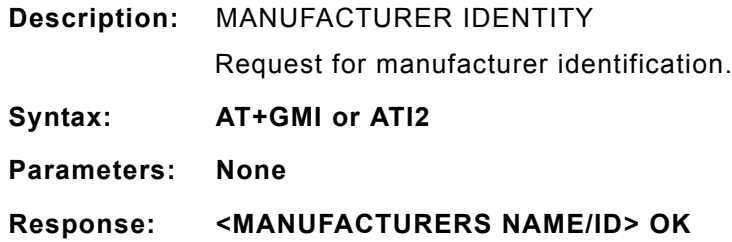

## **AT+GMM**

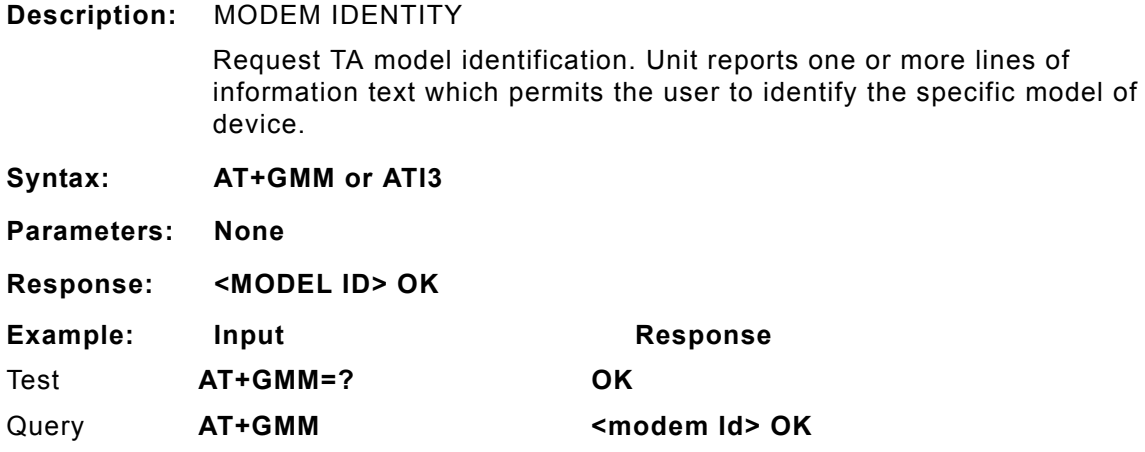

## **AT+GMR**

**Description:** REVISION NUMBER / IDENTITY This command reports the version, revision and date of the software or firmware used in the device. It is also used to identify the software version to facilitate easier tracking and code updates. **Syntax: AT+GMR or ATI1 Parameters: None Response: <REVISION ID> OK** Example: Input **Response** Query **AT+GMR Software Version OE071-XX OK Date: May 17, 2001, Time 10:58:12 OK** Test **AT+GMR=? OK**

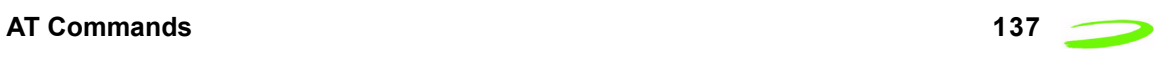

## **AT+GOI**

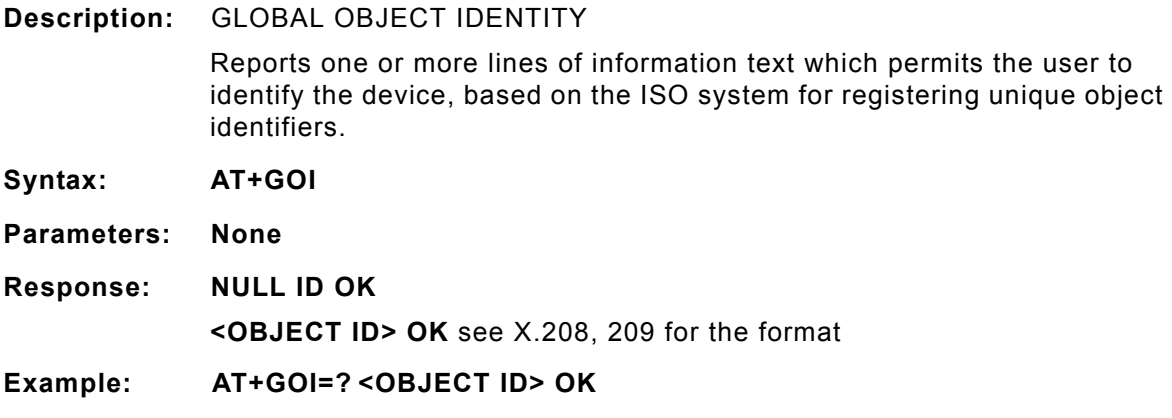

## **AT+GSN**

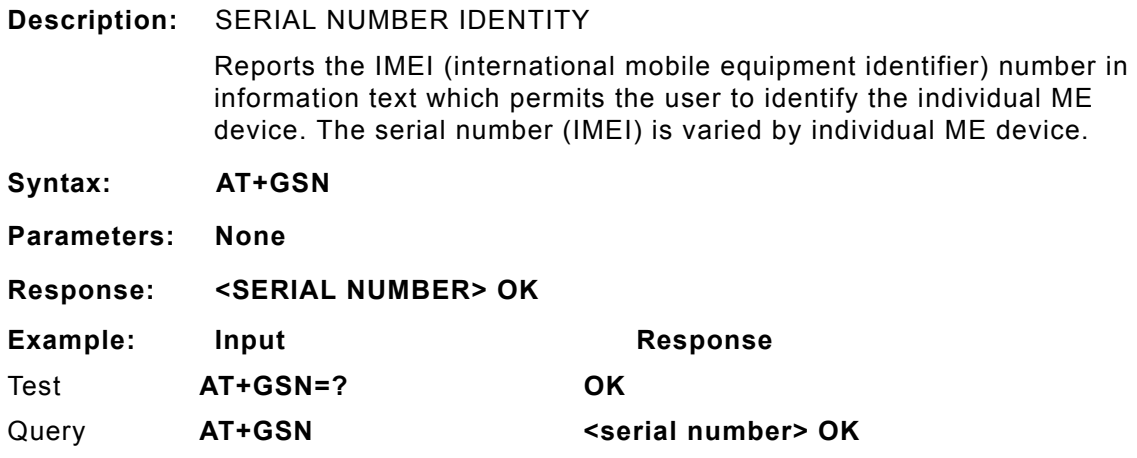

## **AT+ICF**

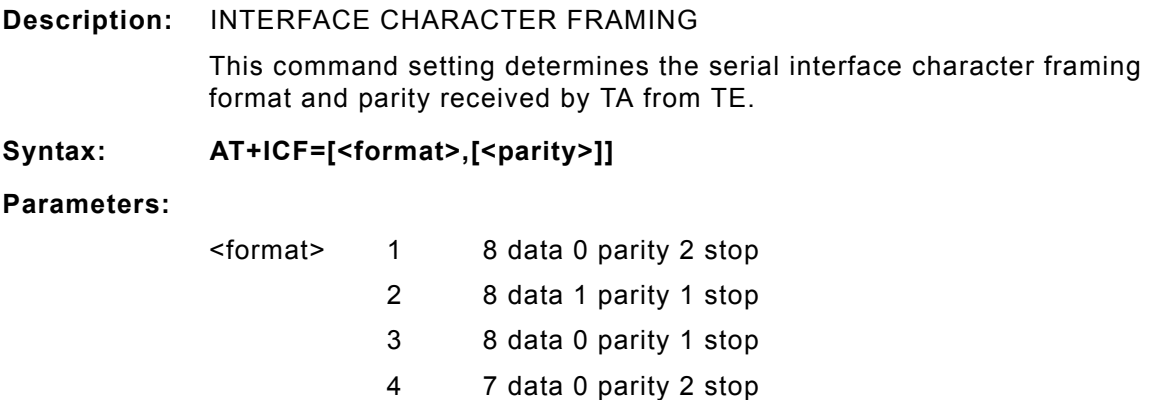

- 5 7 data 1 parity 1 stop
- 6 7 data 0 parity 1 stop

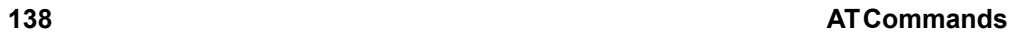

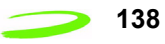

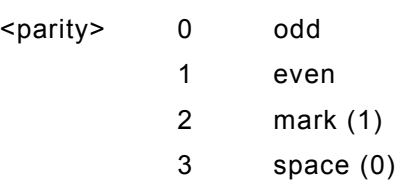

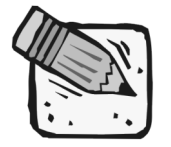

 *The parity field is ignored if the format field specifies no parity.*

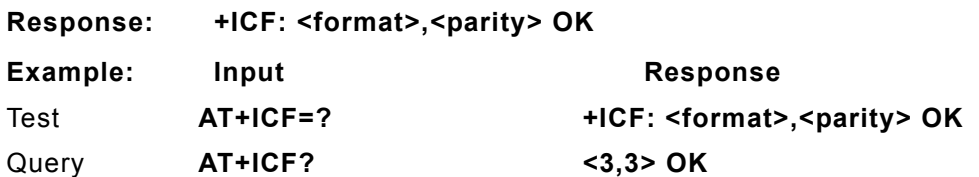

## **AT+IFC**

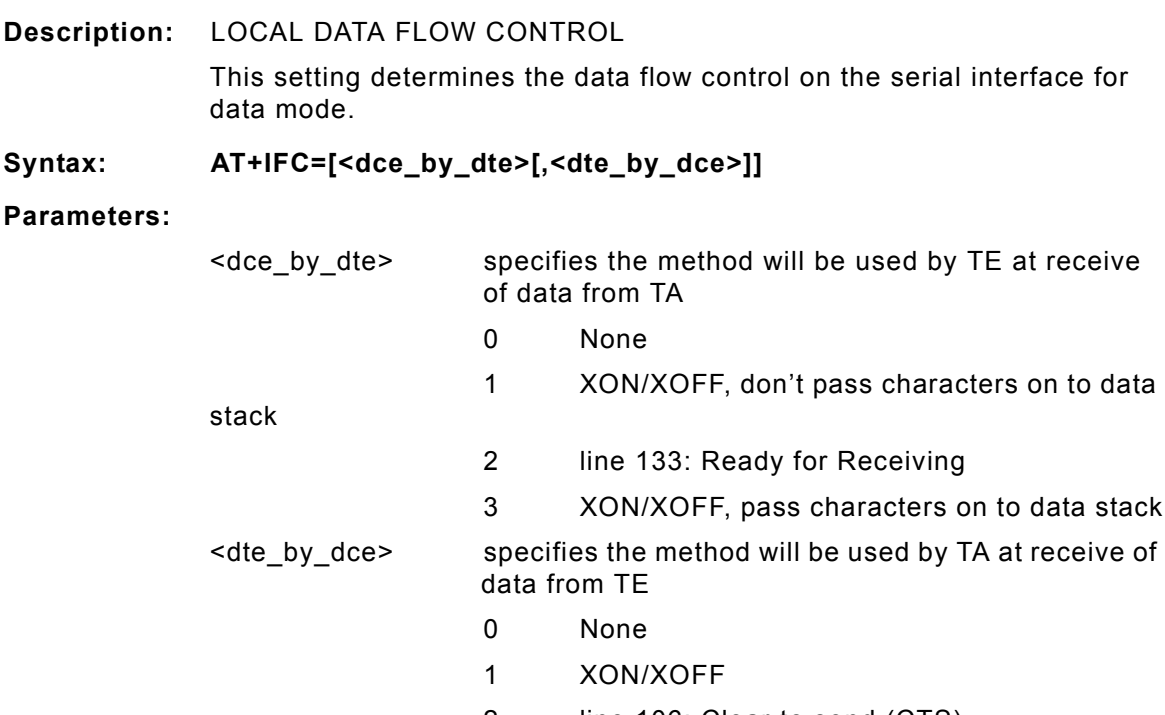

2 line 106: Clear to send (CTS)

**Response: OK** Example: Input **Response** Test **AT+IFC=? OK**

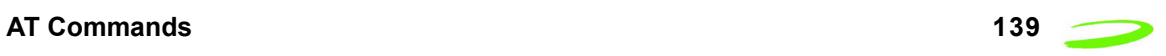

## **AT+ILRR**

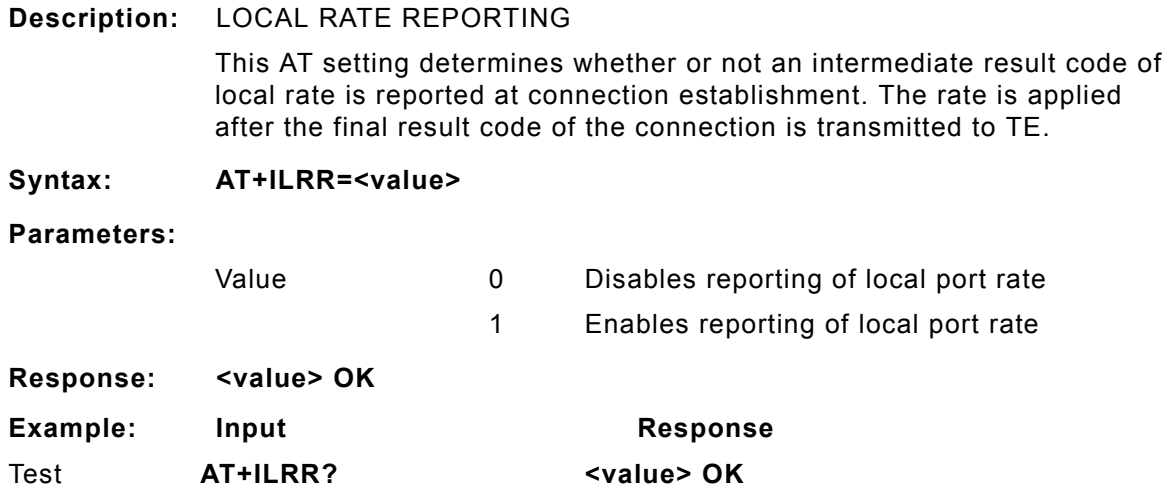

## **AT+IPR**

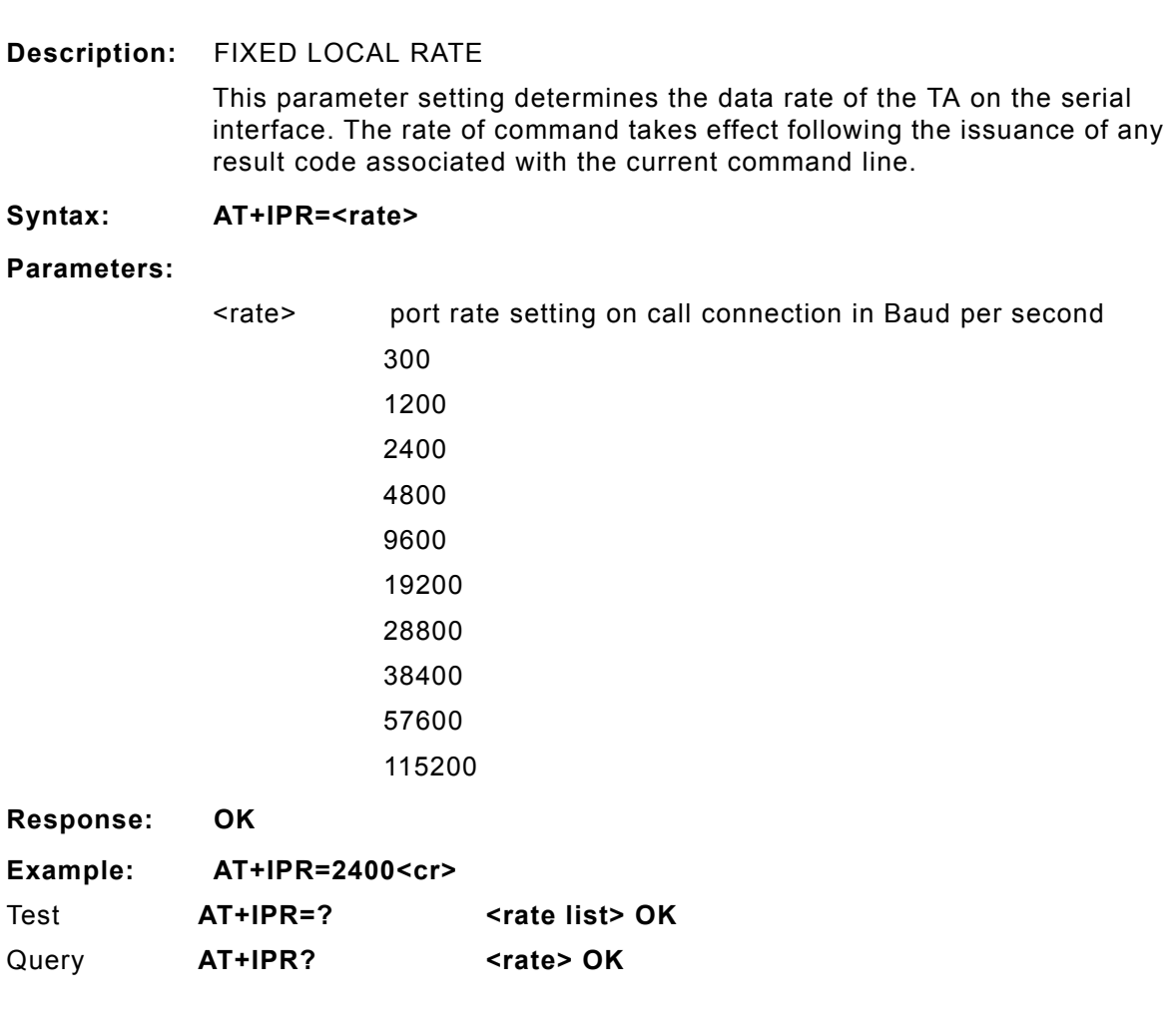

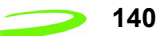

## **AT+NWOPN**

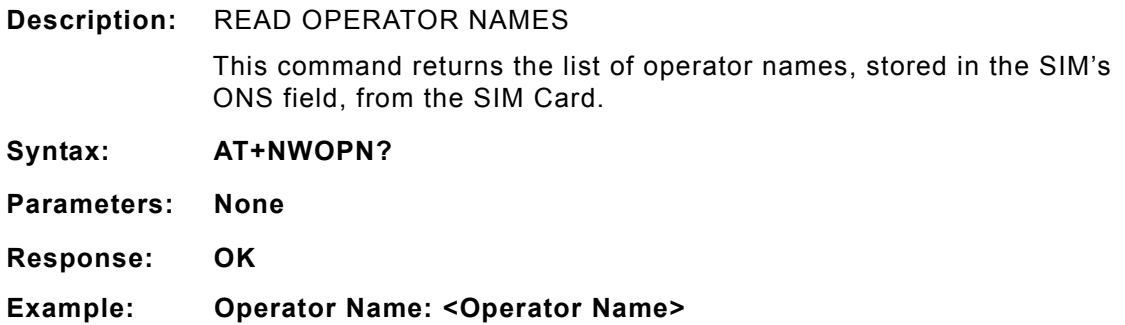

## **AT+NWRST**

**Description:** RESET MODEM TO POWER-UP STATE

This command resets the modem to its power-up state. The mdoem will be unresponsive for up to 6 seconds during the reset sequence. Any characters sent to the modem during this time will be lost.

## **AT+NWSIM**

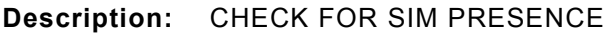

## **AT+NWW**

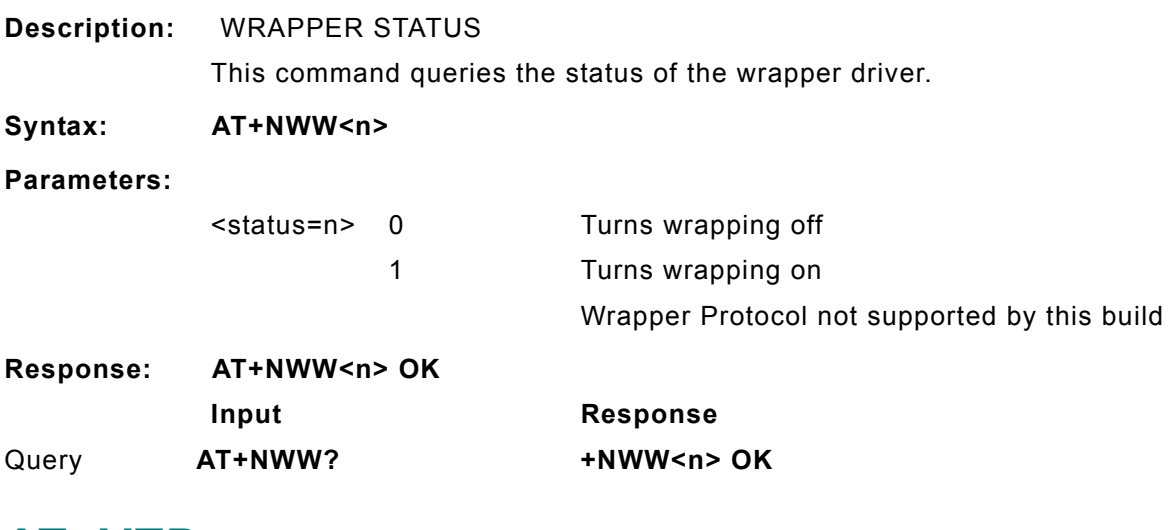

## **AT+VTD**

**Description:** TONE DURATION (VOICE)

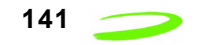

This command refers to an integer <n> that defines the length of tones emitted as a result of the AT+VTS command in voice mode. This does not affect the D command.

**Syntax: AT+VTD = <duration>**

#### **Parameters:**

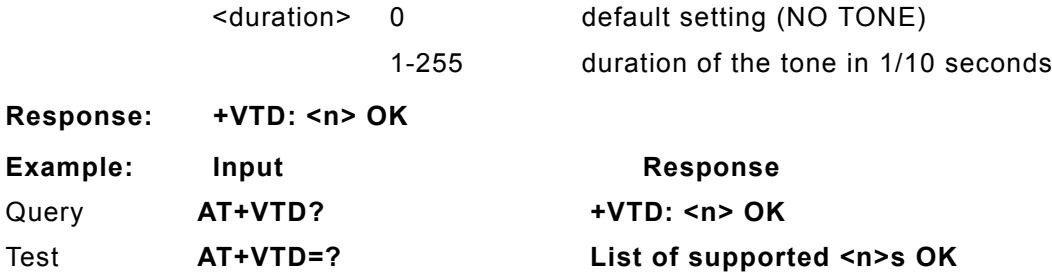

## **AT+VTS**

**Description:** DTMF AND TONE GENERATION (VOICE) This command allows the transmission of DTMF tones and arbitrary tones in voice mode. These tones may be used when announcing the start of a recording period.

#### **Syntax: AT+VTS=<DTMF-string>**

#### **Parameters:**

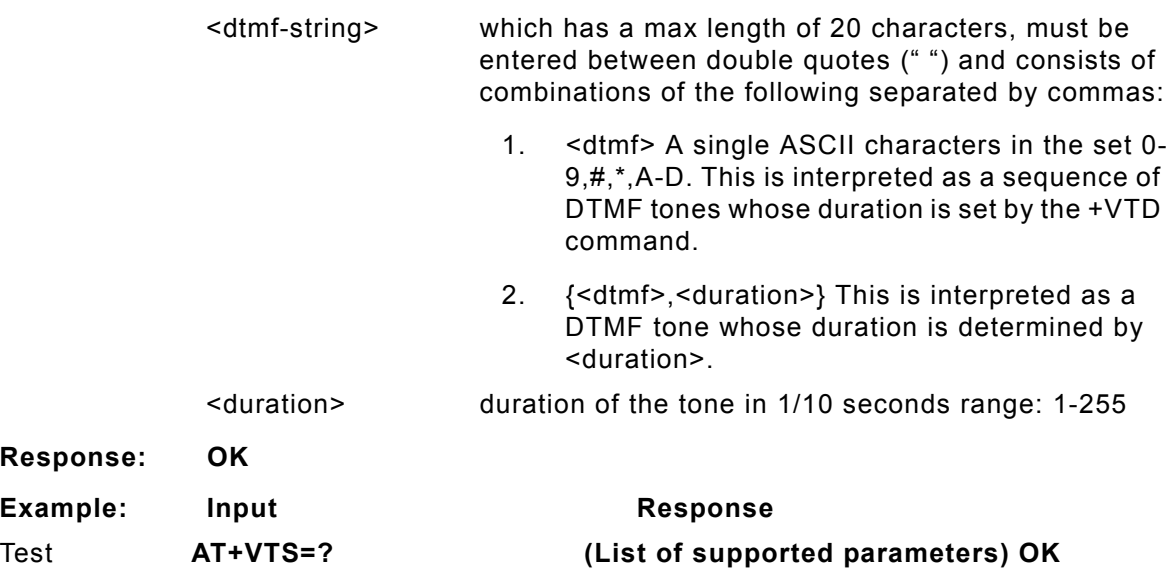

## **CME ERROR Codes for GSM 07.07 Commands**

Final result code **+CME ERROR: <err>** indicates an error related to mobile equipment or network, and that the command and any following commands were not executed. As no commands were executed, no result should be expected.

**Table 9: CME Error Codes** below, lists and defines <err> values used by common messaging commands.

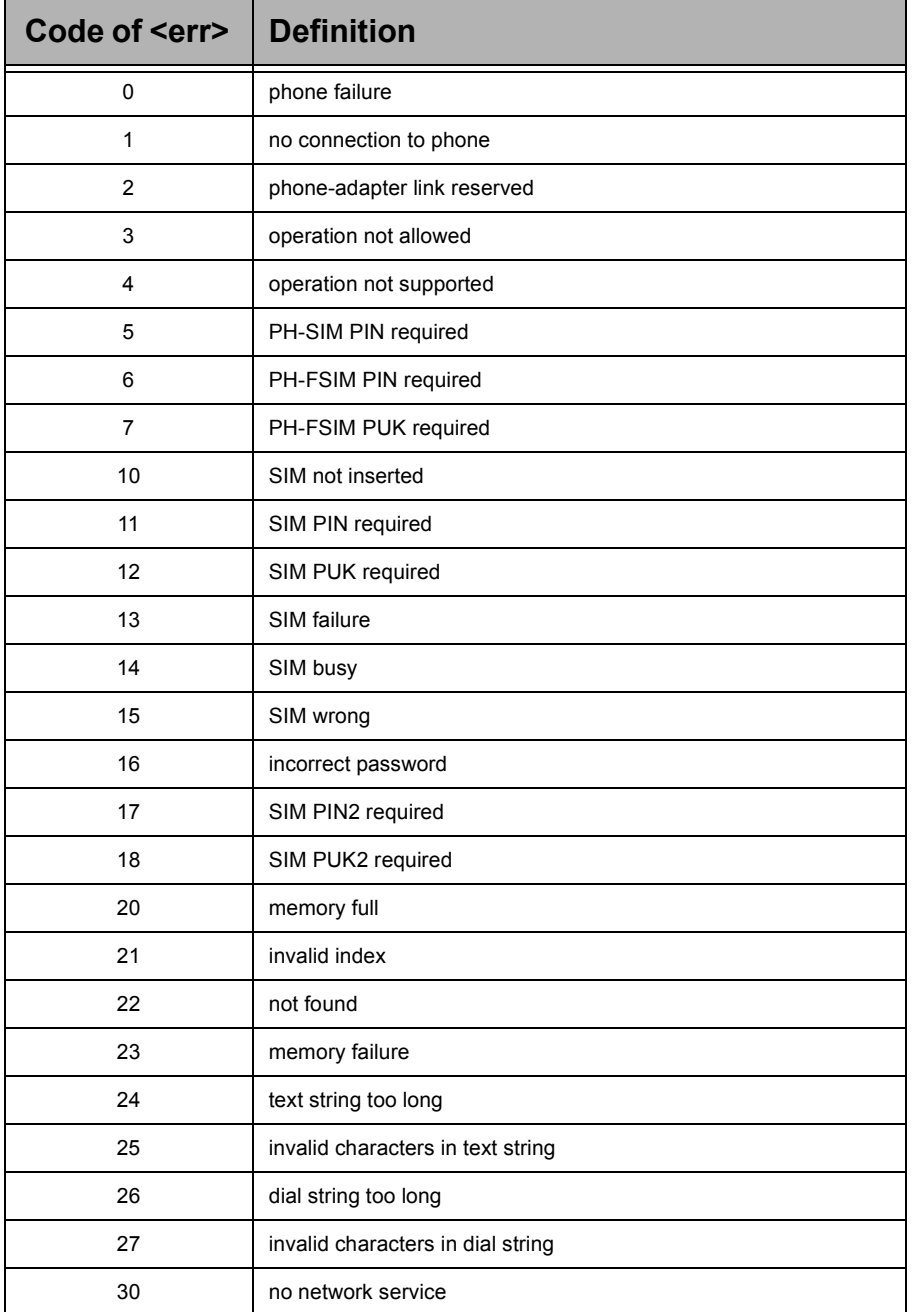

### **Table 9: CME Error Codes**

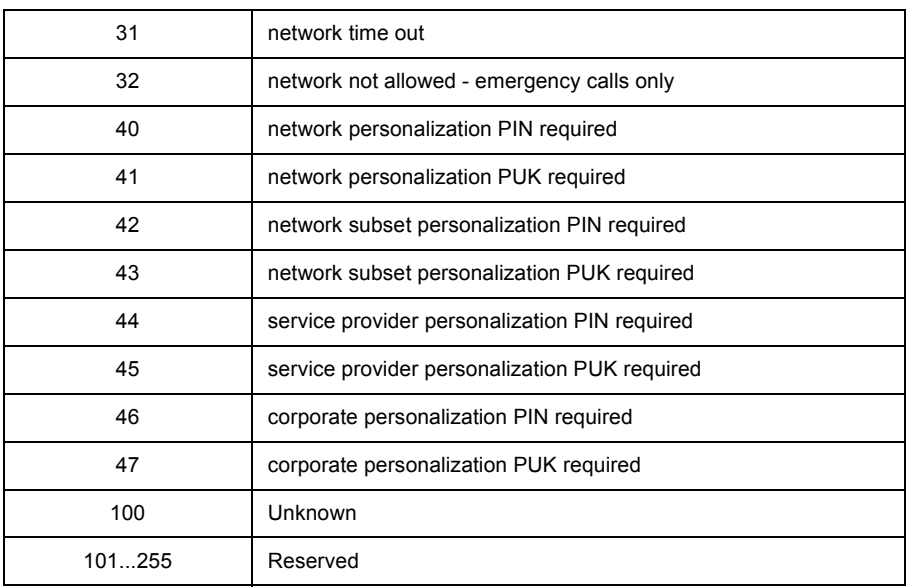

## **CMS Error Codes for GSM 07.05 Commands**

Final result code **+CMS ERROR: <err>** indicates an error related to mobile equipment or network. The operation is similar to ERROR result code in that none of the commands in the same command line are executed. Neither **ERROR** nor **OK** result code shall be returned.

**Table 10: CMS Error Codes** below, lists and defines <err> values used by common messaging commands.

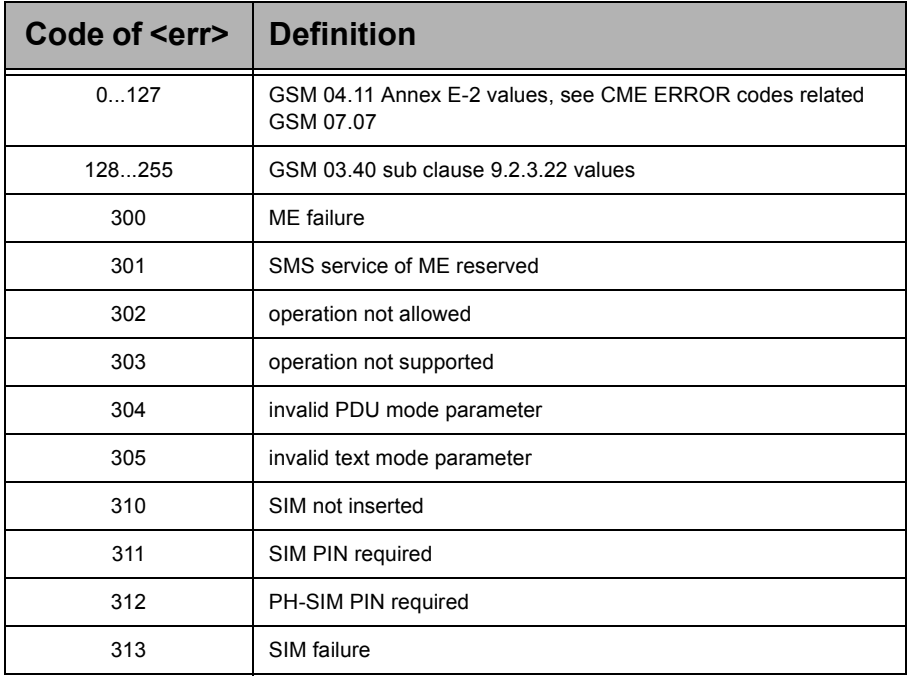

#### **Table 10: CMS Error Codes**

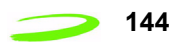

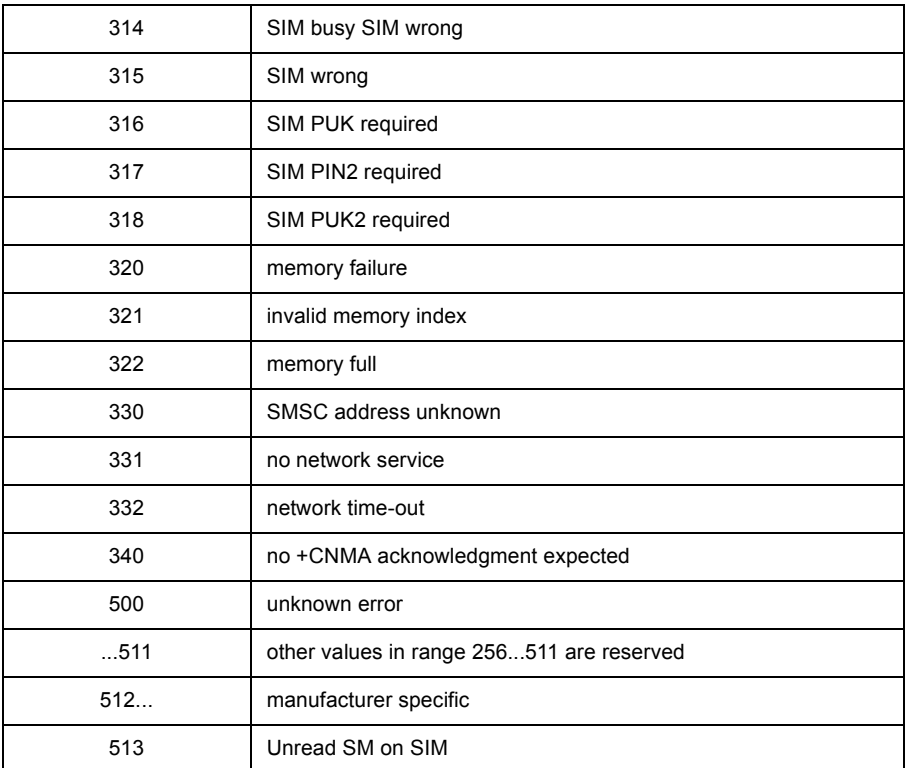

# **Chapter 4: Firmware Setup and Upgrades**

Firmware is installed in all modems prior leaving the manufacturing facility. Updates to firmware can be performed by downloading new code into the modem.

## **Updating Expedite Firmware**

To update the Expedite firmware you will require the Expedite Development Kit Interface Board, shown below . The interface board will connect the Expedite module to the host computer.

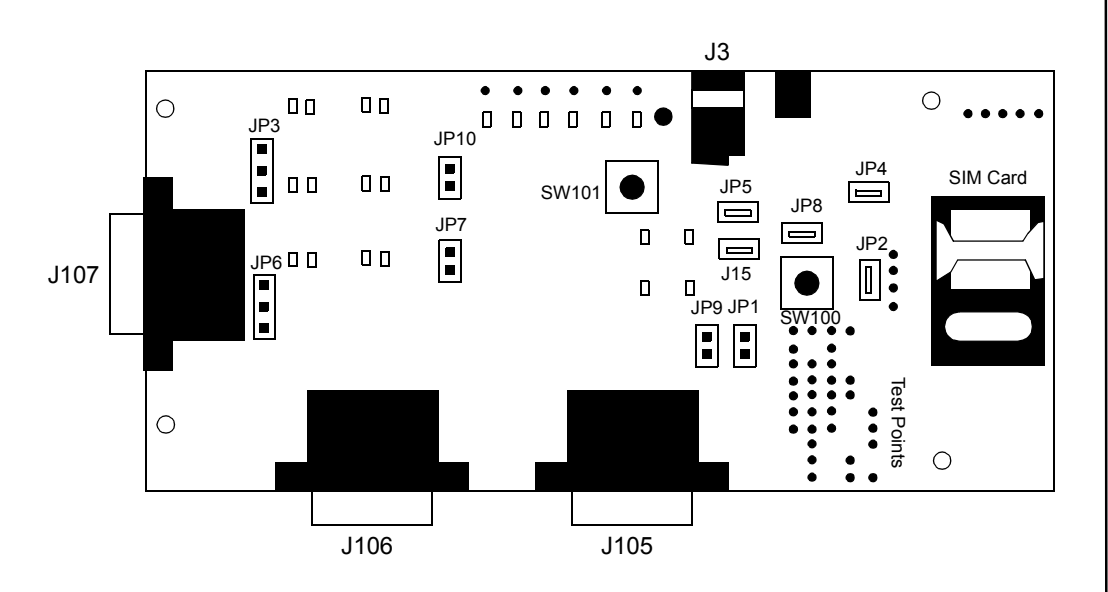

Figure 8: Expedite Development Kit Interface Board

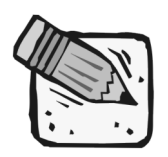

*These instructions may change for future product releases.* 

### Topics Included in this Chapter

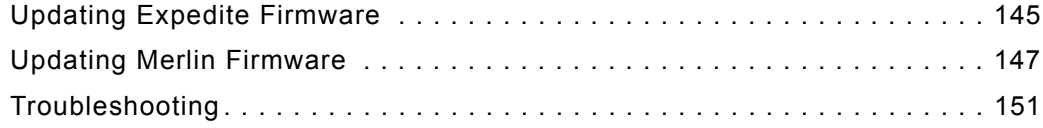

MernGn $\overline{\phantom{a}}$ Ex  $\qquad \qquad \Box$ e $\overline{\phantom{a}}$ te

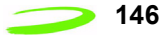

#### **To update Expedite firmware:**

- 1. **Disconnect** the interface board from the power source.
- 2. **Connect** the serial cable to the Primary Serial Port (J106) on the Expedite interface board.
- 3. **Connect** the other end of the cable to a port (either 1 or 2, depending on your PC) in your computer.
- 4. **Start** the Flash.exe program.

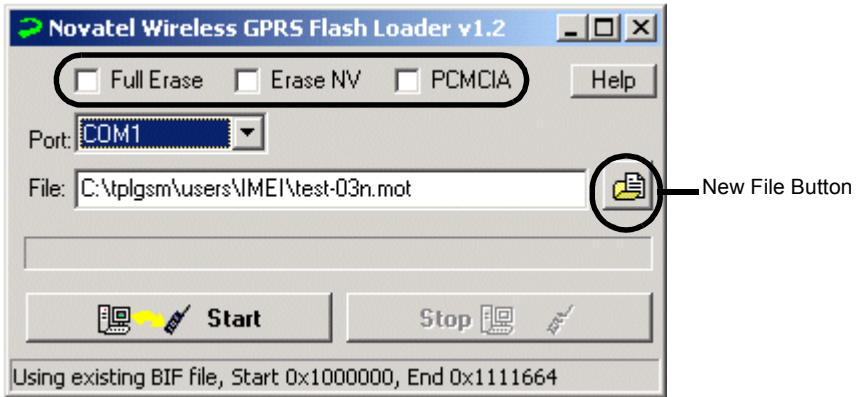

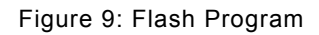

- 5. **Select** the appropriate Erase option. With no options chosen (recommended), the Flash Loader will do a partial erase.
- 6. **Navigate** to and **select** the binary Motorola™ (.mot) file to download by pressing the **New File button**.

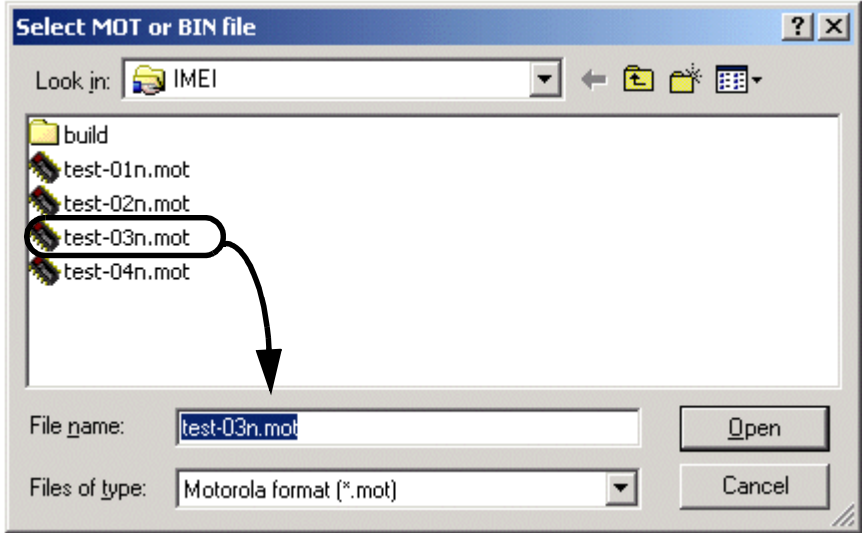

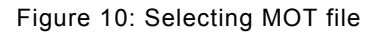

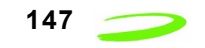

7. The default communications port is COM1; select the correct one if necessary.

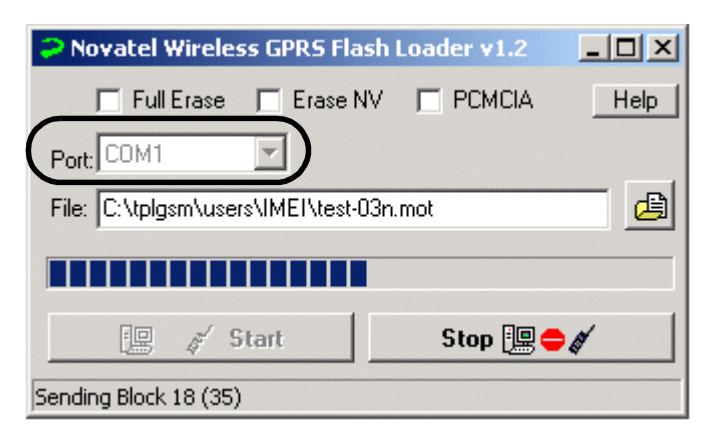

Figure 11: Flash Loader Settings

8. Press **Start**. The message "Power On/Reset Target" will appear in the status bar.

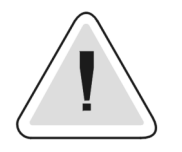

*Once you start downloading firmware, you cannot stop the process until the "Download Complete" message is shown on the status bar.*

- 9. **Apply** power to the device. LED's on interface board will light up.
- 10. **Disconnect** the power supply when the "Download Complete" message appears in the status bar.
- 11. **Reconnect** the power again for regular operation.

## **Updating Merlin Firmware**

The **GPRS Firmware Upgrade Utility** is used to update Merlin firmware. The utility program and code is delivered as a self-extracting executable file.

#### **To update Merlin firmware:**

- 1. Obtain the executable file from your service provider, ensuring that you have the appropriate single band or dual band version. (PN=Single band or North America; PE=Dual band or European.
- 2. Ensure that you have at least 10 MB of free disk space on your system drive.
- 3. Close all applications in order to avoid resource conflicts.
- 4. Run the **Firmware Upgrade Utility** by double-clicking the Desktop icon:

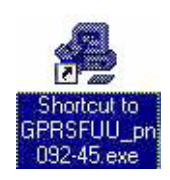

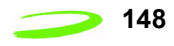

5. After the splash window, the **Welcome** window will be displayed.

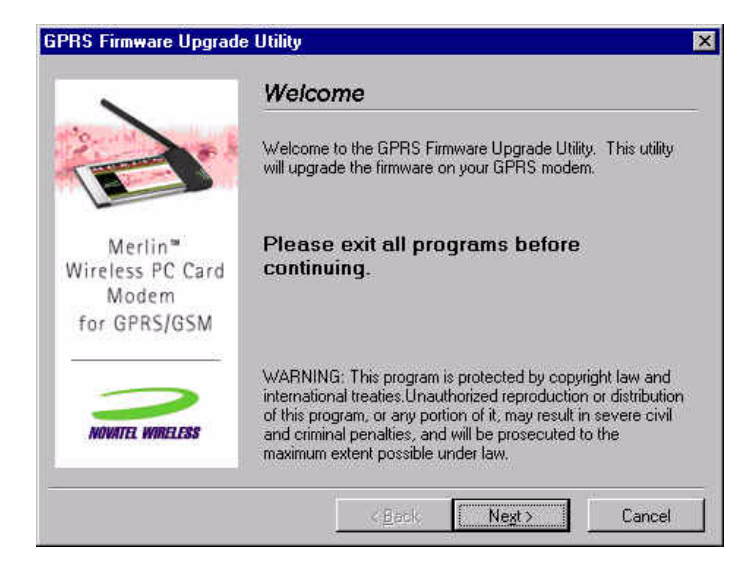

6. Read the **Welcome** window and click **Next**.The License agreement will be displayed.

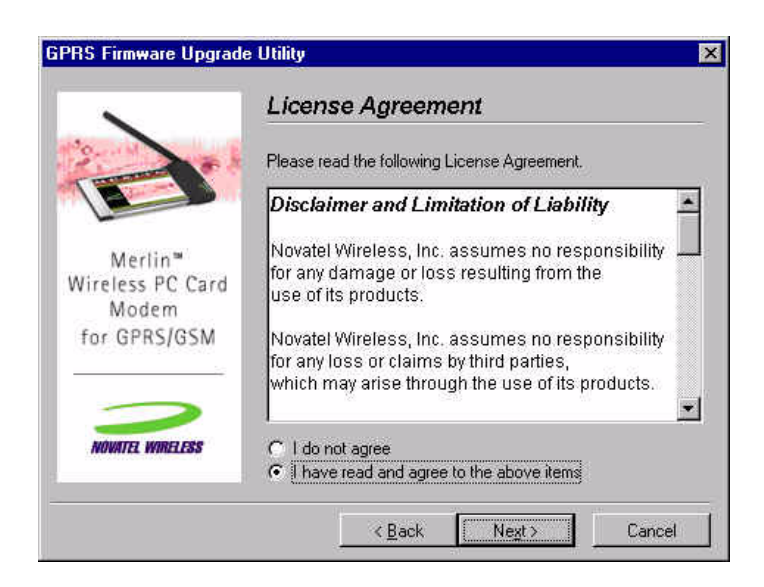

7. Read the **License Agreement**. To continue with the upgrade utility, you must indicate that you have accepted the terms of the agreement by selecting "**I have read and agree to the above items**." Click **Next**. The **Instructions for Upgrading** window will appear.

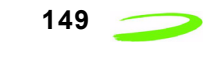

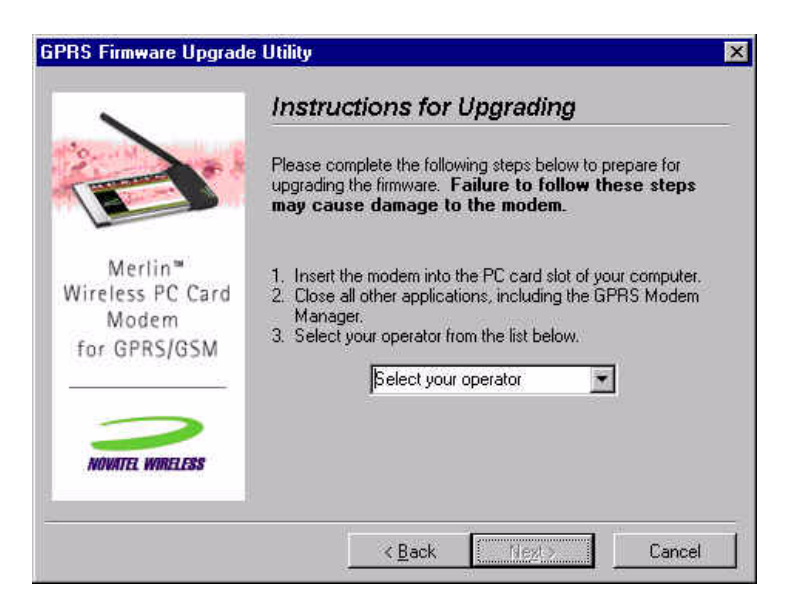

- 7.1. Insert your modem into the PC Card slot.
- 7.2. Ensure all other applications are closed.
- 7.3. Select your operator from the drop down menu.
- 7.4. Click **Next**.

The utility will then locate your modem for the upgrade. The **Checking your modem** window will appear.

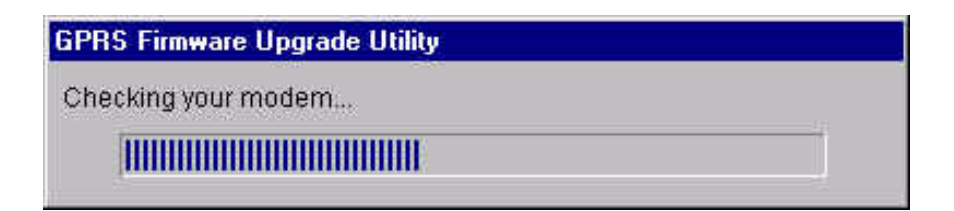

If your modem is located, the **Start Upgrade** window will be displayed.

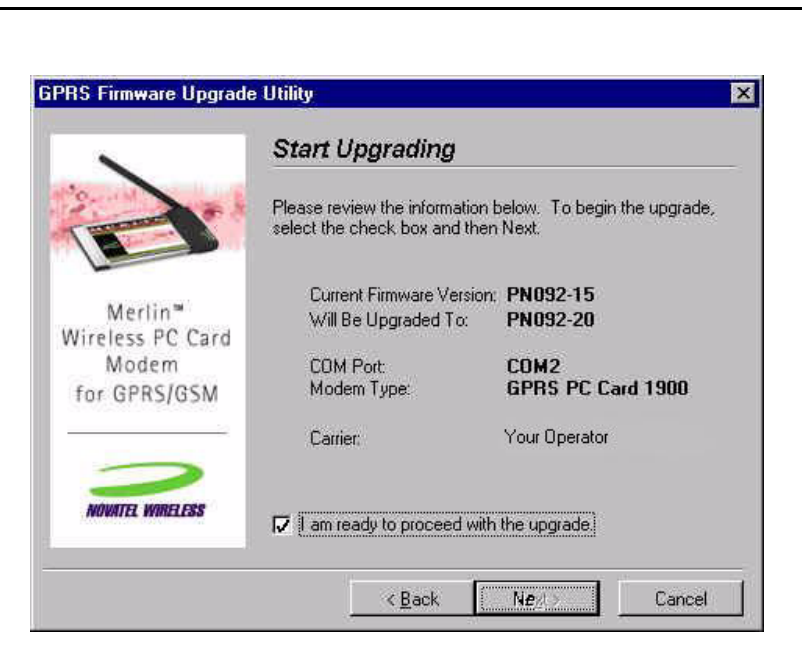

8. Ensure all information on the window is correct, then select **I am ready to proceed with the upgrade**. and select **Next**.

An **Upgrade Status** window will appear, and the upgrade utility will retrieve your modem information.

**NOTE: Do not remove any modem or launch any other applications during the upgrade.**

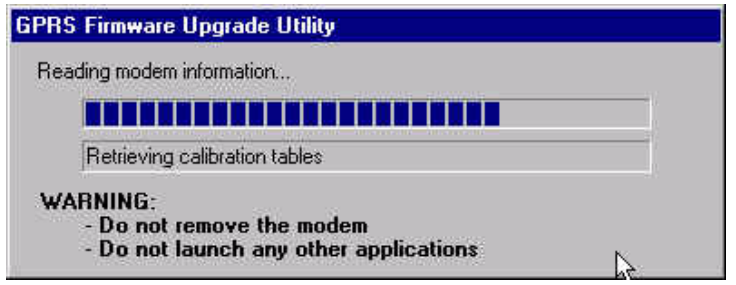

The upgrade consists of 3 phases:

- Phase 1: Reading modem information
- Phase 2: Upgrading firmware
- Phase 3: Writing Modem information

**NOTE: The upgrade process may take up to 10 minutes for completion. Please wait for the process to complete even if it appears that the utility has stopped.**

Once the upgrade is complete, the **Upgrade Complete** window will appear.

#### *P/N 90023363 Revision 1.8*

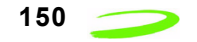

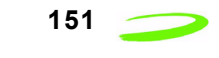

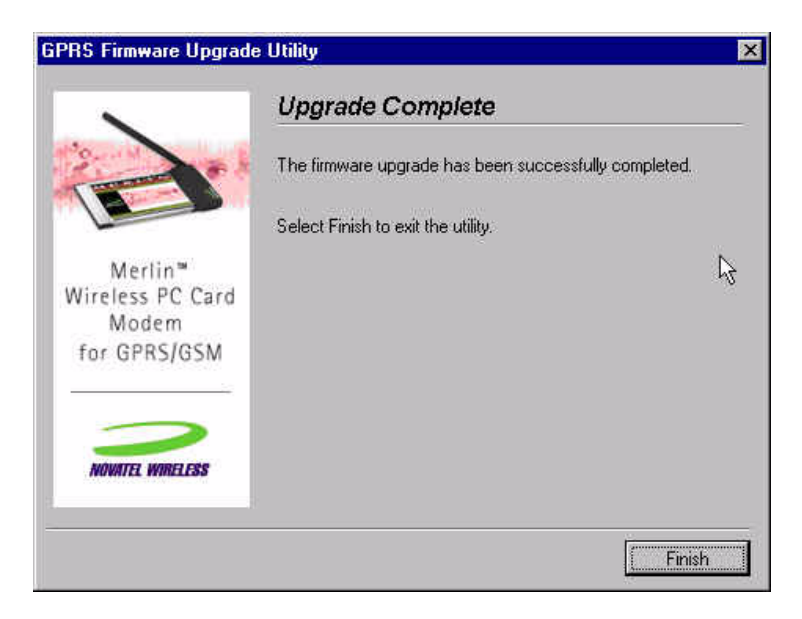

9. Select **Finish** to close the firmware upgrade utility.

**NOTE:** This utility creates a log file in your Windows temp directory called GPRSFUU.log. Customer support may request this log if there was a problem upgrading your modem's firmware.

## **Troubleshooting**

If there is a problem with the firmware upgrade, a warning window will appear. Follow the steps below to solve the problem indicated by the warning window.

### **Incorrect Firmware Version**

#### **Dual Band Modem with Single Band Firmware**

If the warning below appears, the wrong type of modem has been inserted into the PC slot of your computer.

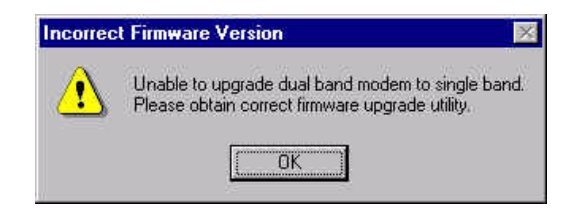

You have inserted a dual band modem that requires a firmware type that starts with "PE." Please locate and install the correct firmware version.

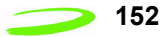

### **Incorrect Firmware Version**

### **Single Band Modem with Dual Band Firmware**

If the warning below appears, the wrong type of modem has been inserted into the PC slot of your computer.

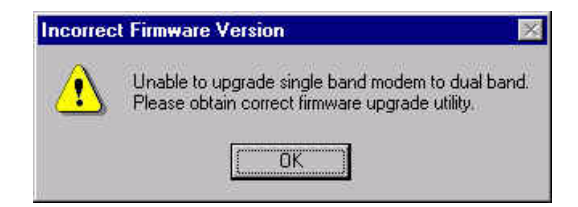

You have inserted a dual band modem that requires a firmware type that starts with "PN." Please locate and install the correct firmware version.

### **Firmware Utility Cannot Locate Modem**

If the warning below appears, the Firmware Upgrade Utility cannot locate your modem.

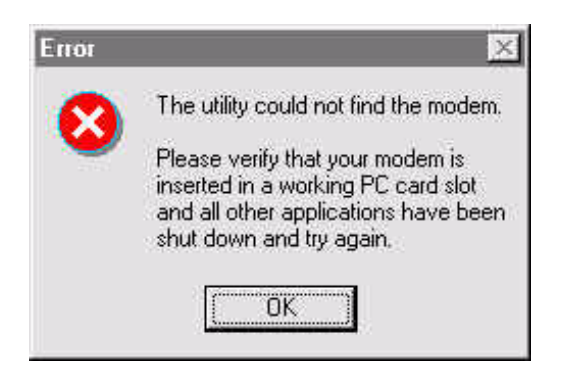

Please ensure that the modem is firmly inserted into the PCMCIA slot. If the error message reappears, remove your modem and reinsert it into an adjacent slot.

### **Older Firmware Version**

If the warning below appears, the firmware version that you are about to load is older than the current version of firmware on your modem.

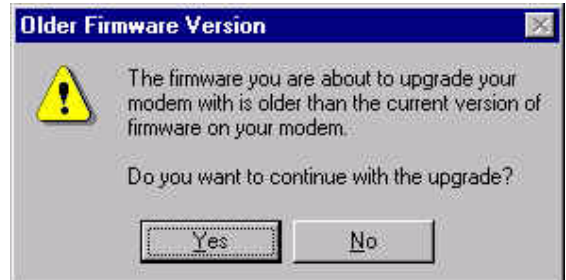

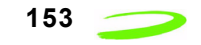

If you have been instructed by your operator to perform the upgrade, click **Yes**. If you have **NOT** been instructed to perform the upgrade, select **No**. This will stop the upgrade process.

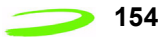

# **Chapter 5: Software Interface**

Novatel Wireless™ has designed and developed a protocol which provides facilities to monitor modem status while a data session on the host is active. In a modem environment, modem status is typically accessed through AT commands over the serial port. However, after a data session is activated on the host through the modem, the serial port is deemed "in-use" and direct serial access of AT Commands is not permitted. All data is now encapsulated through the data session protocols.

The following items will be discussed within this chapter:

- wireline modem interface
- wrapper protocol
- pros and cons of the wrapper protocol

### Topics Included in this Chapter

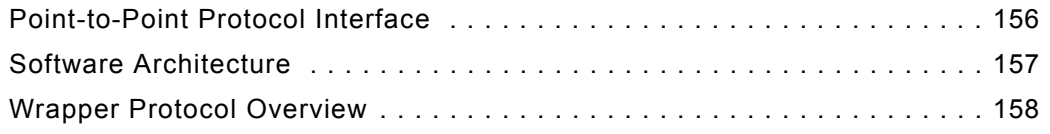

## **Point-to-Point Protocol Interface**

A Point-to-Point (PPP) server implementation is supported within the GPRS module. Remote Access Service (RAS) communication over the serial port is supported using the AT commands to enter the PPP session and support PPP negotiation of IP and DNS elements.

PPP negotiation will NOT complete until registration on the network has been completed. In some cases, particularly where dynamic IP addressing is supported by the carrier, this will not occur as it would be impossible to report an IP address until the unit had performed the GPRS "attach request" on the network.

## **Status Interface**

The Expedite and Merlin GPRS modem supports a method to retrieve modem status information using AT commands while the modem is in a data session. This is accomplished by using a unique driver called a Wrapper driver which exposes two serial ports, one for data and the other for status. The Wrapper driver multiplexes or "wraps" the information across the single serial or PCMCIA connection, and the data is then "unwrapped" and routed to the appropriate location in the modem or over the air. This allows status requests to occur in a separate stream to permit either the Novatel Wireless Modem Manager or another user application to communicate with the modem. It is anticipated that this approach will work for the majority of applications.

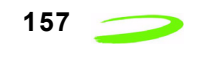

## **Software Architecture**

**Figure 12: Software Architecture** below depicts the software interfaces for the Novatel GPRS modem software.

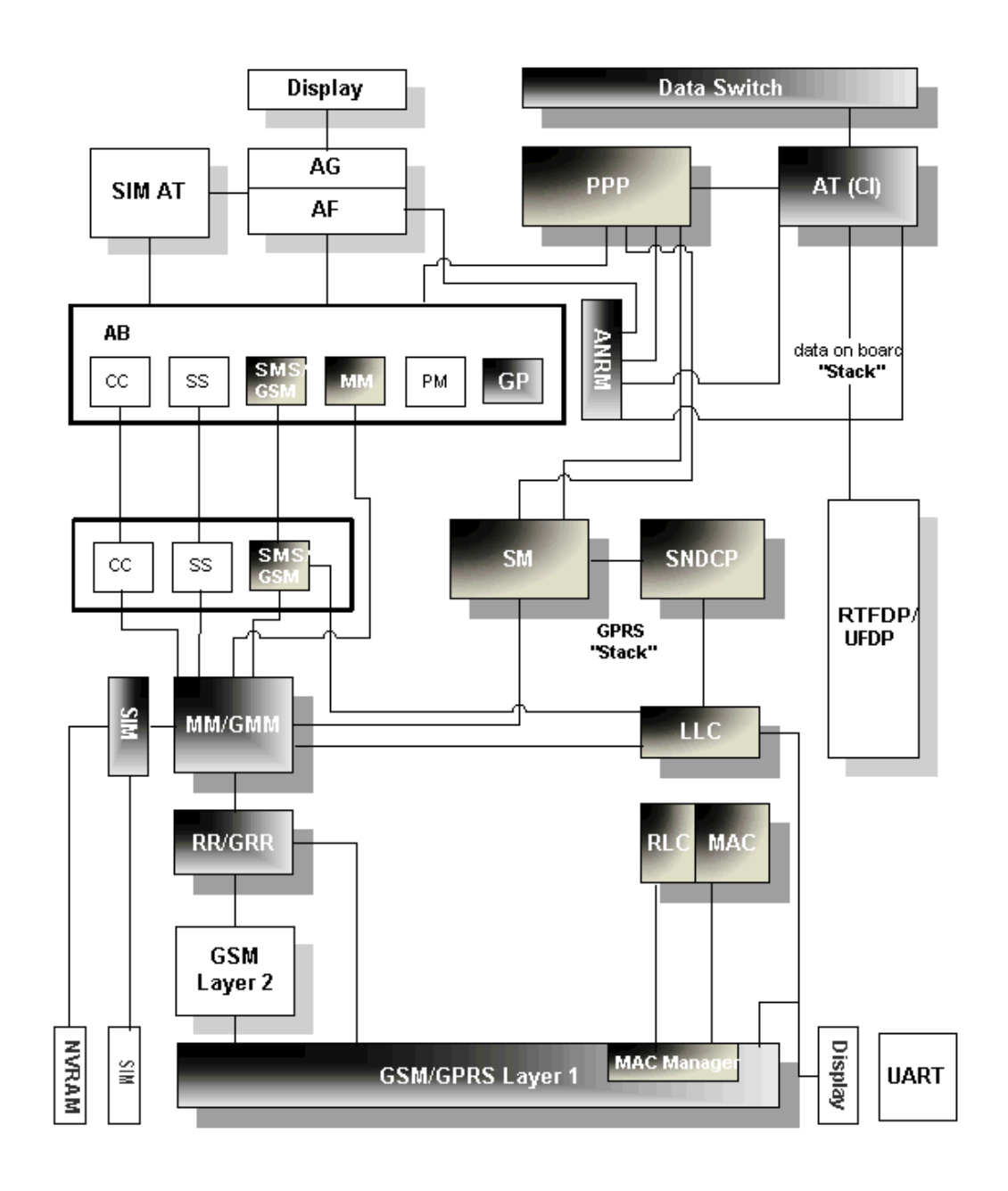

Figure 12: Software Architecture

## **Wireline Modem Interface**

All of the current Merlin based products implement a communication model that emulates a wireline modem interface.

In a traditional modem model, users:

- 1. select the appropriate modem from the installation list
- 2. dial a number using that modem to contact their ISP
- 3. allow the host stack to establish a PPP session with another network entity.

## **Wrapper Protocol Overview**

Novatel Wireless has created a protocol to provide facilities to monitor modem status while a data session on the host is active. In a modem environment, modem status is typically assessed through AT commands over the serial port. However, after a data session is activated on the host through the modem, the serial port is deemed "in-use" and direct serial access of AT commands is not permitted. All data is now encapsulated through the data session protocols. The modem is limited in its processing of the incoming data stream on the serial port to either passing the data along (as in a data session) or processing it internally (as in AT commands).

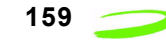

## **Appendix A - Expedite Connectors**

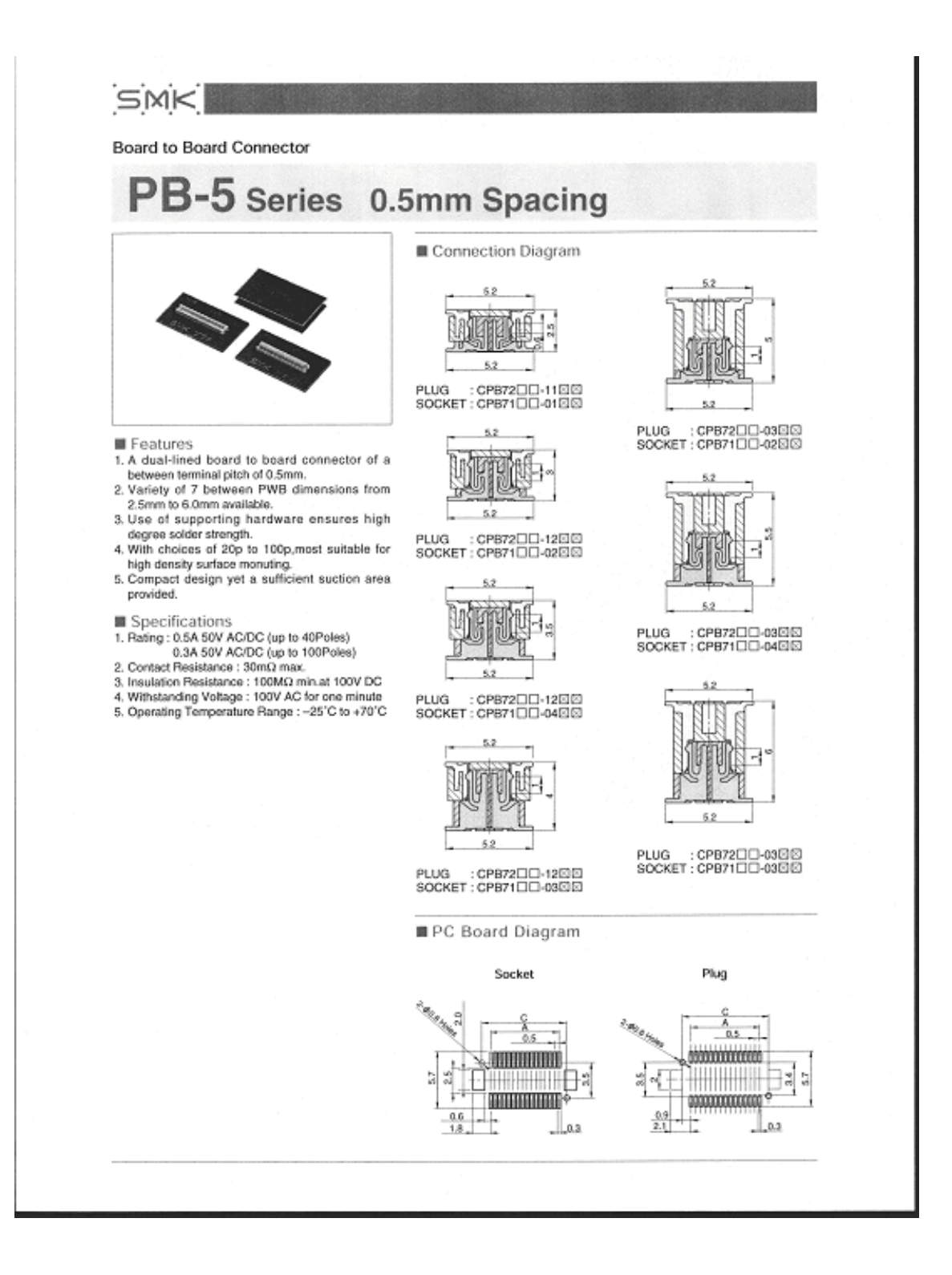

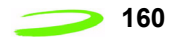

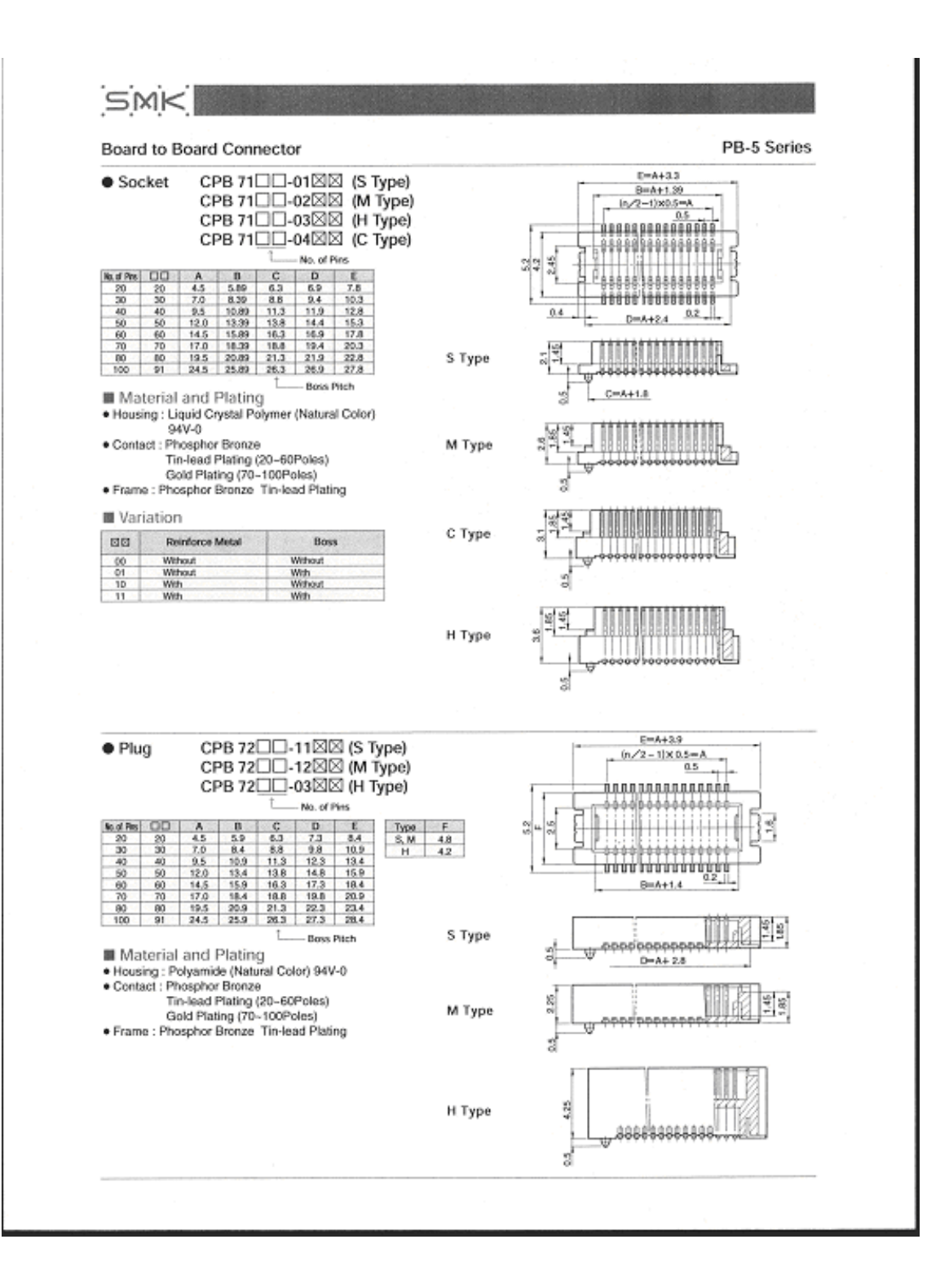

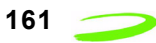

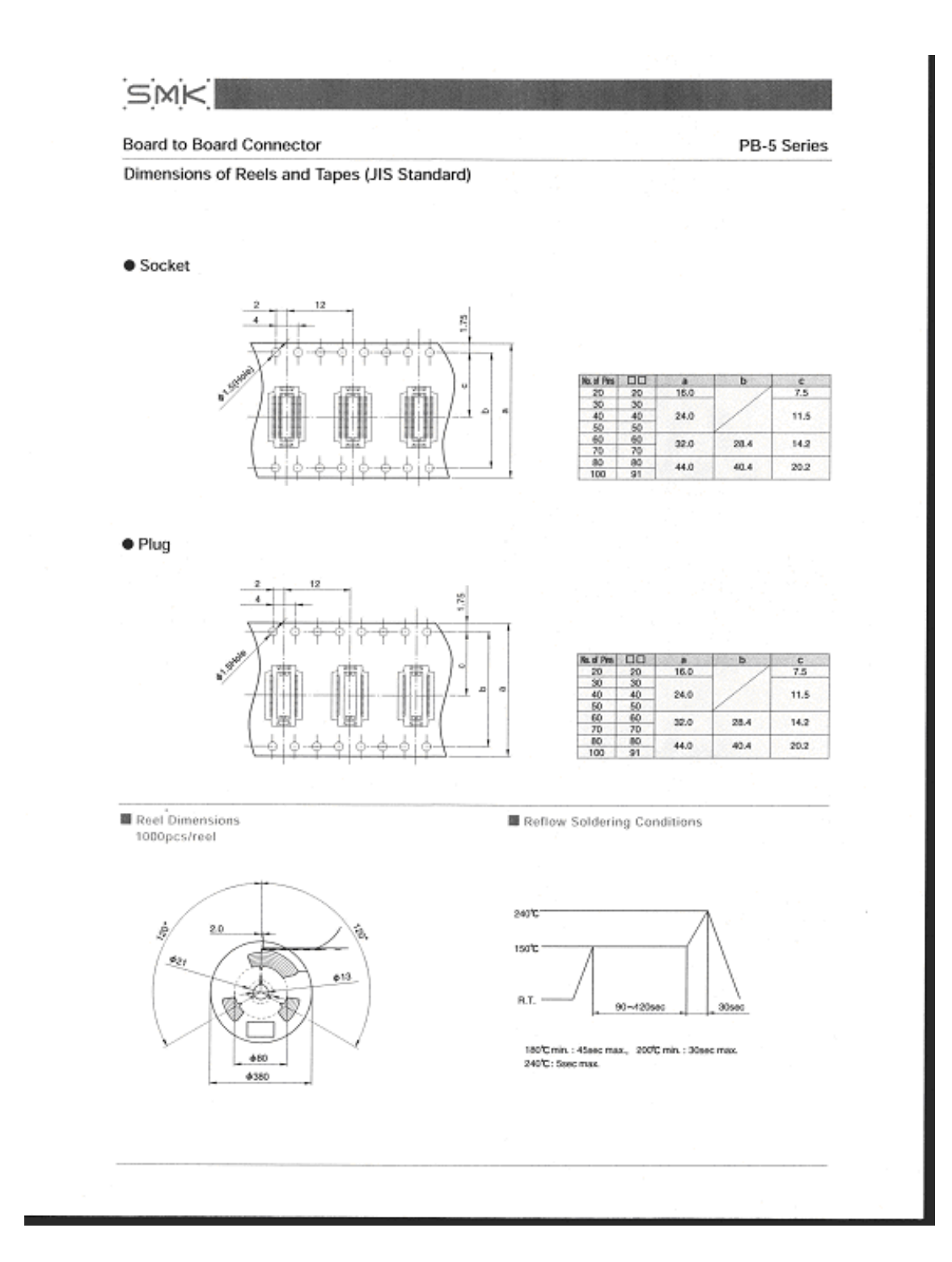

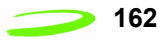

### **MMCX - 50 Ohm Connectors**

Specifications

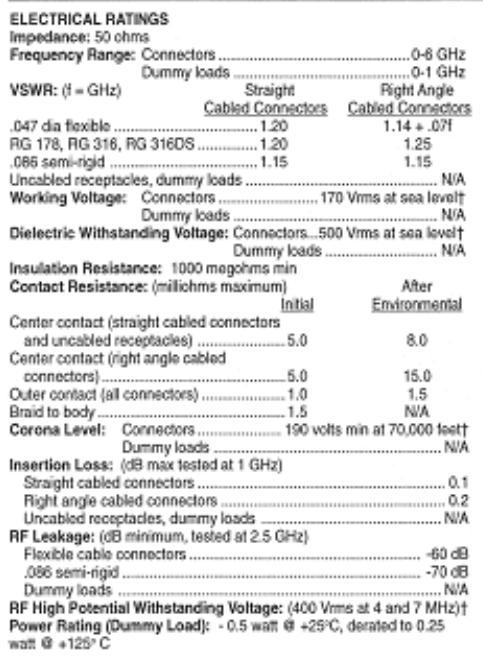

fAvoid user injury due to misspplication. See safety advisory definitions on page 2.

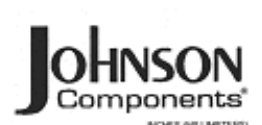

**N/A** 

16

500 cycles minimum

IN SERVICE IN SERVICE PROTECTIVE

25.0

.30.0

#### MECHANICAL RATINGS 3,040

Connectors for RG 316DS.

Connectors for .086 semi-rigid.

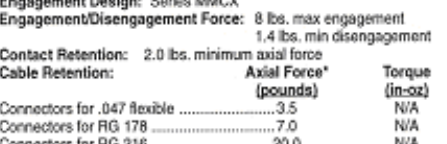

Durability: ENVIRONMENTAL RATINGS (Meets or exceed the applicable

paragraph of MIL-C-39012)<br>Operating Temperature: Connectors

'Or cable breaking strength whichever is less.

 $-65^{\circ}$ C to  $+165^{\circ}$ C  $-65^{\circ}$ C to  $+125^{\circ}$ C Dummy loads ...... Thermal Shock: Connectors: MIL-STD-202, Method 107, Condition C, except -55°C to + 155°C (N/A dummy loads)

Corrosion: MIL-STD-202, Method 101, Condition B (N/A dummy loads)<br>Shock: MIL-STD-202, Method 213, Condition B (N/A dummy loads) Vibration: MIL-STD-202, Method 204, Condition D (N/A dummy loads)<br>Molsture Resistance: MIL-STD-202, Method 106 (N/A dummy loads)

#### **MATERIAL SPECIFICATIONS**

Bodies: Brass per QQ-B-626, gold plated" per MIL-G-45204.00001" min.

Contacts: Beryllium copper per QQ-C-530, gold plated" per MIL-G-45204 .00003\* min. Interface Spring: Beryllium copper per QQ-C-530, gold plated" per

MIL-G-45204 .00003" min.<br>Insulators: PTFE fluorocarbon per ASTM D 1710 and ASTM D 1457

Crimp Sleeves: Copper per WW-T-799 or brass per CQ-B-626, gold<br>plated per MIL-G-45204 .00001° min.

Mounting Hardware: Brass per QQ-8-626 or QQ-8-613, gold plated<br>per MIL-G-45204 .00001\* min.

\*All gold plated parts include a .00005" min nickel barrier layer.

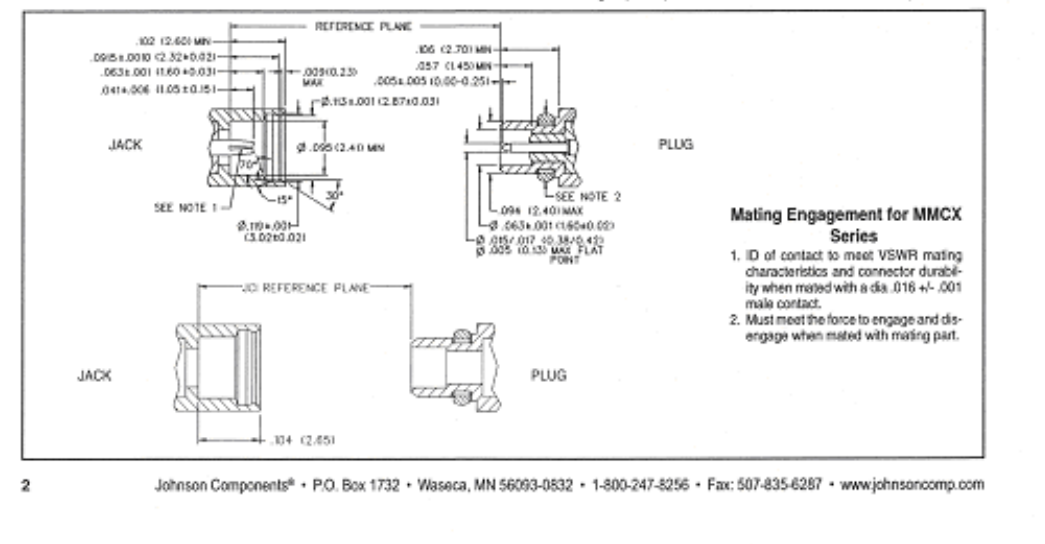

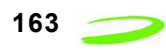

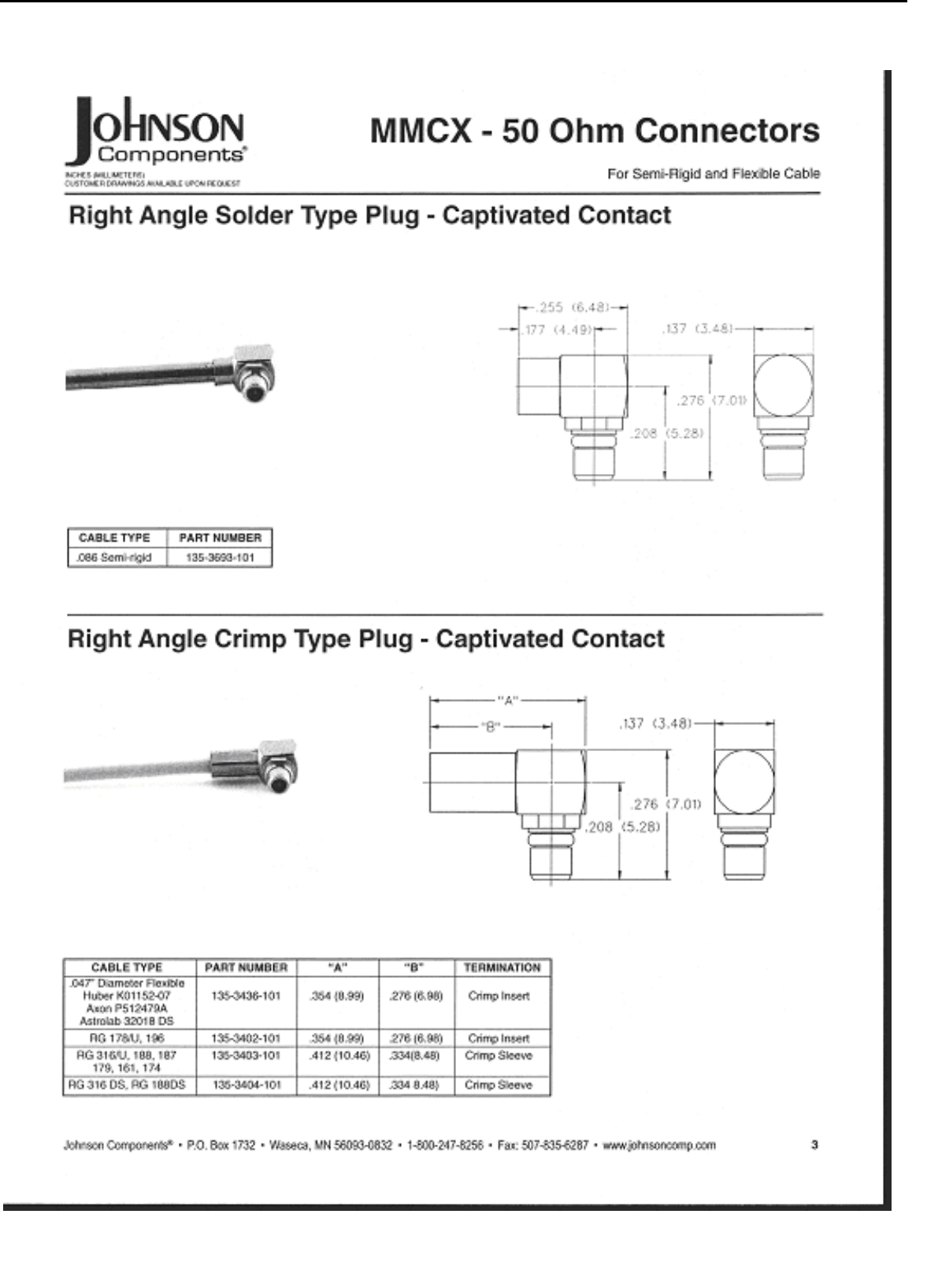
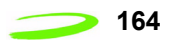

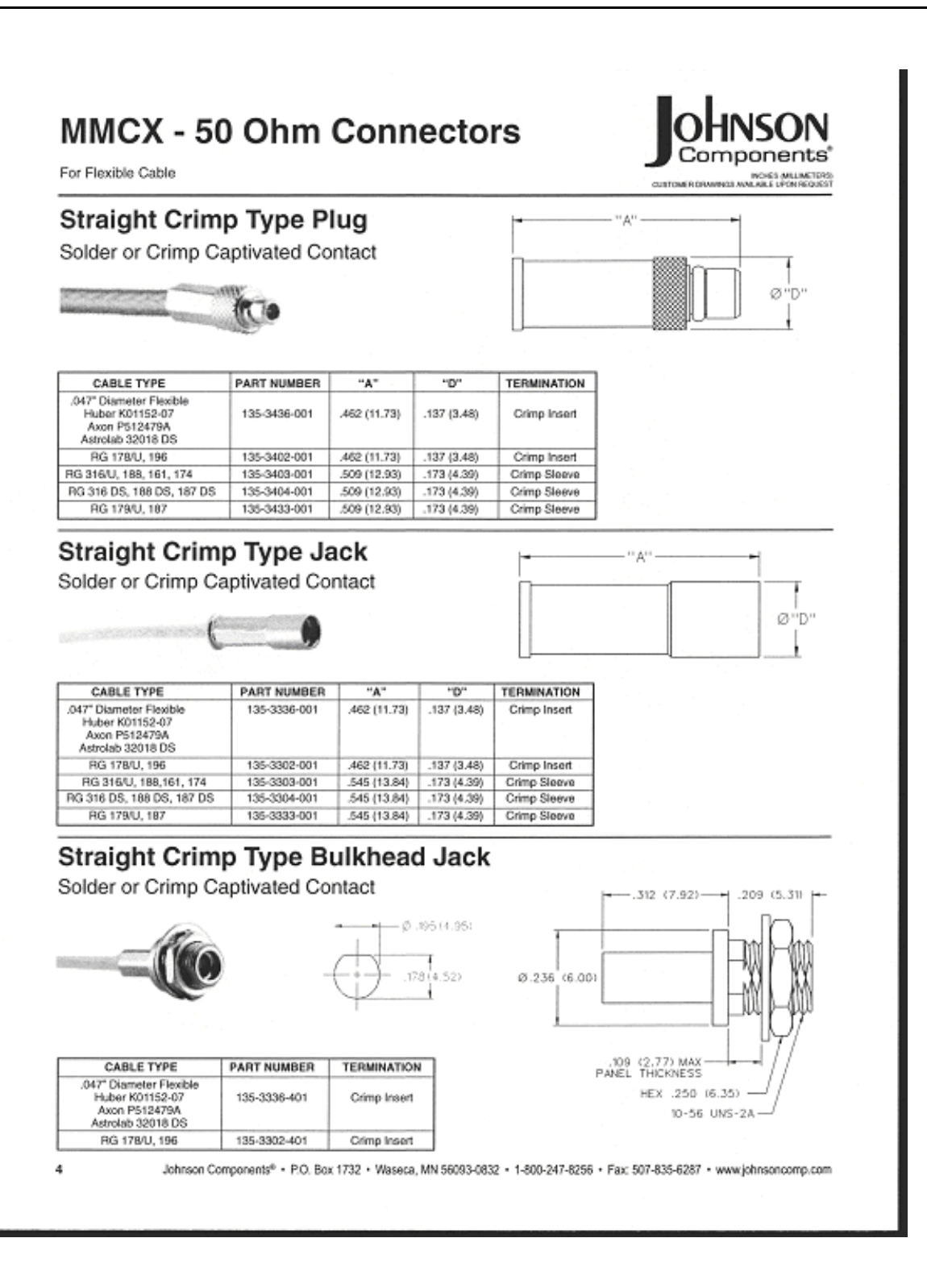

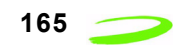

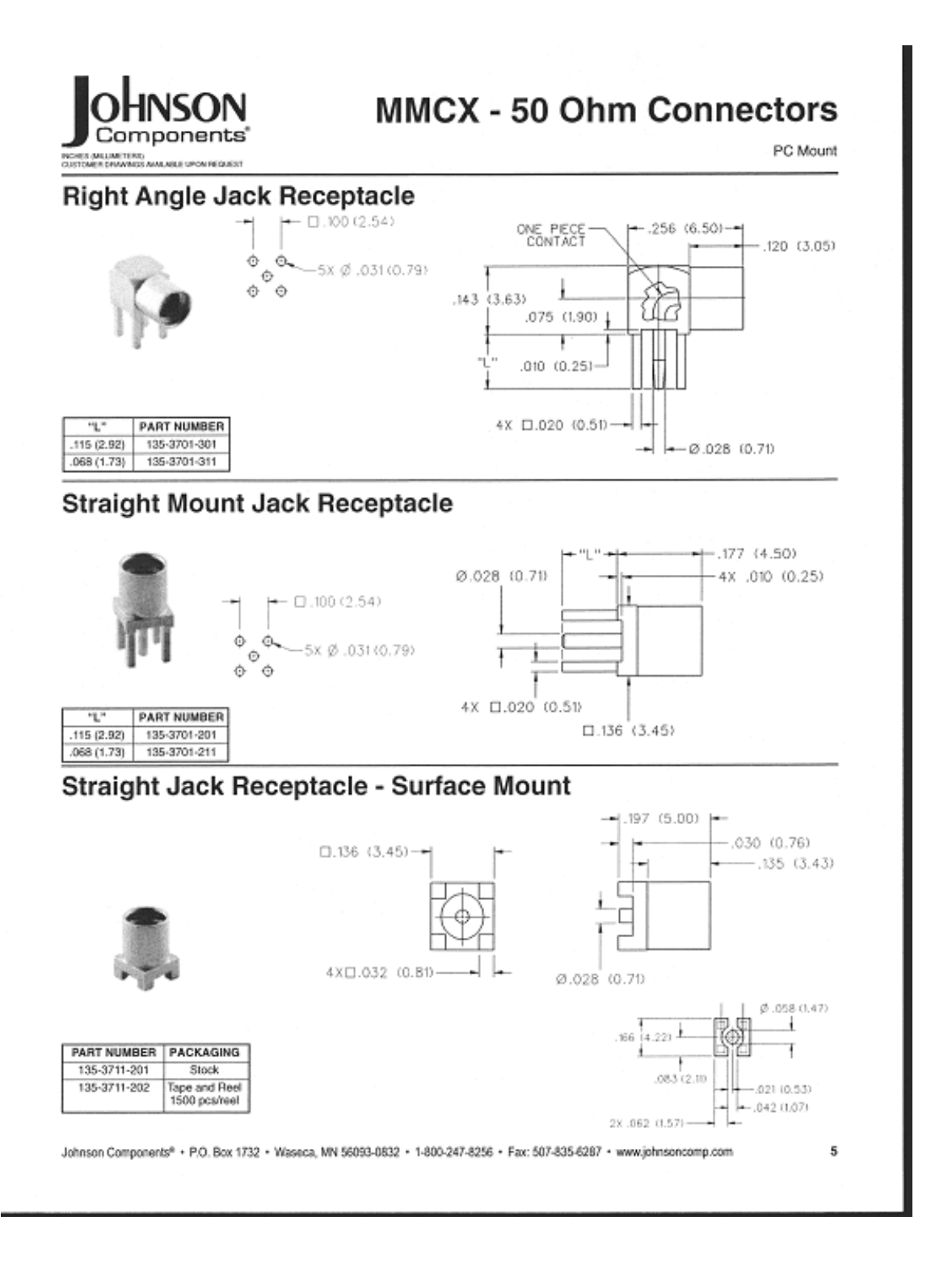

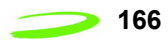

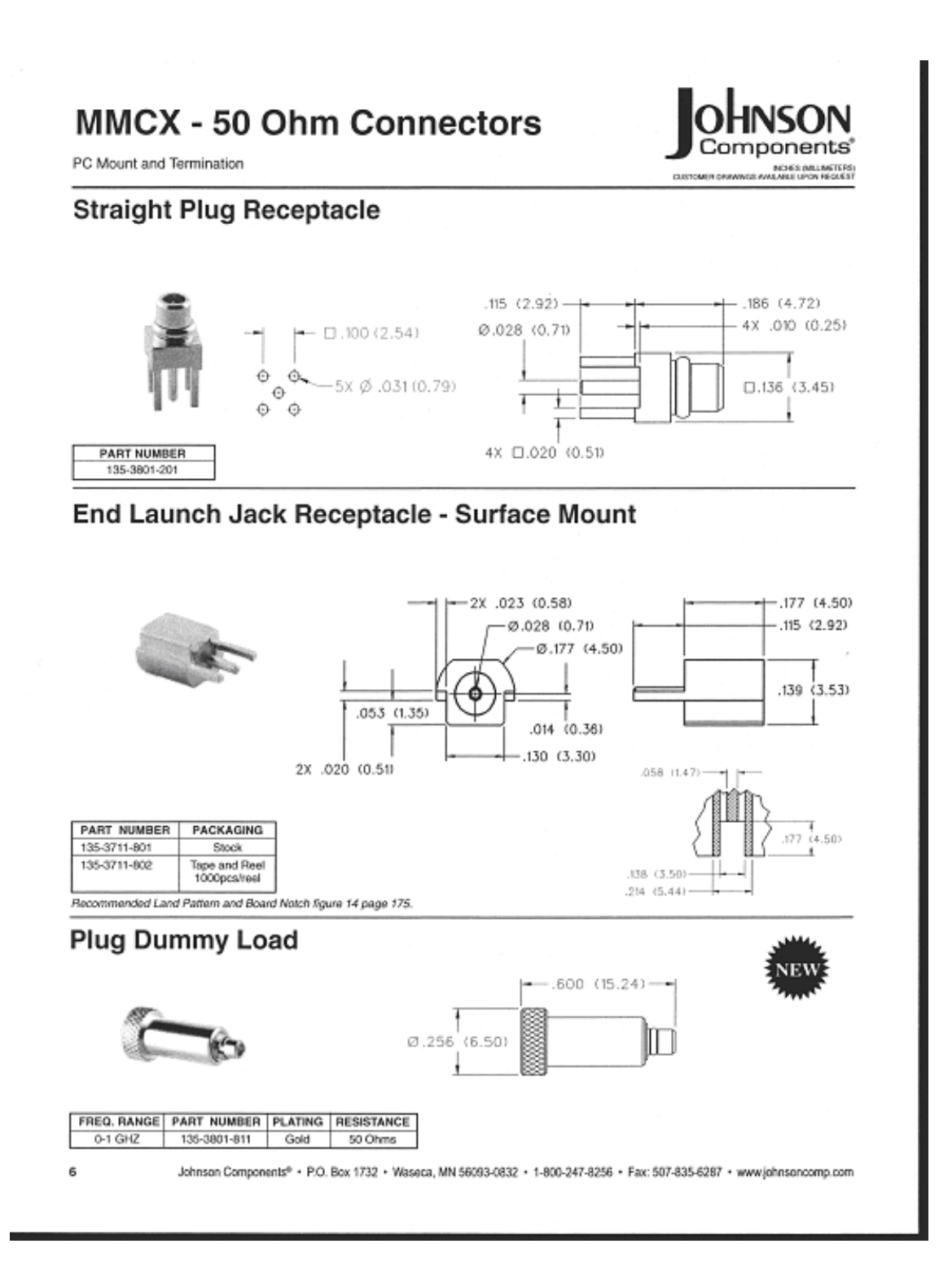

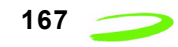

# **Appendix B - Merlin Connectors**

### **Merlin G100 Connectors**

Figure 13: G100 68 Pin Connector

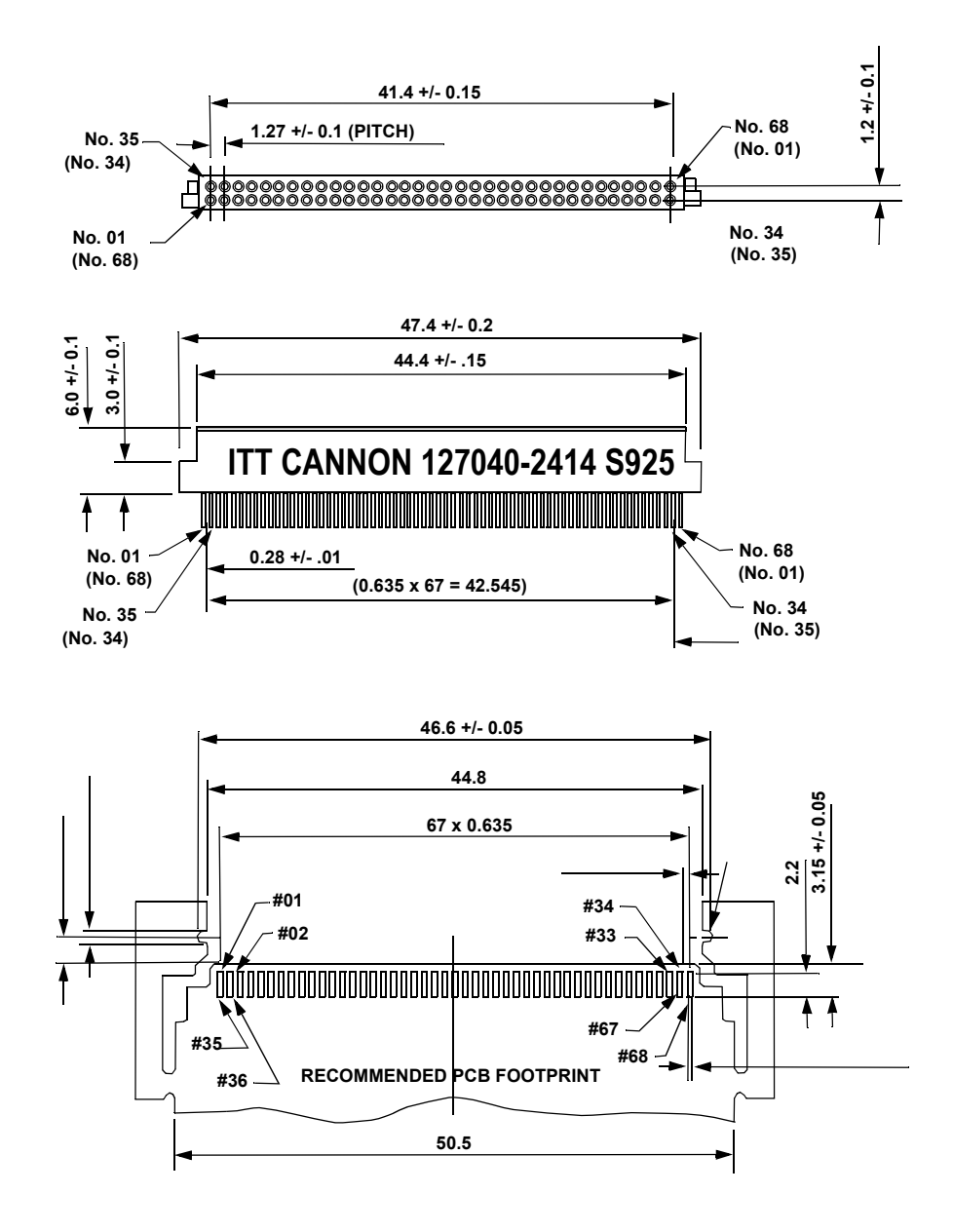

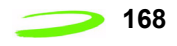

Figure 14: G100 Radiall RF Connector

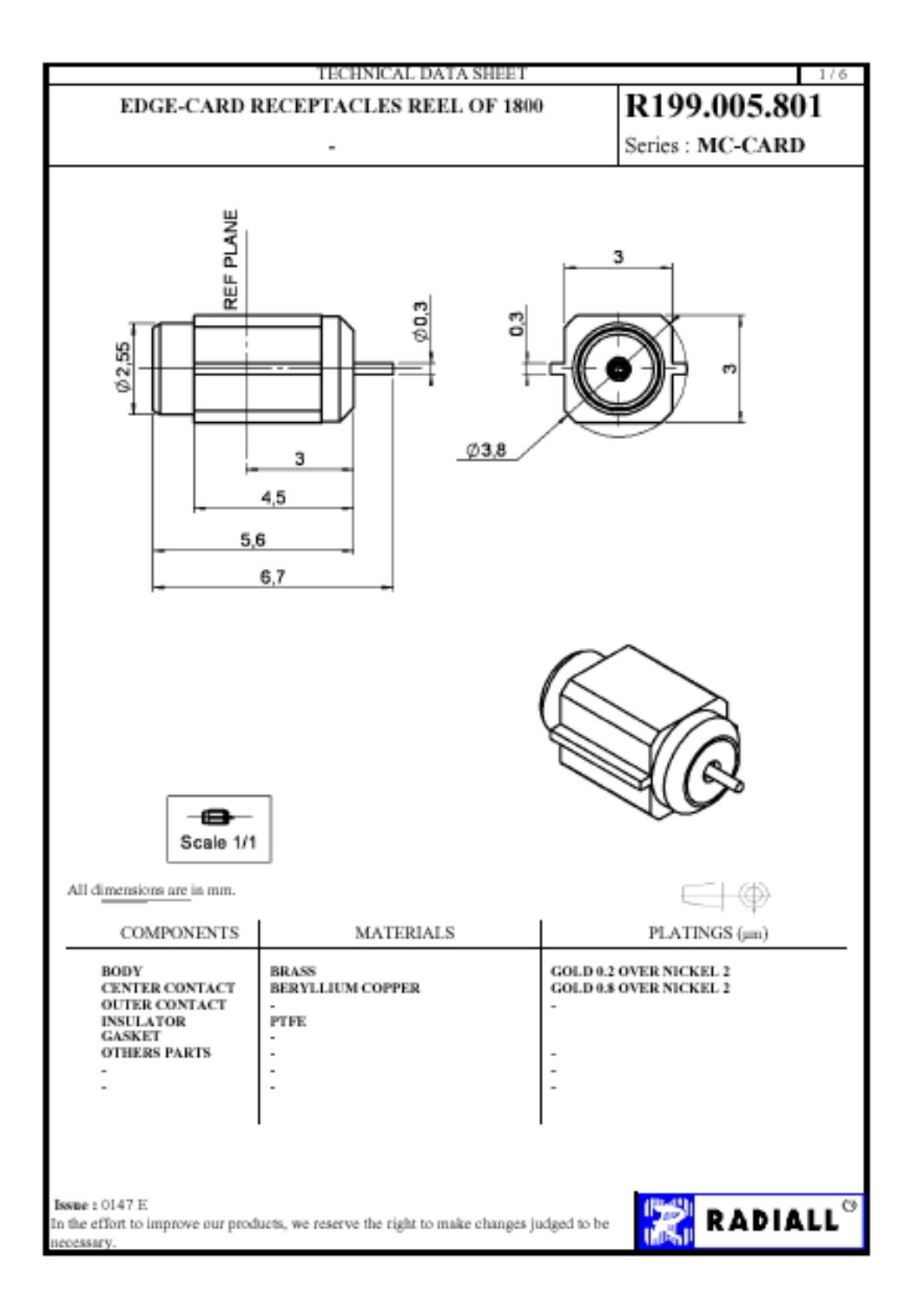

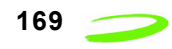

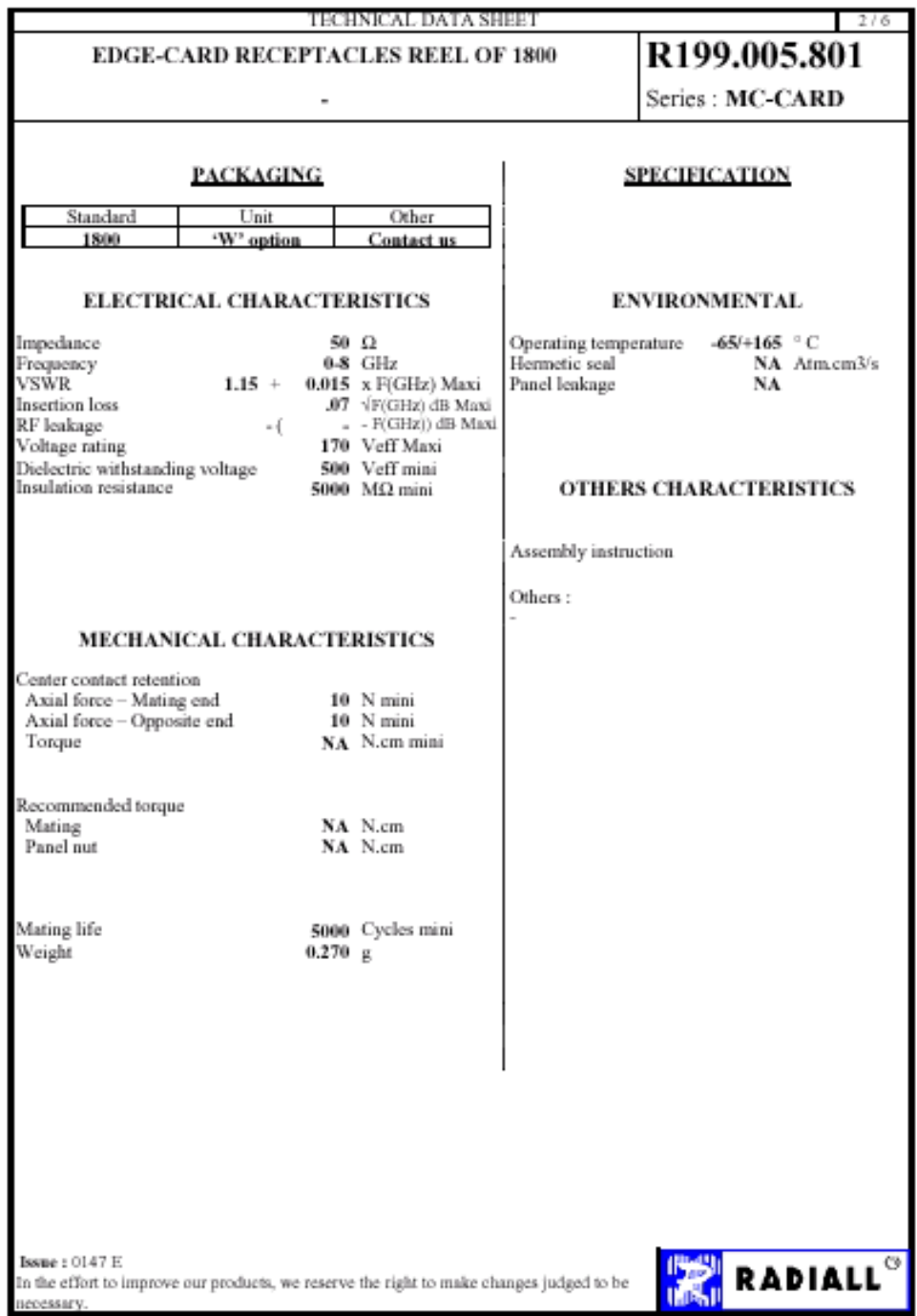

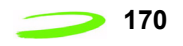

#### Figure 15: G100 SIM Connector

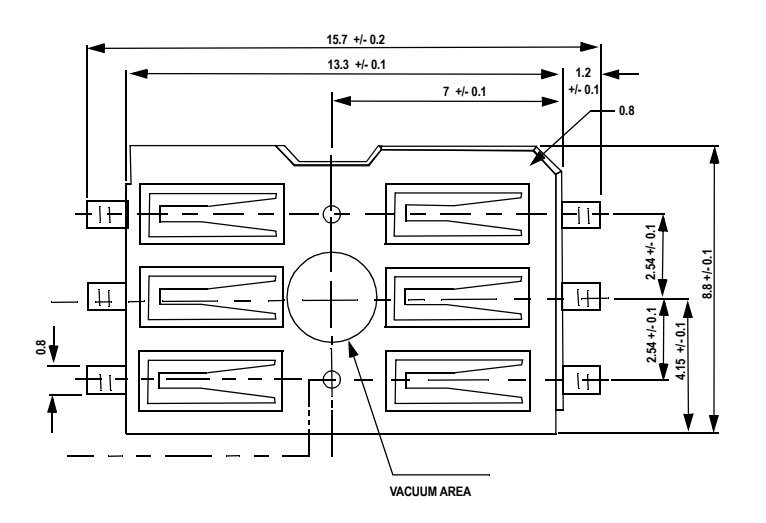

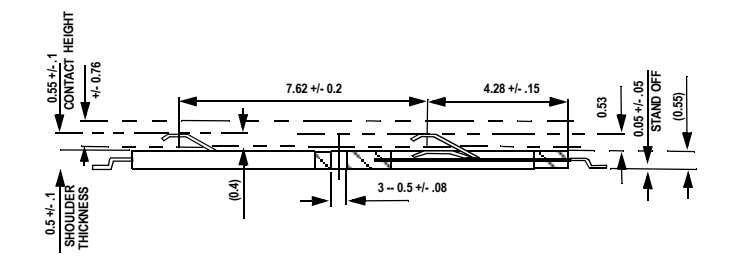

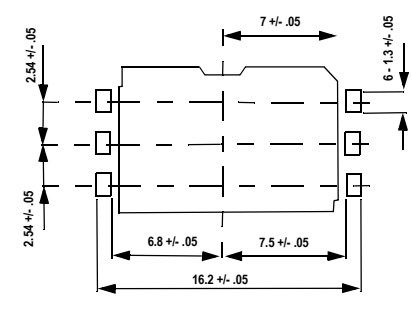

**APPLICABLE P.C.B. DIMENSION (REF.)**

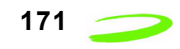

### **Merlin G200 Connectors**

Figure 16: G200 68 Pin Connector

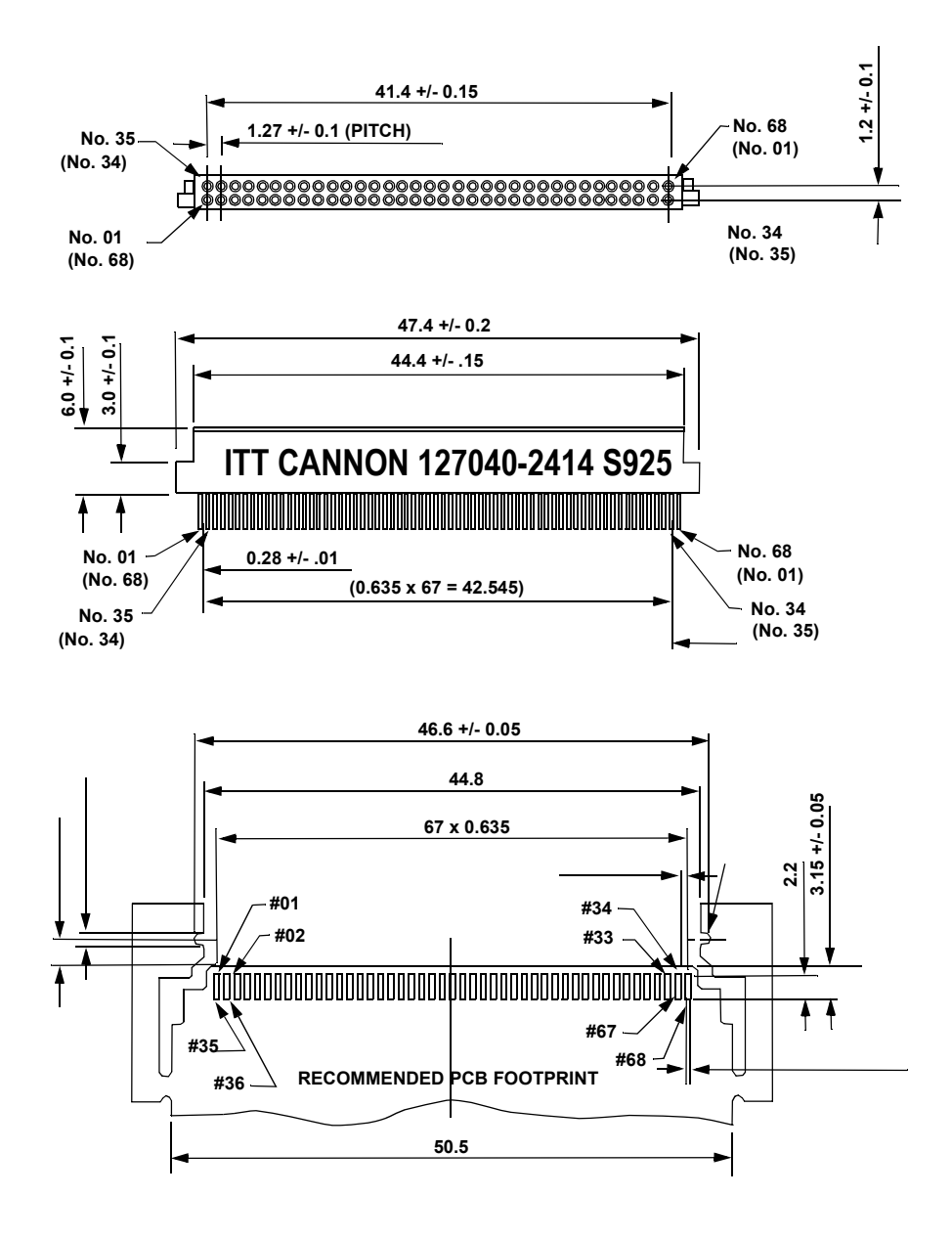

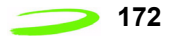

#### Figure 17: G200 Audio Jack

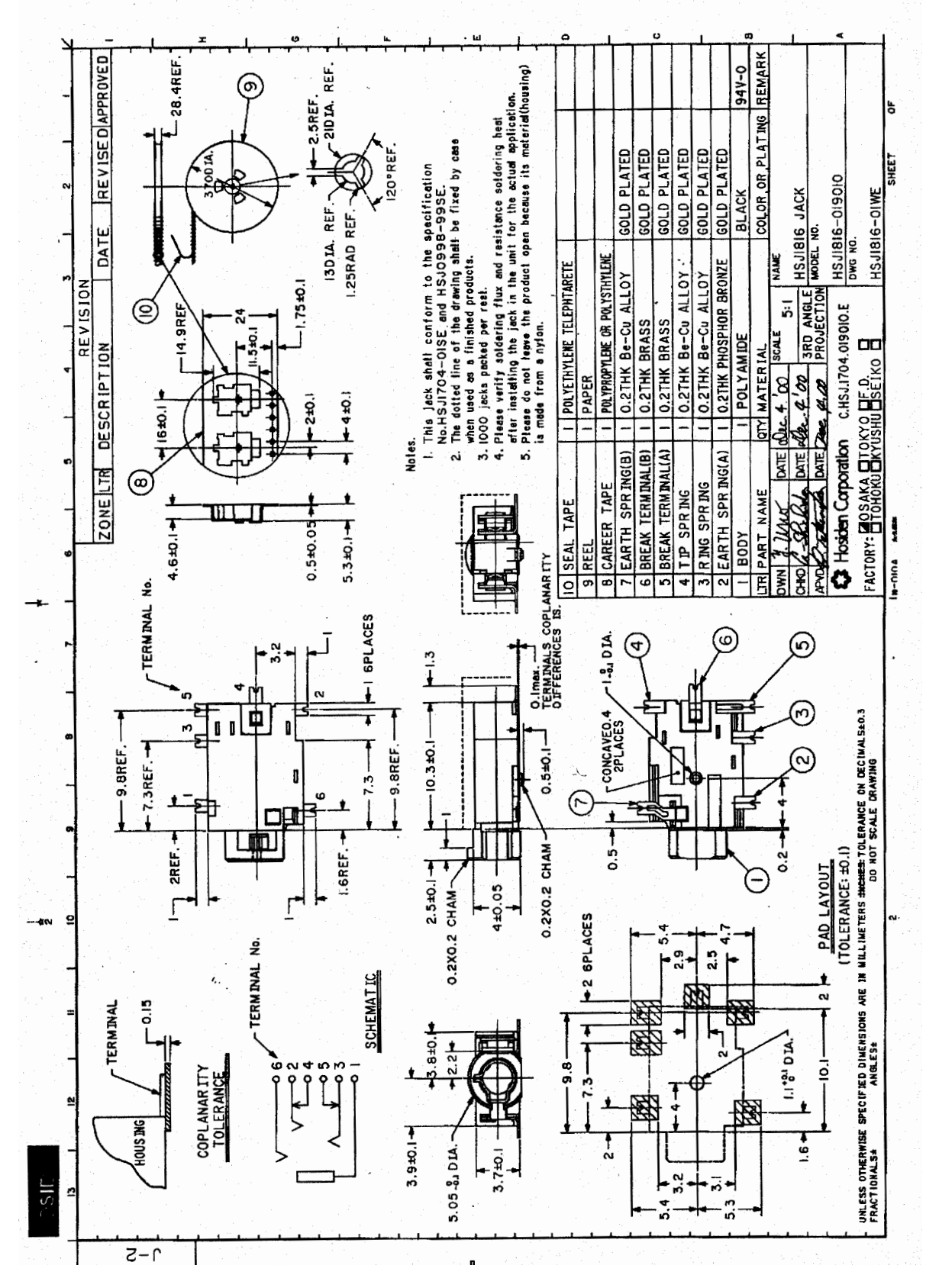

Figure 18: G200 RF Connector

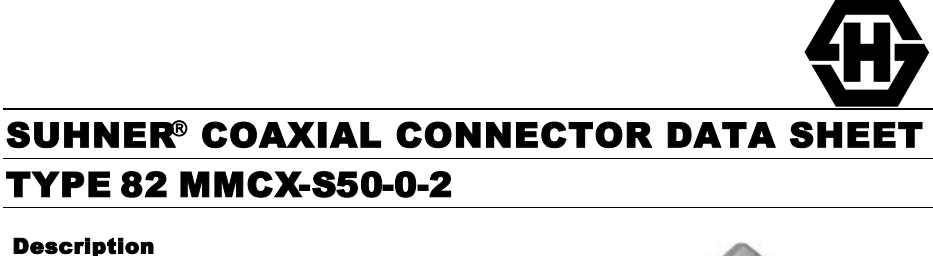

Straight PCB jack

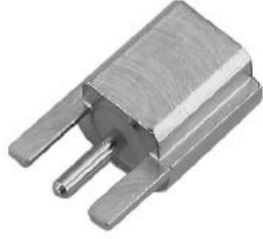

#### General Information

Interface according to: SUHNER® MMCX<br>Weight: 0.7 g / 0.02 oz

0.7 g / 0.02 oz

Electrical Data Impedance: 50 Ω<br>Frequency range for connector interface: DC ... 6.0 GHz Frequency range for connector interface:

- Outer contact: Brass Gold / nickel underplated Insulator: PTFE / PFA Coupling nut: Fastening nut: - Gasket: Financial Casket: The Society of the Society of the Society of the Society of the Society of the Society of the Society of the Society of the Society of the Society of the Society of the Society of the Society of t
- Brass Gold / nickel underplated Washer: -

**Material Data Material Surface Plating<br>
Centre contact: Copper-Beryllium Company Gold / nickel underplating** Comper-Beryllium Copper-Geryllium Gold / nickel underplated<br>
Cuter contact: Contest Brass<br>
Cold / nickel underplated

#### **Packaging** Tape and Reel

Attachments **Culline drawing No.:** 21471

Assembly instruction:

#### Notes

-

#### **Order as** 82 MMCX-S50-0-2/111 KG **under Article No.**22649679

WAIVER!<br>While the information contained in this folder has been carefully compiled to the best of our present knowledge,<br>it is not intended as representation or warranty of any kind on our part regarding the fitness of the

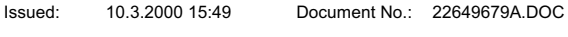

**Uncontrolled copy** page 1 of 1

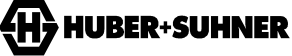

HUBER+SUHNER AG RF Interconnections CH-9100 Herisau Phone +41 (0)71 353 41 11 Fax  $+41(0)713534590$ http://www.hubersuhner.com

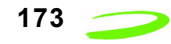

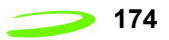

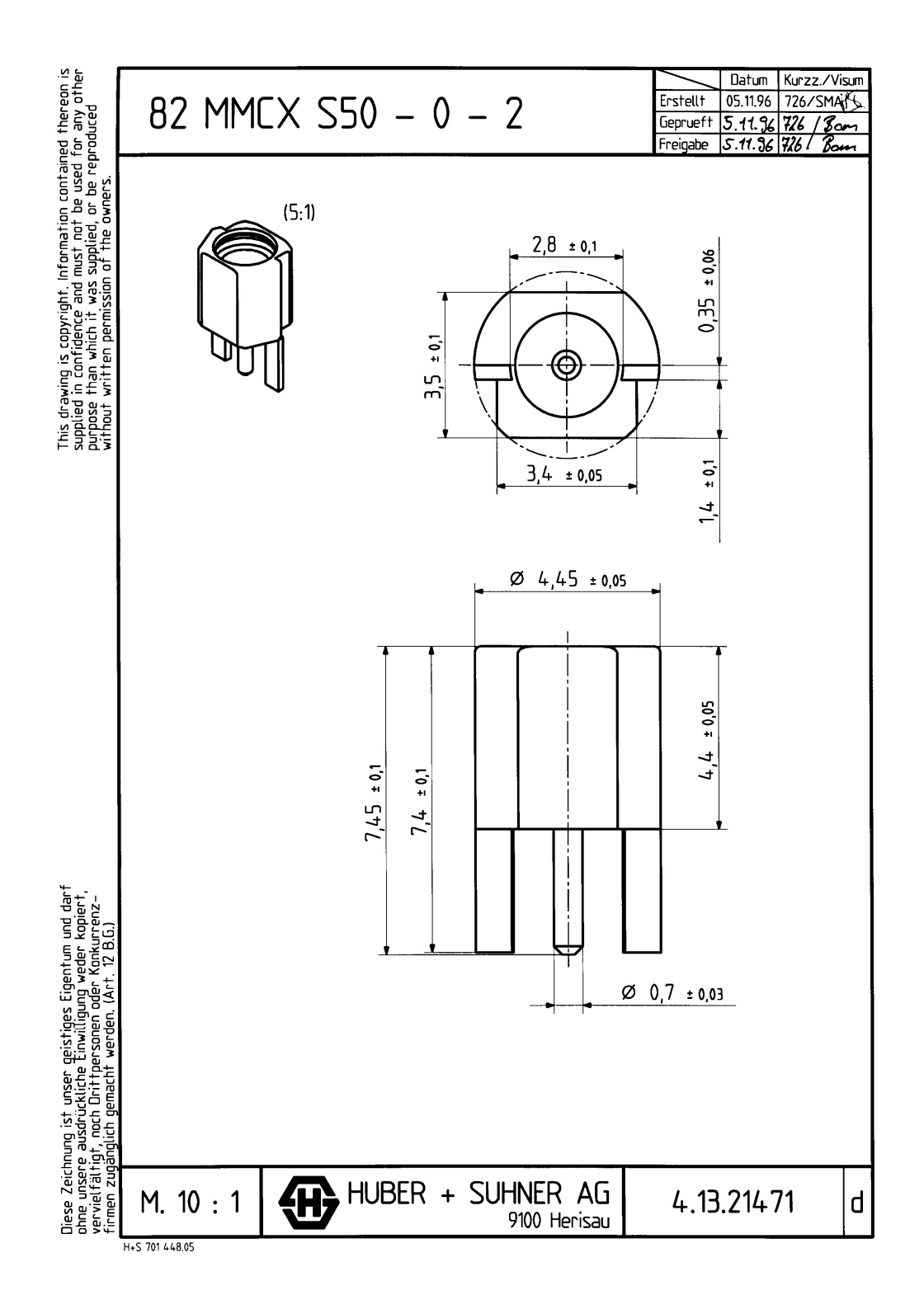

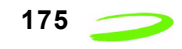

#### Figure 19: G200 SIM Connector

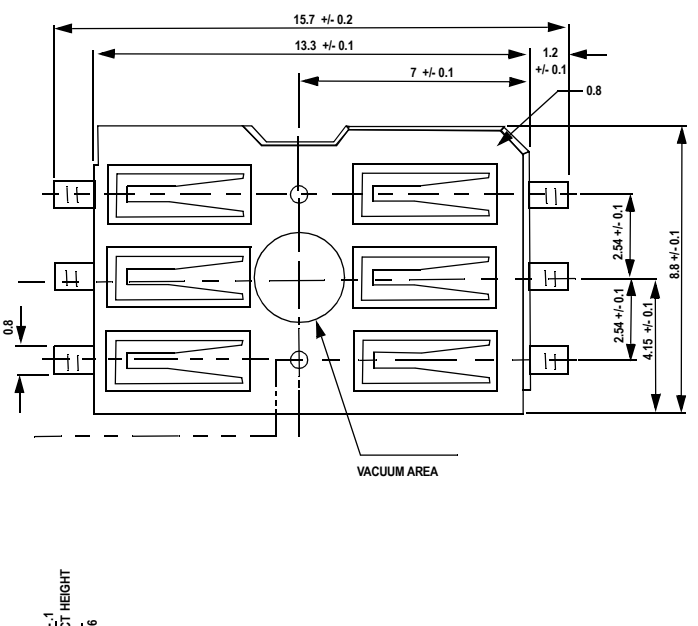

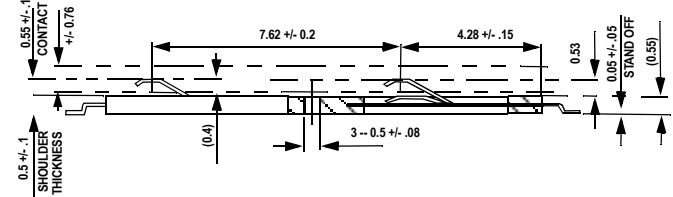

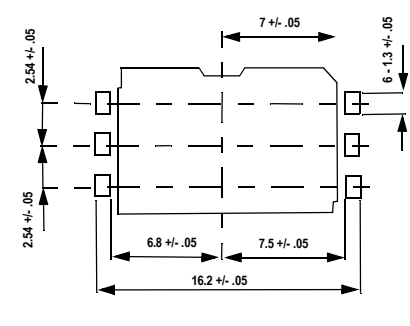

**APPLICABLE P.C.B. DIMENSION (REF.)**

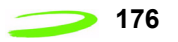

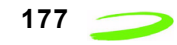

# **Appendix C – Expedite Development Kit Interface Board**

The Expedite Development Kit is used to develop applications for embedding GPRS capability into OEM products and for upgrading firmware.

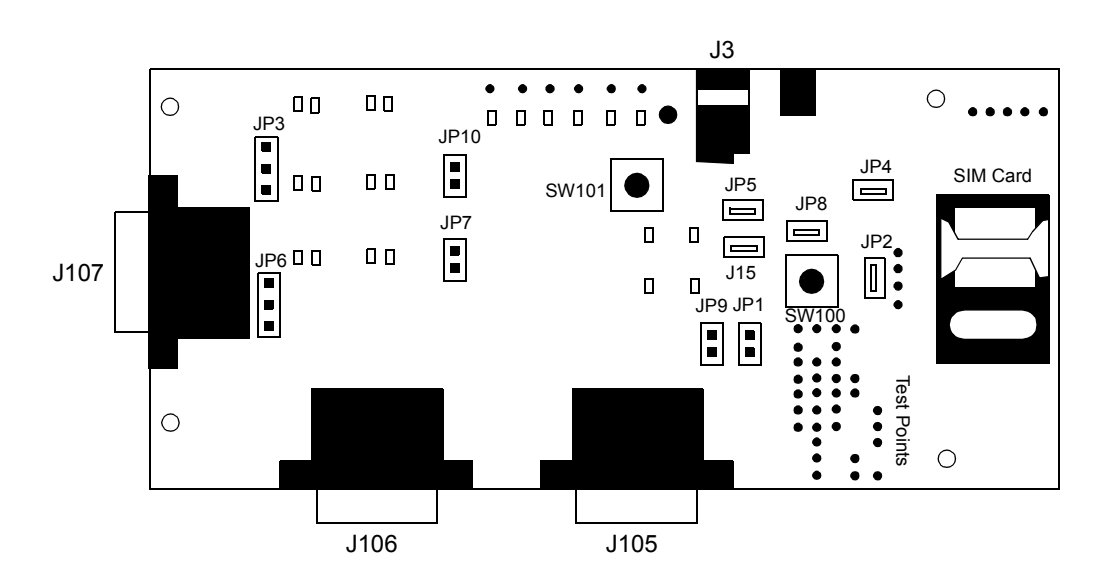

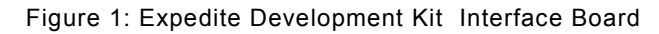

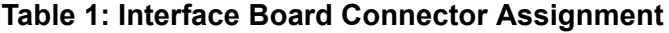

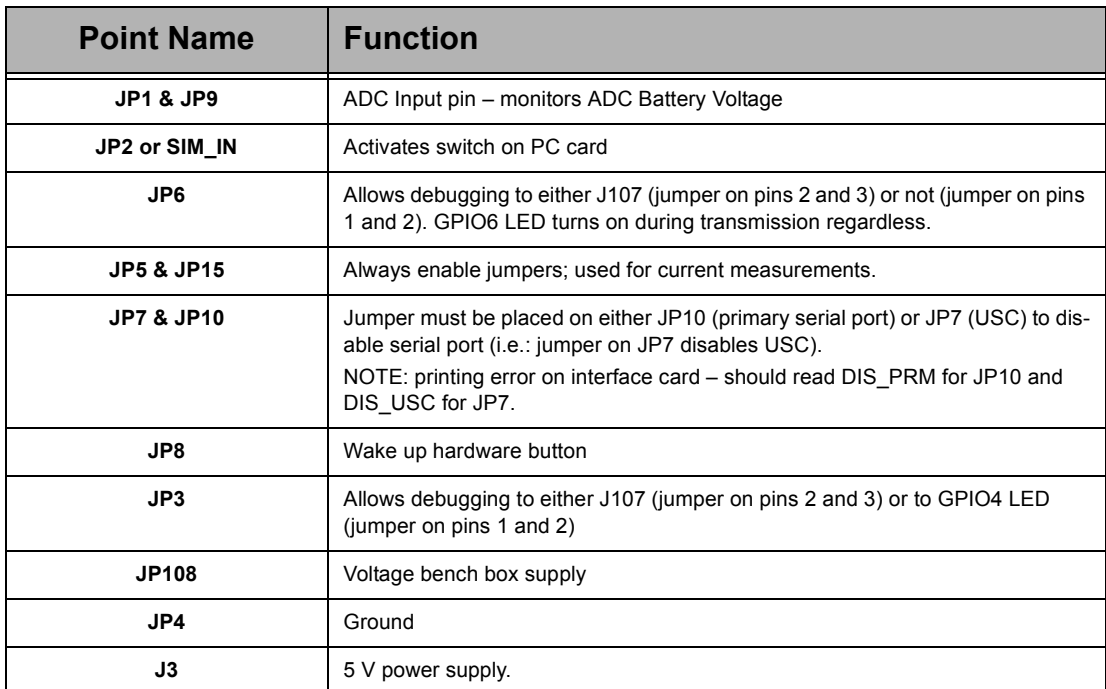

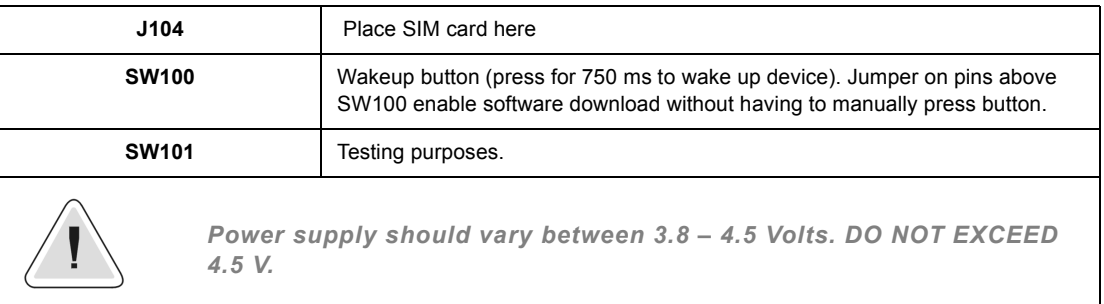

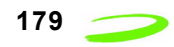

# **Glossary**

#### **Access Point Name (APN)**

The IP domain name (e.i. Novatel Wireless.com) of the network device that acts as a gateway by connecting a GPRS wireless radio network to a wired local or wide area network.

#### **Active Network Session**

An active network session allows you to send and receive data across the Internet using point-to-point protocol through your network connection.

#### **Anonymous Access (AA)**

Network does not know the real identity of the mobile. Opposite to non-anonymous.

#### **AP Access Point**

An entry point to an external network.

#### **AT Commands**

AT commands are a language type that enables PC communications software to give the modem directions. The term **AT** comes from the command terminology which always begins with **attention**, or AT.

#### **Baud Rate**

The actual bit rate, excluding compression and other Tx enhancements, on a communication line.

#### **Border Gateway (BG)**

Logical box that connects two (or more) operators together via an Inter-PLMN backbone. BG protects operator's intra-PLMN network against intruders.

#### **Carrier**

See **Service Provider** on page 183.

#### **Circuit Switched Data**

A wireless network connection established, using a single circuit that extends from you, directly through the network to your call's destination. Opposite to packet switched.

This connection type is also referred to as **GSM-Data.**

#### **CLI**

Command Line Interface.

#### **CLIR**

Call Line Identification Restriction.

#### **Connection Oriented Network Service (CONS)**

Same as X.25 protocol for packet network transmission and switching.

#### **CSD**

See "Circuit Switched Data" on page 179.

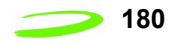

#### **Connection Profile**

See **Network Connection Profiles** on page 182.

#### **dBm**

dBm stands for decibels below 1 milliwatt. It is essentially a device's signal output power compared against a standard input signal strength of 1 (one) milliwatt. This number represents a ratio and is expressed as a negative number (e.i. -60dBm)

#### **Default Network Connection Profile**

The default network connection profile is the connection profile, chosen by the user, that the Modem Manager will use to connect to the network. The default network connection profile can be thought of as the **active** network connection profile.

#### **Direct Memory Access (DMA)**

A fast method of moving data from a storage device or LAN device interface card directly to RAM which speeds up processing. DMA by passes the CPU.

#### **Domain Name**

The name assigned to a computer or group of computers that constitute an IP network domain. In general, a domain name is comprised of its local host name and its top-level domain. The top-level domain can be made up of several names, each separated by a period (.).

An example of a domain name is **novatelwireless.com**.

#### **Domain Name System (DNS)**

This is a network server used on IP networks, such as the Internet, for translating network host names and Universal Resource Locators (URL's) into IP addresses.

#### **Domain Name System (DNS) Address**

The IP (internet protocol) address of the Domain Name System (DNS).

#### **Firmware**

Firmware is a program or set of programs that have been set permanently into a computer chip. The programs themselves usually are low-level programs that directly manipulate or interact with the hardware. An example of firmware is your desktop computer's BIOS.

#### **Gateway GPRS Support Node (GGSN)**

The SGSN communicates with what is called the Gateway GPRS Support Node (GGSN), a system that maintains connections with other networks such as the Internet, X.25 networks or private networks.

#### **GPRS**

GPRS stands for General Packet Radio Service. GPRS is a high-speed data transfer technique, used on GSM networks. It does not require that a continuous data stream be opened between the data source and destination. Instead, it uses packet to move data back and forth, making efficient use of the available radio spectrum.

#### **GPRS Mobility Management and Session Management (GMM/SM)**

Protocol stack between MS and SGSN that handles GPRS attach/detach and PDP context activation/deactivation.

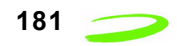

### **GPRS Tunnelling Protocol (GTP)**

Protocol between SGSN and GGSN to encapsulate user data and to carry GPRS signaling.

#### **GSM**

GSM stands for Global System for Mobiles. It is an open, non-proprietary system with international roaming capability providing seamless and same standardized same number contact ability in more than 170 countries. GSM satellite roaming has extended service access to areas where terrestrial coverage is not available.

GSM uses digital technology and time division multiple access transmission methods. Voice is digitally encoded via a unique encoder, which emulates the characteristics of human speech. This method of transmission permits a very efficient data rate/ information content ratio.

#### **GSM-Data**

See "Circuit Switched Data" on page 179.

#### **Home Public Land Mobile Network (HPLMN)**

The home network.

#### **IMEI**

IMEI stands for International Mobile Station Equipment Identity.

#### **Internet Protocol (IP)**

Internet Protocol works in conjunction with Transmission Control Protocol (TCP). TCP/ IP are part of a group of protocols that provide communication across interconnected networks. TCP/IP is the protocol used on the Internet. The TCP protocol first establishes a connection between the two systems in order to send and receive data, and then breaks and sequentially marks the message into small packets. The IP protocol routes and sends the packets based on the IP address.

#### **Internet Control Message Protocol (ICMP)**

IP network control protocol.

#### **IP Addresses**

As with personal computers that access the Internet, modems using GPRS technology also have a dedicated Internet Protocol (IP) address, which is used to identify the node or access point for the modem on the Internet. The service provider assigns this IP address.

The 32-bit host address is usually represented in dotted decimal notation, e.g. 128.121.4.5. The address can be split into a network number (or network address) and a host number unique to each host on the network and sometimes also a subnet address.

#### **IP Network**

A network of computer networks that employ Internet Protocol allowing a user to access the Internet, provided that the user has a modem; telephone line, cable line, or wireless data network (e.g. CDPD); and a service provider.

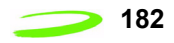

#### **Local Area Network (LAN)**

A computer network that spans a relatively small area (typically up to a 1 km radius), although most LANS are confined to a single building or group of buildings. This type of networking allows for easy interconnection of terminals, printers, and computers within a building or buildings.

#### **Logical Link Control (LLC)**

Protocol layer between MS and SGSN.

#### **Medium Access Control (MAC)**

Protocol in the radio level that is used to allocate the radio channel.

#### **Megahertz (MHz)**

One million hertz. Hertz is another word for cycles in a radio frequency.

#### **Network Connection Profiles**

A network connection profile is a group of connection settings that define a specific network connection to the Modem Manager. This includes such settings as network ID, network password, APN, DNS addresses and so on.

#### **Mobile Station (MS)**

The device being used to receive/transmit data and/or voice.

#### **Original Equipment Manufacturer (OEM)**

The original manufacturer of a pieces of equipment, typically complete boards, duplexers or enclosures etc.

#### **Packet**

A short block of data transmitted across a network.

#### **Packet Control Unit (PCU)**

Functional element in BSS that handles upper level GPRS control in the radio.

#### **Packet Data Network (PDN)**

Network that carries user data in packets. e.i Internet and X.25

#### **Packet Size**

The size of a packet expressed in bytes.

#### **PC Card**

A PC Card, similar in size to a credit card, is used for adding devices on to portable computing devices such as laptop, handheld, and palmtop computers. Some examples of these devices are modems, network cards, disk drive adapters, and extra memory. PC cards are often called PCMCIA cards.

#### **PCMCIA Card Slots**

The PCMCIA card slots are the sockets in the computing device, in which the PCMCIA card is inserted. It is the hardware interface between the computing device and the PCMCIA card.

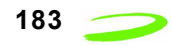

#### **Point to Multipoint (PTM)**

Widely used protocol under IP to connect. i.e PC and ISP via modems.

#### **Point to Point (PTP)**

One sender on receiver.

#### **Point-to-Point Protocol (PPP)**

PPP is an interconnection protocol which allows a device, such as a wireless IP modem, to connect to a network or the Internet.

#### **Primary Domain Name System**

In order to get the translated IP addresses, the modem will try to connect to the server with the primary DNS address. If the modem cannot connect to this address, it will try to connect using the secondary DNS address.

#### **Protocol Data Unit (PDU)**

One data packet.

#### **Quality of Service (QoS)**

Definition of the service class of the connection between MS and the network.

#### **Routing Area (RA)**

A set of cells that belongs to one group. RA is always a subset of an LA (Location Area).

#### **Registration**

In order to send and receive data across a given network, a GPRS modem must first register to GSM/GPRS network. This involves the selection of an available channel and interaction with various systems on the GPRS network to set up a communication path.

#### **Remote Access Service (RAS)**

Software that enables distant PCs and workstations to get into a Remote Access Server to retrieve software and/or data on a corporate LAN. This service is provided through modems, analog telephone lines or digital ISDN lines.

#### **Request to Send (RTS)**

A control signal that has a dedicated wire in the RS-232 protocol. When the far device places a logic "one" or 5-V voltage on this wire, it enables the near modem to initiate a transmission.

#### **Secondary Domain Name System**

If the modem cannot connect to the DNS using the primary address, it will try to connect using the secondary DNS address.

#### **Segment**

Each IP network address consists of four numeric segments, which are divided by a period ("."). For example, 204.119.63.40.

#### **Service Provider**

A company that provides network connections to the Internet.

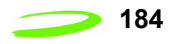

#### **Short Message Service (SMS)**

Short messages either in binary (160 characters) or text messages (140 bytes) format.

#### **SIM**

The term SIM stands for Subscriber Identity Module.

#### **SIM Card**

A SIM card is a type of *smart card* that contains all of your account information for your GSM and GPRS account. It also used to encrypt the data and voice that is sent across the network during a session.

#### **SIM Card Contact Points**

These are the small gold- or aluminum-colored.

#### **Serving GPRS Support Node (SGSN)**

The SGSN is the node within the GSM infrastructure that sends and receives data to and from the mobile stations. It also keeps track of the mobiles within its service area.

#### **Transmission Control Protocol (TCP)**

Protocol layer on top of conventional IP protocol.

#### **Type II PCMCIA Card**

A Type II PCMCIA card is identical to the Type I PCMCIA card in all ways except that it is thicker than the Type I card. The Type II PCMCIA card is in general use now.

#### **User Datagram Protocol (UDP)**

Another protocol on top of IP.

#### **Wireless IP Network**

A wireless network (e.g. GPRS) that uses Internet Protocol (IP).

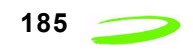

# **Index**

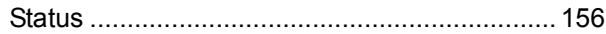

# **Symbols**

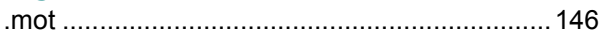

# **Numerics**

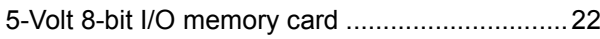

### A

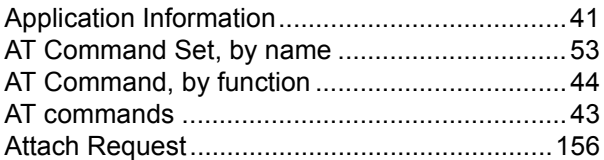

### C

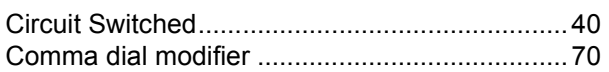

### F

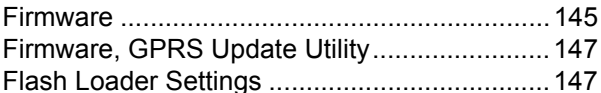

### G

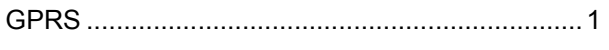

### T

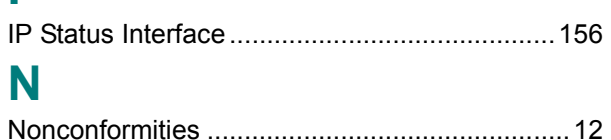

### $\overline{O}$

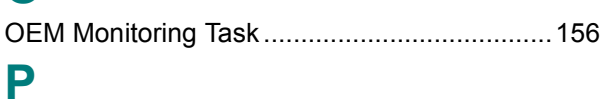

### 

## R

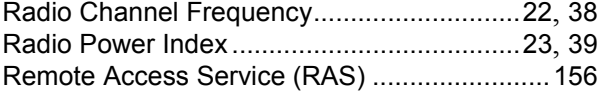

## S

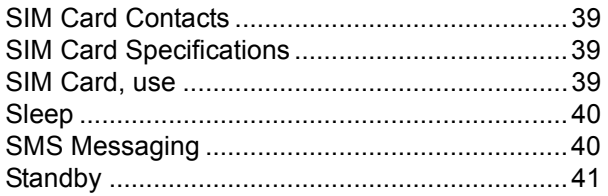

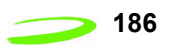